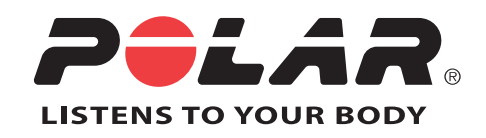

# POLAR RC3 GPS

Gebrauchsanleitung

# **INHALTSVERZEICHNIS**

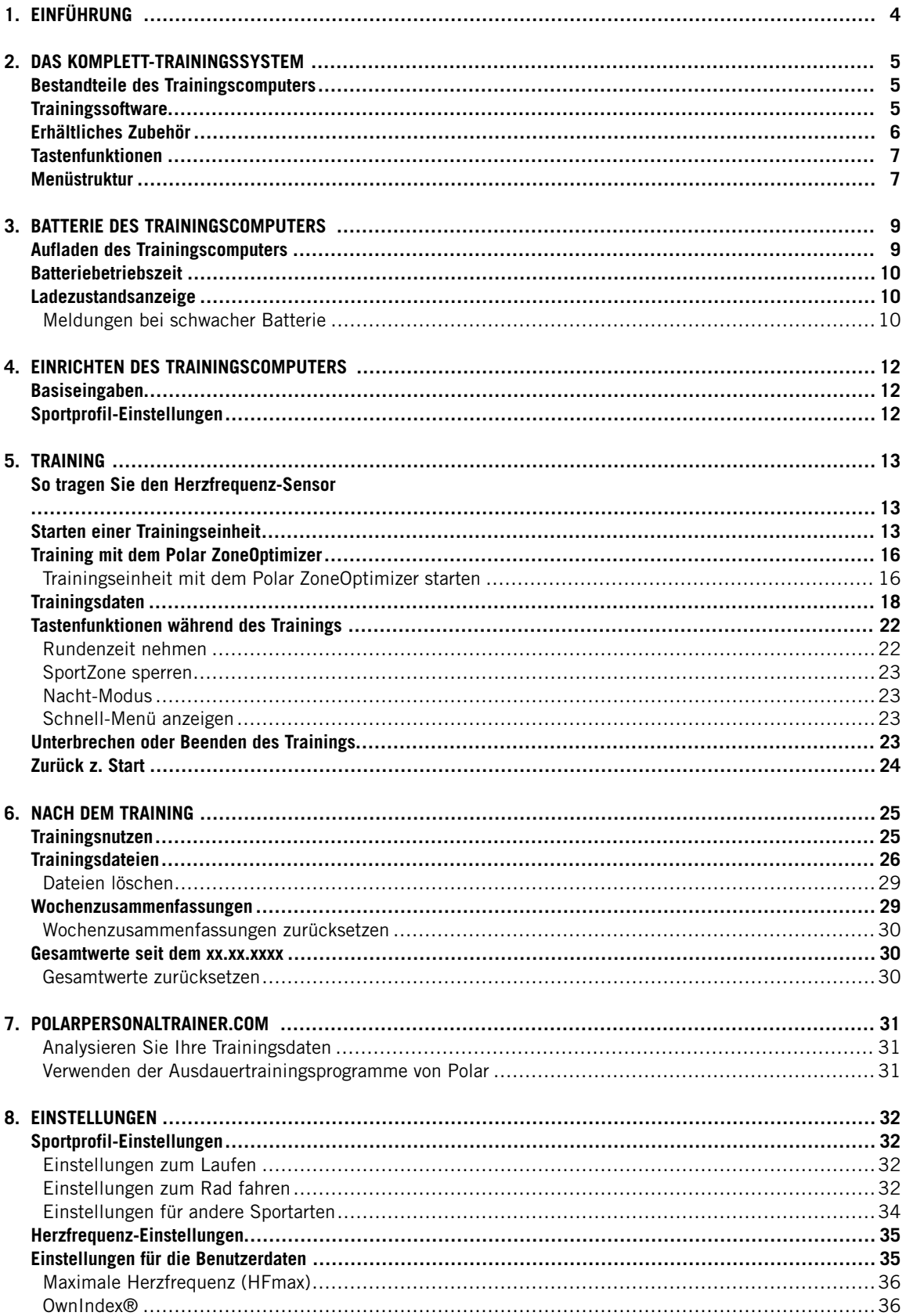

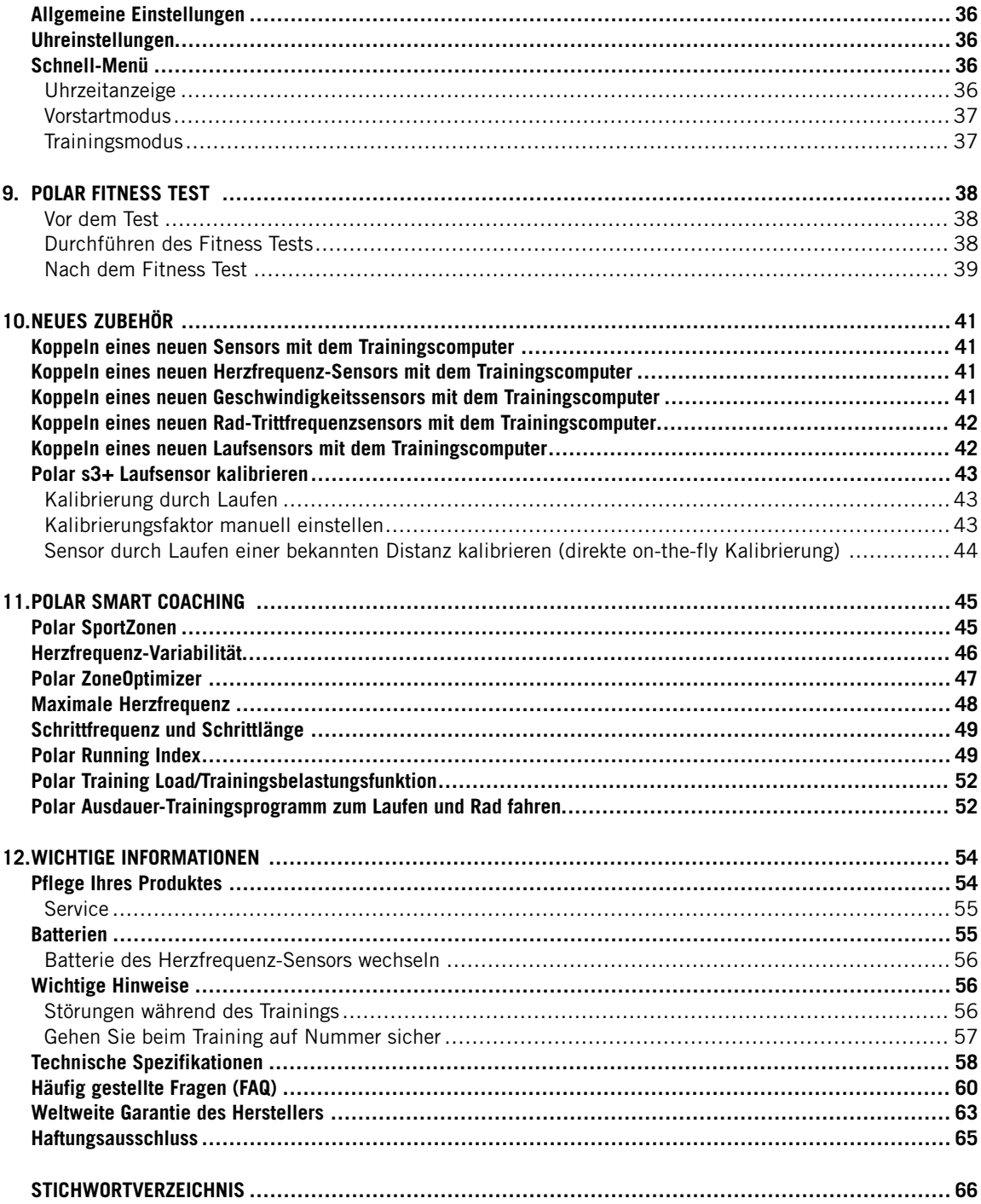

# <span id="page-3-0"></span>**1. EINFÜHRUNG**

Wir gratulieren Ihnen zum Kauf Ihres neuen Polar RC3 GPS™ Trainingscomputers! Der Trainingscomputer bietet Ihnen ein Komplettsystem, das Sie bei Ihrem Training anleitet.

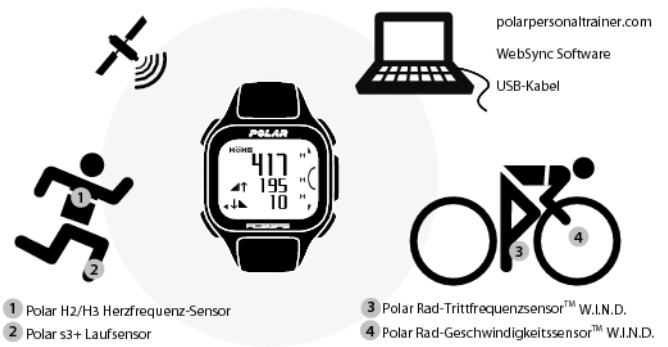

Diese Gebrauchsanleitung bietet umfassende Informationen, um die bestmögliche Nutzung Ihres Trainingscomputer zu ermöglichen.

Die aktuellste Version dieser Gebrauchsanleitung kann unter [www.polar.com/support](http://www.polar.com/support) [http://www.polar.com/support] heruntergeladen werden. Video-Lernprogramme finden Sie unter [http://www.polar.com/en/polar\\_community/videos.](http://www.polar.com/en/polar_community/videos)

### **Die wichtigsten Funktionen und Vorteile**

**Schlankes, integriertes GPS**: Der RC3 GPS bietet Ihnen alles, was Sie benötigen, um Ihre Geschwindigkeit, Distanz und Route aufzuzeichnen. Der schlanke und leichte Trainingscomputer verfügt über ein integriertes GPS und eine aufladbare Batterie.

**Zurück z. Start**: Diese Funktion führt Sie zurück zu Ihrem Startpunkt.

**Trainingsnutzen**: Diese Funktion hilft Ihnen, die Effektivität Ihres Trainings besser zu beurteilen, indem sie Ihnen in Echtzeit Feedback in Textform zu Ihrer Leistung gibt.

**Online-Trainingstagebuch**: Tauschen Sie Ihre Routen und Distanzen auf polarpersonaltrainer.com mit anderen aus.

**Running Index**: Mit dieser Funktion überwachen Sie die Effizienz Ihres Laufs. Der Running Index wird nach jedem Lauf automatisch basierend auf den gemessenen Herzfrequenz- und Geschwindigkeitsdaten berechnet.

**Sportprofil**: Starten Sie Ihre Trainingseinheit einfach und bequem: Der Trainingscomputer bietet fünf Sportprofile: eines für Laufen, zwei fürs Radfahren und zwei für andere Sportarten.

**Polar SportZonen**: Um mit der richtigen Intensität zu trainieren, können Sie Ihre Ziel-SportZone für eine Trainingseinheit sperren. Wenn Ihre Herzfrequenz unter oder über der Ziel-SportZone liegt, gibt der RC3 GPS einen visuellen und akustischen Alarm aus.

# <span id="page-4-0"></span>**2. DAS KOMPLETT-TRAININGSSYSTEM**

# <span id="page-4-1"></span>**Bestandteile des Trainingscomputers**

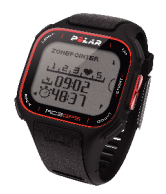

Der **Polar RC3 GPS Trainingscomputer** mit integriertem GPS bietet für alle Outdoor-Sportarten mithilfe der Global Positioning System (GPS)-Technologie folgende Daten:

- **Geschwindigkeit**
- Distanz
- Höhe
- Aufstieg
- Abstieg
- Routendaten (über den Web-Service polarpersonaltrainer.com)

Es umkreisen mindestens 24 aktive GPS-Satelliten die Erde. Die Signale, die von GPS-Satelliten an Empfänger am Boden übertragen werden, geben den Standort der Satelliten an. Der Trainingscomputer empfängt die Signale und bestimmt Ihren Standort durch Messung der Entfernung zwischen dem Sensor und den Satelliten. Der Trainingscomputer kombiniert die Signale von mindestens vier Satelliten, um eine zuverlässige Berechnung von Geschwindigkeit, Distanz und Standort zu erhalten. Zur Höhenberechnung benötigt der Trainingscomputer die Signale von mindestens sechs Satelliten.

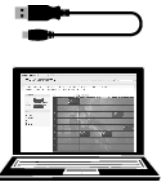

Schließen Sie den Trainingscomputer über ein **USB-Kabel** an Ihren Computer an, um die Batterie zu laden und die Daten zwischen dem Trainingscomputer und dem Web-Service polarpersonaltrainer.com zu übertragen.

Registrieren Sie Ihr Polar Produkt unter [http://register.polar.fi/,](http://register.polar.fi/) damit wir unsere Produkte und unseren Service noch besser auf Sie abstimmen können.

# <span id="page-4-2"></span>**Trainingssoftware**

Mit der **Polar WebSync Software\*** können Sie

- Daten zwischen Ihrem Trainingscomputer und polarpersonaltrainer.com übertragen und synchronisieren,
- die Einstellungen Ihres Trainingscomputers festlegen und
- die Anzeige Ihres Trainingscomputers personalisieren, z. B. mit Ihrem Logo.

Weitere Informationen zur Datenübertragung und anderen Funktionen der WebSync Software finden Sie in der vollständigen Gebrauchsanleitung unter [www.polar.com/support](http://www.polar.com/support) [http://www.polar.com/support] oder in der Online-Hilfe für WebSync.

Sie können die WebSync Softwar[e von www.polarpersonaltrainer.com]( http://www.polarpersonaltrainer.com) [ http://www.polarpersonaltrainer.com] kostenlos herunterladen.

**polarpersonaltrainer.com** ist Ihr kostenloses Online-Trainingstagebuch und Ihre interaktive Trainings-Community, die Sie immer wieder neu motiviert. Um eine detailliertere Analyse Ihres Trainings zu erhalten, übertragen Sie die Trainingsdaten mit dem USB-Kabel und der WebSync Software an den Web-Service polarpersonaltrainer.com.

Mit dem **Web-Service polarpersonaltrainer.com** können Sie

- Ihre Trainingsstrecke ansehen
- Ihre Trainingsergebnisse als Statusaktualisierungen in einem sozialen Netzwerk teilen
- Ihre Freunde zu virtuellen Sportwettkämpfen herausfordern
- ausführlichere Informationen zu Ihrem Trainingsfeedback erhalten
- Ihre Trainingsdateien speichern und Ihre Fortschritte verfolgen
- Ihre Trainingsbelastung und Erholung im Trainingstagebuch verfolgen
- Polar Ausdauer-Trainingsprogramme erstellen und auf Ihren Trainingscomputer herunterladen, um diese für Ihr Training zu verwenden und
- eigene Trainingsziele erstellen

Weitere Informationen zu den Funktionen des Web-Services polarpersonaltrainer.com finden Sie in der Online-Hilfe für polarpersonaltrainer.com.

Der Benutzername für Ihr Polar Konto ist immer Ihre E-Mail-Adresse. Für die Polar Produktregistrierung, für polarpersonaltrainer.com, das Polar Diskussionsforum und die Newsletter-Registrierung gelten der gleiche Benutzername und das gleiche Kennwort.

# <span id="page-5-0"></span>**Erhältliches Zubehör**

Mit dem Polar Zubehör können Sie Ihr Training optimieren und Ihre Leistung noch umfassender beurteilen.

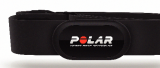

Der RC3 GPS Trainingscomputer ist mit **Polar H2** und **H3 Herzfrequenz-Sensoren kompatibel**. Der komfortable Herzfrequenz-Sensor bestimmt anhand der elektrischen Signale des Herzens Ihre Herzfrequenz und sendet die Daten in Echtzeit EKG-genau an den Trainingscomputer. Der Herzfrequenz-Sensor besteht aus der Sendeeinheit und dem elastischen Elektrodengurt.

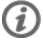

Wenn Sie ein Modell ohne Herzfrequenz-Sensor gekauft haben, deaktivieren Sie diese Funktion in den Einstellungen für die Sportprofile. Anweisungen finden Sie unter [Sportprofil-Einstellungen](#page-31-1) (Seite 32).

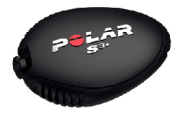

Mit dem optionalen **Polar s3+ Laufsensor** können Sie Ihre Lauftechnik optimieren. Er misst beim Training im Freien oder in der Halle drahtlos Geschwindigkeit, Tempo, Distanz, Schrittfrequenz und -länge sowie Ihren Running Index.

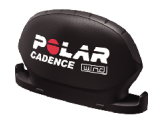

Der optionale **Polar CS Rad-Trittfrequenzsensor W.I.N.D.** misst beim Radfahren drahtlos Ihre aktuelle und durchschnittliche Trittfrequenz in Umdrehungen pro Minute.

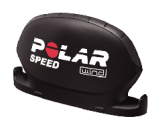

Der optionale **Polar CS Rad-Geschwindigkeitssensor W.I.N.D.** misst beim Radfahren drahtlos die Strecke sowie Ihre aktuelle, durchschnittliche und maximale Geschwindigkeit.

Die Daten aller kompatiblen Sensoren werden drahtlos mit der Polar 2,4 GHz W.I.N.D.-Technologie an den Trainingscomputer übertragen. Hierdurch werden Störungen während des Trainings vermieden.

# <span id="page-6-0"></span>**Tastenfunktionen**

Der Trainingscomputer verfügt über fünf Tasten, die je nach Situation verschiedene Funktionen haben können.

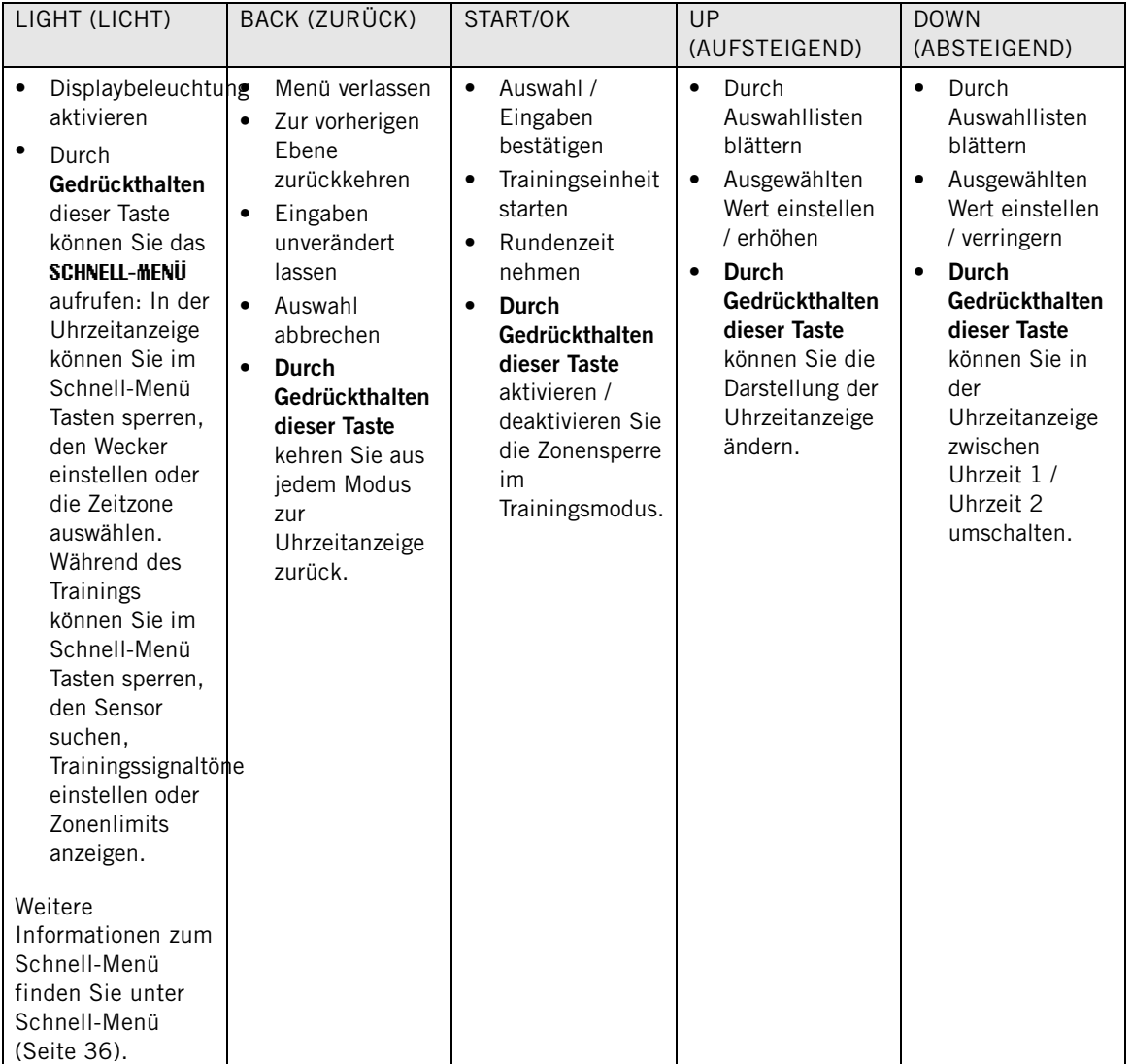

# <span id="page-6-1"></span>**Menüstruktur**

**DEUTSCH**

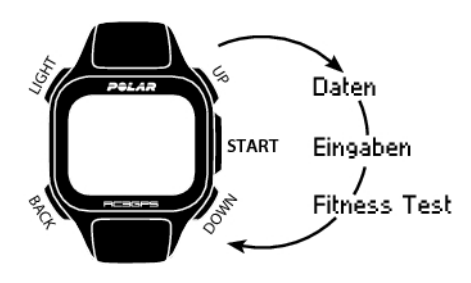

### **Daten**

Zum Nachverfolgen Ihrer Trainingsdaten. Hier können Sie Ihre Trainingsdateien, Wochenzusammenfassungen und Gesamtwerte einsehen und abrufen sowie Dateien löschen. Weitere Informationen finden Sie unter [Nach dem Training](#page-24-0) [\(Seite](#page-24-0) 25).

# **Eingaben**

Nehmen Sie alle gewünschten Einstellungen vor und passen Sie Ihren Trainingscomputer gemäß Ihren Anforderungen an. Wählen Sie die gewünschten Funktionen für jedes der Sportprofile entsprechend Ihrem Training aus. Weitere Informationen finden Sie unter [Einstellungen](#page-31-0) [\(Seite](#page-31-0) 32).

# **Fitness Test**

Damit Sie richtig trainieren und Ihren Fortschritt überwachen können, ist es wichtig, Ihren aktuellen Fitnesslevel zu kennen, den Sie hier ermitteln und nachverfolgen können. Der Polar Fitness Test bietet ein einfaches und schnelles Verfahren, um Ihre kardiovaskuläre Fitness und aerobe Ausdauer zu messen. Der Test wird in Ruhe durchgeführt. Der Test ergibt einen Wert, der als OwnIndex bezeichnet wird. Der OwnIndex ist mit der maximalen Sauerstoffaufnahmekapazität (VO<sub>2max</sub>) vergleichbar, die allgemein verwendet wird, um die aerobe Fitness zu messen. Weitere Informationen finden Sie unter [Polar Fitness](#page-37-0) [Test \(Seite](#page-37-0) 38).

# <span id="page-8-0"></span>**3. BATTERIE DES TRAININGSCOMPUTERS**

# <span id="page-8-1"></span>**Aufladen des Trainingscomputers**

Der Polar RC3 GPS Trainingscomputer verfügt über eine eingebaute aufladbare Batterie. Verbinden Sie das mit dem Produkt-Set gelieferte USB-Kabel, um den Trainingscomputer über den USB-Anschluss Ihres Computers aufzuladen. Wenn Sie den USB-Stecker an eine Steckdose anschließen möchten, verwenden Sie einen USB-Netzadapter (nicht im Lieferumfang).

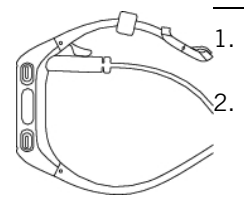

Stecken Sie den Micro-USB-Stecker in den USB-Anschluss am Trainingscomputer.

Stecken Sie den USB-Stecker in einen USB-Anschluss an Ihrem Computer. Von der Verwendung von USB-Hubs wird abgeraten, da ein USB-Hub möglicherweise nicht genügend Strom für den Trainingscomputer liefert.

- Verwenden Sie ein USB 2.0-kompatibles USB A/Micro B-Kabel (im Lieferumfang enthalten). Beim Laden über einen USB-Hub kann sich die Ladezeit beispielsweise verlängern. Sollten Sie ein Netzteil verwenden, muss dieses vom Typ "Ausgang 5V DC 0,5 A – 2 A MAX" sein. Verwenden Sie nur ein Netzteil mit den erforderlichen Sicherheitszulassungen (Beschriftung LPS, Limited Power Supply (Strombegrenzung) oder UL-gelistet).
- 3. Das Display zeigt die Ladeanimation. Wenn Sie den Trainingscomputer zum ersten Mal anschließen, sucht Windows automatisch nach den Treibern. Warten Sie, bis die Suche nach den Treibern abgeschlossen ist (dies kann bis zu einer Minute dauern). Alternativ können Sie die Suche abbrechen. Die Lade-Animation und die Datenübertragung sind während der Suche deaktiviert.

Die Batterie ist nach einer Stunde Aufladen zu 70 bis 80 % geladen (wenn sie komplett entladen war). Das vollständige Laden der Batterie dauert bis zu 1,5 Stunden.

4. Wenn der Trainingscomputer vollständig geladen ist, wird **Der Akku ist voll geladen** angezeigt. Ziehen Sie das Kabel ab.

Stecken Sie den Micro-USB-Stecker in den USB-Anschluss am Trainingscomputer. Achten Sie darauf, die Dichtflächen an der Rückseite nicht zu beschädigen. Wenn die Dichtfläche tiefe Kratzer aufweist, ist die Schutzart IPx7 bzgl. der Wasserbeständigkeit nicht mehr gegeben.

Prüfen Sie jedes Mal, nachdem Sie den USB-Anschluss des Trainingscomputers verwendet haben, dass sich auf den Dichtflächen der Abdeckung und der Rückseite keine Haare, Verschmutzungen oder sonstigen Fremdkörper befinden. Wischen Sie Verschmutzungen vorsichtig ab. Verwenden Sie bei der Reinigung keine scharfen Werkzeuge oder Hilfsmittel, um die Kunststoffteile nicht zu zerkratzen.

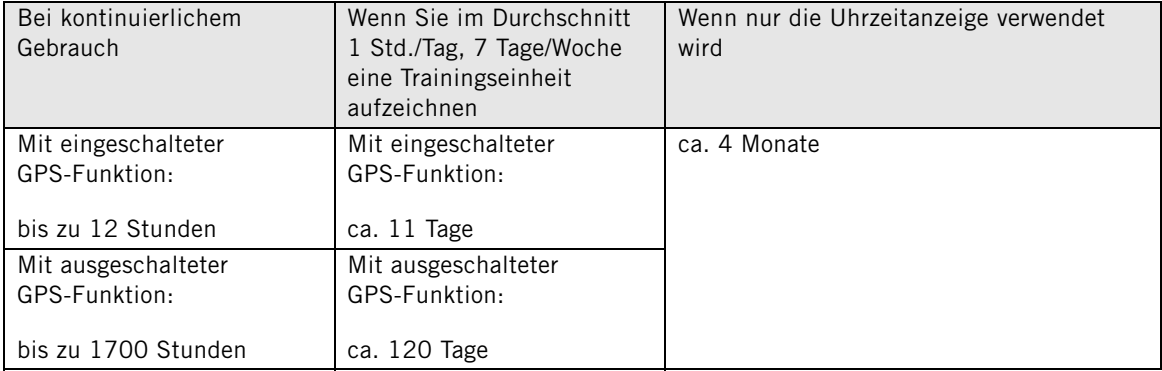

# <span id="page-9-0"></span>**Batteriebetriebszeit**

Die Batteriebetriebszeit hängt von vielen Faktoren ab, z. B. die Umgebungstemperatur, in der Sie den Computer verwenden, die Funktionen, die Sie verwenden und der Alterung der Batterie. Die Betriebsdauer verringert sich deutlich bei Temperaturen weit unter dem Gefrierpunkt. Wenn Sie den Trainingscomputer unter der Kleidung tragen, ist er besser vor Kälte geschützt, sodass sich die Betriebsdauer verlängert.

Sie können die Lebensdauer der Batterie deutlich erhöhen, indem Sie zur Messung der Geschwindigkeit und Distanz [Erhältliches Zubehör \(Seite](#page-5-0) 6) anstatt der GPS-Funktion verwenden, wenn Sie keine Routendaten benötigen.

# <span id="page-9-1"></span>**Ladezustandsanzeige**

Das Batteriesymbol rechts oben im Display zeigt den Ladezustand der Batterie und die ungefähre verbleibende Batteriekapazität an.

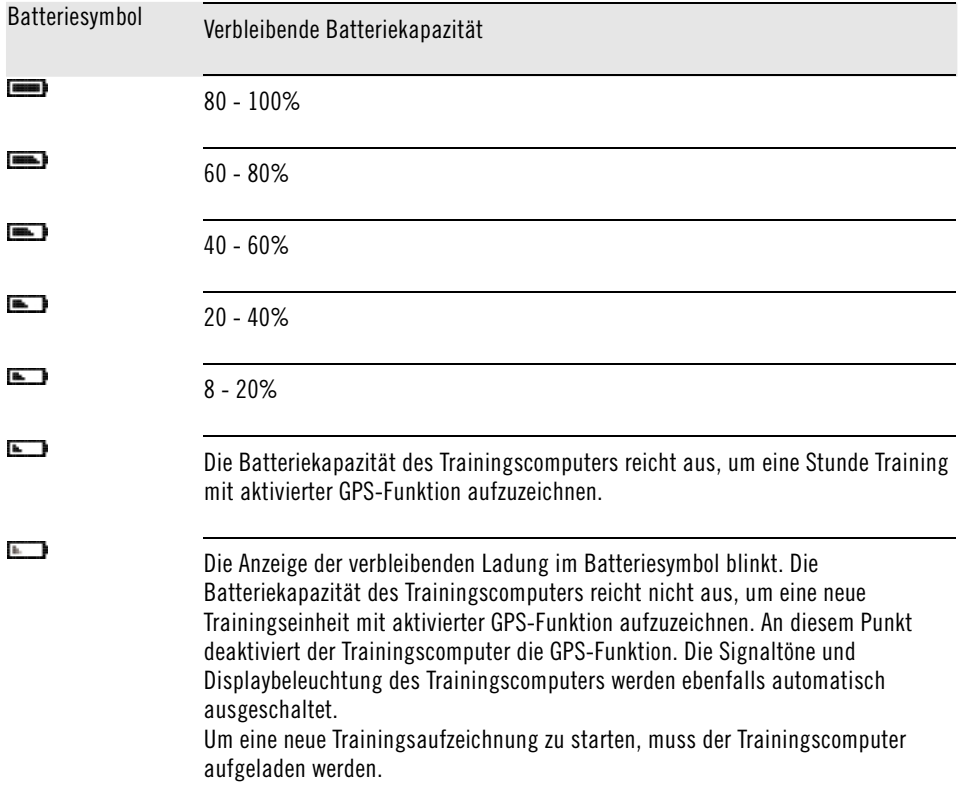

### <span id="page-9-2"></span>**Meldungen bei schwacher Batterie**

Wenn die Batteriekapazität nachlässt, informiert Sie der Trainingscomputer mit einer Meldung und einem

#### Alarm.

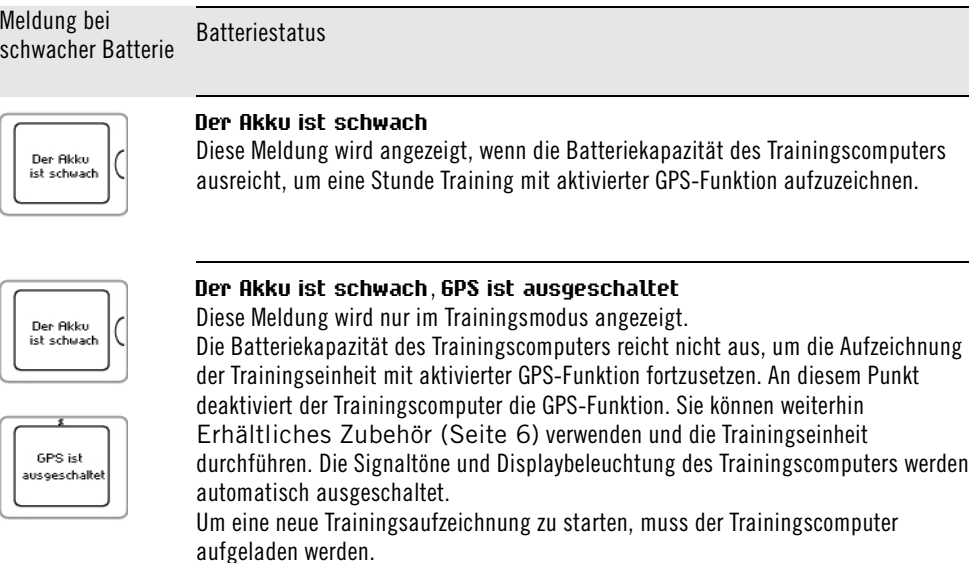

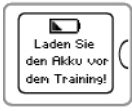

#### **Laden Sie den Akku vor dem Training!**

Die Batteriekapazität des Trainingscomputers reicht nicht aus, um eine Trainingseinheit aufzuzeichnen. Um eine neue Trainingsaufzeichnung zu starten, muss der Trainingscomputer aufgeladen werden.

$$
\begin{array}{|c|} \hline \texttt{\#} \\ \hline \texttt{Hurze} \\ \texttt{source} \\ \texttt{getopt} \end{array}
$$

# **Aufzeichnung wurde gestoppt**, **Die Batterie ist leer**

Die Batterie ist nahezu vollständig entladen. Der Trainingscomputer beendet die Trainingseinheit, speichert die Trainingsdaten und wechselt in den Energiesparmodus.

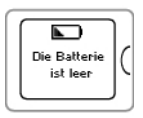

Wenn der Trainingscomputer nichts anzeigt, ist die Batterie leer, und der Trainingscomputer hat sich in den Energiesparmodus geschaltet. Laden Sie den Trainingscomputer auf. Wenn die Batterie vollständig entladen ist, dauert es möglicherweise ein wenig, bevor die Lade-Animation angezeigt wird.

# <span id="page-11-0"></span>**4. EINRICHTEN DES TRAININGSCOMPUTERS**

# <span id="page-11-1"></span>**Basiseingaben**

Bevor Sie Ihren Trainingscomputer zum ersten Mal benutzen, müssen Sie die Basiseingaben vornehmen. Geben Sie die Daten so genau wie möglich ein, damit das Feedback tatsächlich Ihrer Leistung entspricht.

Aktivieren Sie Ihren Trainingscomputer durch Drücken der START-Taste. **Select language bzw. Sprache wählen** wird angezeigt. Wählen Sie mit der UP- oder DOWN-Taste zwischen

**Dansk**, **Deutsch**, **English**, **Español**, **Français**, **Italiano**, **Nederlands**, **Norsk**, **Português**, **Suomi** und **Svenska**. Bestätigen Sie die Auswahl mit der START-Taste. **Nehmen Sie die Basiseingaben vor** wird angezeigt. Drücken Sie die START-Taste. Stellen Sie mit der UP- oder DOWN-Taste die folgenden Daten ein und bestätigen Sie die Eingaben mit der START-Taste:

- 1. **Zeitformat/Uhrzeit**: Wählen Sie **24 Std.** oder **12 Std.** als Zeitformat. Wenn Sie **12 Std.** ausgewählt haben, wählen Sie **AM** (vormittags) oder **PM** (nachmittags). Geben Sie dann die Uhrzeit ein.
- 2. **Datum**: Geben Sie das aktuelle Datum ein.
- 3. **Maßeinheiten**: Wählen Sie Metrische **(kg, m)** oder Imperische **(lbs, ft)** Einheiten.
- 4. **Gewicht**: Geben Sie Ihr Gewicht ein.
- 5. **Größe**: Geben Sie Ihre Größe ein. Wenn Sie sich für das lb/ft-Format entschieden haben, geben Sie zuerst die Fuß und danach die Zoll ein.
- 6. **Geburtsdatum**: Geben Sie Ihr Geburtsdatum ein.
- 7. **Geschlecht**: Wählen Sie **Männlich** oder **Weiblich** aus.
- 8. **Eingaben OK?** wird angezeigt. Um die Eingaben zu ändern, drücken Sie kurz so oft die BACK-Taste, bis Sie bei der gewünschten Einstellung angelangt sind. Drücken Sie die START-Taste, um die Eingaben zu übernehmen. Der Trainingscomputer kehrt in die Uhrzeitanzeige zurück.
- Die Basiseingaben müssen so exakt wie möglich eingegeben werden, insbesondere die Daten zu Gewicht, Körpergröße, Geburtsdatum und Geschlecht, da diese sich auf die Genauigkeit von Werten wie Herzfrequenz-Limits und Kalorienverbrauch auswirken.

# <span id="page-11-2"></span>**Sportprofil-Einstellungen**

Mit der Funktion **Sportprofile** können Sie Ihre Trainingseinheit einfach und bequem starten. Der Trainingscomputer bietet fünf Sportprofile: eines für Laufen, zwei für Rad fahren und zwei für andere Sportarten.

Passen Sie die Einstellungen für die Sportprofile unter **MENÜ** > **Eingaben** > **Sportprofile** an Ihre Trainingsanforderungen an. Sie können beispielsweise die Sensoren aktivieren, die Sie für Ihre Sportart verwenden möchten. Wenn Sie dann eine Trainingseinheit mithilfe des Sportprofils starten, erkennt der Trainingscomputer die benötigten Sensoren automatisch.

Der Herzfrequenz-Sensor ist in jeder Sportart standardmäßig aktiviert. Der Trainingscomputer startet daher automatisch die Suche nach dem Signal des Herzfrequenz-Sensors, wenn Sie in der Uhrzeitanzeige die START-Taste drücken. Wenn Sie ein Modell ohne Herzfrequenz-Sensor gekauft haben, deaktivieren Sie diese Funktion unter **MENÜ** > **Eingaben** > **Sportprofile** > **Laufen** > **Herzfrequenz-Sensor** > **Aus**.

Weitere Informationen zu den Einstellungen für Sportprofile finden Sie unter [Sportprofil-Einstellungen](#page-31-1) [\(Seite](#page-31-1) 32).

Wenn Sie einen optionalen Sensor (s3+ Laufsensor, CS Rad-Geschwindigkeitssensor W.I.N.D. oder CS Rad-Trittfrequenzsensor W.I.N.D.) zum ersten Mal aktivieren, muss er mit dem Trainingscomputer gekoppelt werden. Weitere Informationen zum Koppeln eines neuen Sensors mit dem Trainingscomputer finden Sie unter [Neues Zubehör \(Seite](#page-40-0) 41).

# <span id="page-12-0"></span>**5. TRAINING**

# <span id="page-12-1"></span>**So tragen Sie den Herzfrequenz-Sensor**

Legen Sie den Herzfrequenz-Sensor an, um die Herzfrequenz zu messen.

- 1. Befeuchten Sie die Elektroden des Gurtes mit Wasser.
- 2. Befestigen Sie die Sendeeinheit am elastischen Gurt.
- 3. Legen Sie den Gurt so um die Brust, dass er bei Herren unter dem Brustmuskel, bei Damen unter dem Brustansatz sitzt und hängen Sie den Haken in die Schlaufe am anderen Ende des Gurtes ein.
- 4. Stellen Sie die Gurtlänge so ein, dass der Gurt fest, jedoch nicht zu eng anliegt. Stellen Sie sicher, dass die befeuchteten Elektroden flach auf Ihrer Haut aufliegen und das Polar Logo der Sendeeinheit mittig und aufrecht sitzt.
- Entfernen Sie die Sendeeinheit nach jeder Verwendung vom Gurt, um die Lebensdauer der Batterie zu verlängern. Schweiß und Feuchtigkeit können bewirken, dass die Elektroden feucht bleiben und der Herzfrequenz-Sensor aktiviert bleibt. Dies verkürzt die Lebensdauer der Batterie. Ausführliche Anweisungen zur Reinigung und Pflege finden Sie unter [Wichtige Informationen](#page-53-0) [\(Seite](#page-53-0) 54).

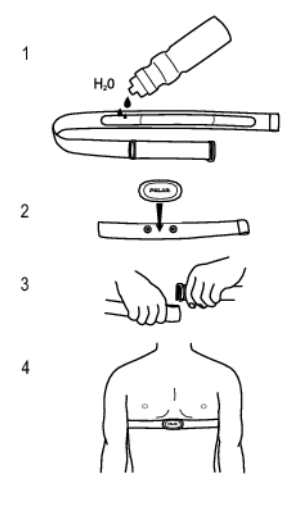

<span id="page-12-2"></span>Video-Lernprogramme finden Sie unter [http://www.polar.com/en/polar\\_community/videos.](http://www.polar.com/en/polar_community/videos)

# **Starten einer Trainingseinheit**

Legen Sie den Herzfrequenz-Sensor an und stellen Sie sicher, dass Sie einen optionalen Sensor wie in der Gebrauchsanleitung des Sensors beschrieben eingestellt haben. Wenn Sie einen Geschwindigkeits- oder Laufsensor erstmals verwenden, lesen Sie unter [Neues Zubehör \(Seite](#page-40-0) 41) nach. Erläuterungen zur Verwendung der Polar ZoneOptimizer Funktion für Ihre Trainingseinheit finden Sie unter [Training mit dem](#page-15-0) [Polar ZoneOptimizer \(Seite](#page-15-0) 16).

### **1. Von der Uhrzeitanzeige ausgehend drücken Sie die START**

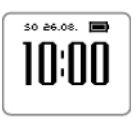

1. Drücken Sie in der Uhrzeitanzeige die START-Taste, um den Vorstartmodus aufzurufen.

# **2. Koppeln Sie den Herzfrequenz-Sensor mit dem Trainingscomputer (das Koppeln ist nur einmal erforderlich).**

Durch die Kopplung wird sichergestellt, dass Ihr Trainingscomputer ausschließlich Signale von Ihrem Herzfrequenz-Sensor empfängt. Dies ermöglicht das störungsfreie Training in einer Gruppe, wenn weitere Trainingscomputer verwendet werden.

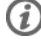

Wenn Sie ein Modell ohne Herzfrequenz-Sensor gekauft haben und die Funktion in den Sportprofil-Einstellungen deaktiviert haben, überspringen Sie Schritt 2 und beginnen Sie direkt mit Schritt 3.

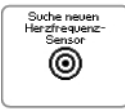

1. **Suche neuen Herzfrequenz-Sensor** wird angezeigt. Der Trainingscomputer beginnt nach dem Signal des Herzfrequenz-Sensors zu suchen.

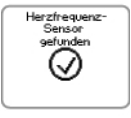

Sobald der Trainingscomputer das Signal gefunden hat, wird

2. **Herzfrequenz-Sensor gefunden** angezeigt. Wenn der Trainingscomputer den Herzfrequenz-Sensor nicht finden kann, vergewissern Sie sich, dass sich der Gurt des Sensors nicht gelöst hat und die Elektroden des Herzfrequenz-Sensors feucht sind.

# **3. Wählen Sie das Sportprofil aus.**

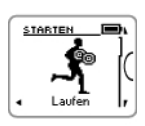

1. Wählen Sie mit der UP- oder DOWN-Taste das gewünschte Sportprofil aus.

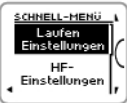

2. Um die Sportprofil- oder Herzfrequenz-Einstellungen zu ändern, bevor die Aufzeichnung der Trainingseinheit beginnt (im Vorstartmodus), halten Sie die LIGHT-Taste gedrückt, um das **SCHNELL-MENÜ** aufzurufen. Um zum Vorstartmodus zurückzukehren, halten Sie die BACK-Taste gedrückt. Hinweise zu Einstellungen für Sportprofile finden Sie unter [Sportprofil-Einstellungen](#page-31-1) (Seite 32).

### **4. Der Trainingscomputer beginnt nach den GPS-Satellitensignalen bzw. den Signalen des Sensors zu suchen.**

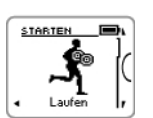

1. Wenn Sie die GPS-Funktion oder einen optionalen Sensor für dieses Sportprofil aktiviert haben, sucht der Trainingscomputer automatisch nach den Signalen.

Bleiben Sie im Vorstartmodus, bis der Trainingscomputer die Signale gefunden hat.

#### **4. Der Trainingscomputer beginnt nach den GPS-Satellitensignalen bzw. den Signalen des Sensors zu suchen.**

2. Gehen Sie zum Empfang der GPS-Satellitensignale nach draußen an eine Stelle, in deren Nähe sich keine hohen Gebäude und Bäume befinden.

Tragen Sie den Trainingscomputer am Handgelenk mit dem Display nach oben. Halten Sie den Trainingscomputer waagerecht vor sich und von der Brust weg (siehe Bild unten). Bewegen Sie Ihren Arm während der Suche nicht und halten Sie ihn über Brusthöhe angehoben.

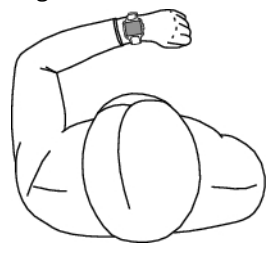

Bewegen Sie Ihren Arm während der Suche nicht. Bewegen Sie sich nicht!

Bleiben Sie stehen und halten Sie die Position, bis der Trainingscomputer die Satellitensignale gefunden hat (ein Alarm ertönt und ein Häkchen wird am Arm der Figur auf dem Display angezeigt, wenn das Signal gefunden wurde). Bei guten Empfangsbedingungen dauert die Suche nach den Satellitensignalen in der Regel 30 bis 60 Sekunden.

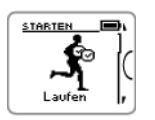

3. Das Häkchen gibt an, dass das Signal gefunden wurde. In dieser Abbildung hat der Trainingscomputer das Herzfrequenz-Sensorsignal und das GPS-Signal gefunden. Der Trainingscomputer bestimmt Ihren Standort und speichert ihn als Startpunkt.

Damit die Funktion [Zurück z. Start](#page-23-0) [\(Seite](#page-23-0) 24) ordnungsgemäß arbeitet, werden präzise Startpunktdaten benötigt.

Wenn der Trainingscomputer das Sensor-Signal nicht findet, wird ein Dreieck mit einem Ausrufezeichen angezeigt.

### **5. Starten Sie die Aufzeichnung der Trainingseinheit.**

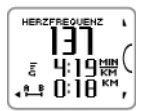

1. Sobald der Trainingscomputer alle Signale gefunden hat, drücken Sie die START-Taste. **Aufzeichnung wurde gestartet** wird angezeigt, und Sie können mit dem Training beginnen. Während der Aufzeichnung einer Trainingseinheit können Sie die Trainingsanzeige mit der UP- oder DOWN-Taste ändern/wechseln. Wenn Sie während des Trainings Einstellungen ändern möchten, ohne die Aufzeichnung der Trainingseinheit zu stoppen, halten Sie die LIGHT-Taste gedrückt, um das SCHNELL-MENÜ aufzurufen. Weitere

Informationen finden Sie unter [Schnell-Menü](#page-35-4) (Seite 36).

### **5. Starten Sie die Aufzeichnung der Trainingseinheit.**

- Bevor Sie mit der Aufzeichnung einer Trainingseinheit beginnen, stellen Sie sicher, dass der Trainingscomputer die Signale der GPS-Satteliten/des Sensors gefunden hat. Dadurch wird gewährleistet, dass Sie
	- zu Beginn der Trainingseinheit Daten zu Geschwindigkeit, Tempo und Distanz erhalten.
	- der Trainingscomputer Ihren Startpunkt ermittelt (nur bei aktivierter GPS-Funktion). Die Funktion [Zurück z. Start](#page-23-0) [\(Seite](#page-23-0) 24) erfordert präzise Startpunktdaten, um ordnungsgemäß zu funktionieren.

\* Die optionalen Sensoren umfassen den Polar s3+ Laufsensor, Polar CS Geschwindigkeitssensor W.I.N.D. und den Polar CS Trittfrequenzsensor W.I.N.D.

# <span id="page-15-0"></span>**Training mit dem Polar ZoneOptimizer**

Die ZoneOptimizer Funktion bestimmt Ihre persönlichen Sportzonen (Herzfrequenzzonen) für Ihre aerobe Trainingseinheit. Sie misst während des Aufwärmens Ihre Herzfrequenz-Variabilität und bestimmt Ihre persönlichen Sportzonen. Weitere Informationen finden Sie unter [Polar ZoneOptimizer \(Seite](#page-46-0) 47).

Um die ZoneOptimizer Funktion in Ihrem Training zu verwenden, schalten Sie sie ein, indem Sie **MENÜ > Eingaben > HF-Einstellungen > ZoneOptimizer > Ein** wählen.

Die ZoneOptimizer Funktion definiert zu Beginn jeder Trainingseinheit die persönlichen Herzfrequenz-Zielzonen für Sie. Wenn weniger als eine Stunde seit der letzten ZoneOptimizer Definition vergangen ist, sind die angegebenen Herzfrequenz-Zielzonen möglicherweise nicht anwendbar, da Sie sich vom vorherigen Training nicht vollständig erholt haben und sich während der Erholung die Herzfrequenz-Variabilität, auf der der ZoneOptimizer basiert, langsamer normalisiert als die Herzfrequenz.

### <span id="page-15-1"></span>**Trainingseinheit mit dem Polar ZoneOptimizer starten**

Stellen Sie vor der Ermittlung der Herzfrequenz-Zonen mit ZoneOptimizer sicher, dass Sie die Polar Standard-Herzfrequenz-Trainingsbereiche verwenden, d. h. die Herzfrequenz-Trainingsbereiche nicht manuell geändert haben. Wenn Sie die SportZonen-Herzfrequenzbereiche manuell ändern möchten, schalten Sie die ZoneOptimizer Funktion aus.

Um die ZoneOptimizer Funktion einzuschalten, wählen Sie **MENÜ** > **Eingaben** > **HF-Einstellungen** > **ZoneOptimizer** > **Ein**.

Die Bestimmung der Herzfrequenz-Bereiche durch den ZoneOptimizer wird im Hintergrund gestartet, auch wenn Sie sich im Vorstartmodus befinden. Wenn die EKG-Kurve rechts oben auf dem Display angezeigt wird, wissen Sie, dass die Herzfrequenz-Messung und der ZoneOptimizer eingeschaltet sind.

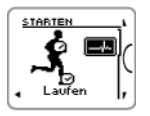

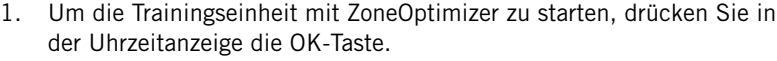

Auf der Anzeige erscheint die Sportart, die Sie in der vorherigen Trainingseinheit verwendet haben und der Countdown-Timer beginnt im Hintergrund zu laufen, sobald die Herzfrequenz 70 Schläge pro Minute erreicht hat. Eine EKG-Kurve erscheint oben rechts in der Anzeige.

Wählen Sie das gewünschte Sportprofil mit der UP- ODER DOWN-Taste aus und drücken Sie die OK-Taste, um mit dem Training zu beginnen.

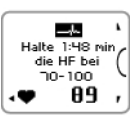

2. **Halten Sie Ihre Herzfrequenz zwei Minuten lang zwischen 70 und 100 Schlägen pro Minute.**

Bleiben Sie dazu stehen oder trainieren Sie mit sehr geringer Intensität, indem Sie z. B. gehen oder langsam laufen. Wenn der erste Teil der Bestimmung abgeschlossen ist, ertönt ein Signalton.

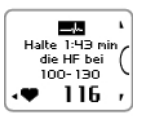

3. Der zweite Teil der Bestimmung beginnt, wenn Ihre Herzfrequenz über 100 Schläge pro Minute angestiegen ist.

**Fahren Sie mit dem Training mit sehr niedriger Intensität fort. Erhöhen Sie Ihre Herzfrequenz allmählich, und halten Sie sie zwei Minuten lang zwischen 100 und 130 Schlägen pro Minute.**

Dazu können Sie z. B. während des Aufwärmens zügig laufen oder mit niedriger Intensität Rad fahren/Joggen.

Wenn Sie eine niedrige maximale HF besitzen, zeigt der Trainingscomputer Ihnen spezielle Limits an.

Wenn der zweite Teil der ZoneOptimizer Bestimmung abgeschlossen ist, ertönt ein weiterer Signalton.

Evtl. ist die ZoneOptimizer Bestimmung bereits jetzt abgeschlossen, wenn das angestrebte Limit für die Herzfrequenz-Variabilität erreicht ist.

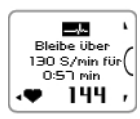

4. Der dritte Teil der Bestimmung beginnt, wenn Ihre Herzfrequenz über 130 Schläge pro Minute angestiegen ist.

**Erhöhen Sie Ihre Herzfrequenz allmählich über 130 Schläge pro Minute und halten Sie das Level.**

Die ZoneOptimizer Bestimmung ist abgeschlossen, wenn die Herzfrequenz länger als eine halbe Minute über 130 Schläge pro Minute bleibt.

Wenn der dritte und letzte Teil der Bestimmung abgeschlossen ist, ertönt ein Signalton.

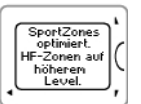

- 5. **Nachdem die Bestimmung abgeschlossen ist, zeigt der Trainingscomputer eine der folgenden Meldungen an:**
- **Standard-SportZonen (HF-Zonen) in Gebrauch.** Die Bestimmung war nicht erfolgreich. Die Polar Standard-SportZonen (Herzfrequenz-Zonen) werden verwendet.
- **SportZonen optimiert. HF-Zonen auf höherem Level.** Die Limits wurden im Vergleich zu Ihren durchschnittlichen ZoneOptimizer Limits angehoben.
- **SportZonen optimiert. HF-Zonen auf normalem Level.** Die Limits wurden im Vergleich zu Ihren durchschnittlichen ZoneOptimizer Limits nur etwas angehoben oder abgesenkt.
- **SportZonen optimiert. HF-Zonen auf niedrigerem Level.** Die Limits wurden im Vergleich zu Ihren durchschnittlichen ZoneOptimizer Limits herabgesetzt.
- 6. **Nachdem Sie die Rückmeldungen erhalten und gelesen haben, drücken Sie eine beliebige Taste außer der LICHT-Taste, um die Hinweisanzeige zu schließen und Ihre Trainingseinheit fortzusetzen.**

# <span id="page-17-0"></span>**Trainingsdaten**

Sie können durch Drücken der UP- oder DOWN-Taste die Trainingsdaten in unterschiedlichen Trainingsansichten anzeigen. Für einige Sekunden wird die Nummer der Trainingsansicht angezeigt.

Die angezeigten Daten variieren abhängig von den verwendeten Sensoren, den aktivierten Funktionen und der ausgeübten Sportart.

In den folgenden Tabellen werden die für unterschiedliche Sensorkombinationen verfügbaren Trainingsansichten dargestellt. In diesen Beispielen werden die Trainingsdaten in drei Zeilen angezeigt. In **MENÜ** > **Eingaben** > **Sportprofile** > **Sportart** > **Trainingsansicht** können Sie festlegen, ob die Trainingsdaten in zwei oder drei Zeilen angezeigt werden.

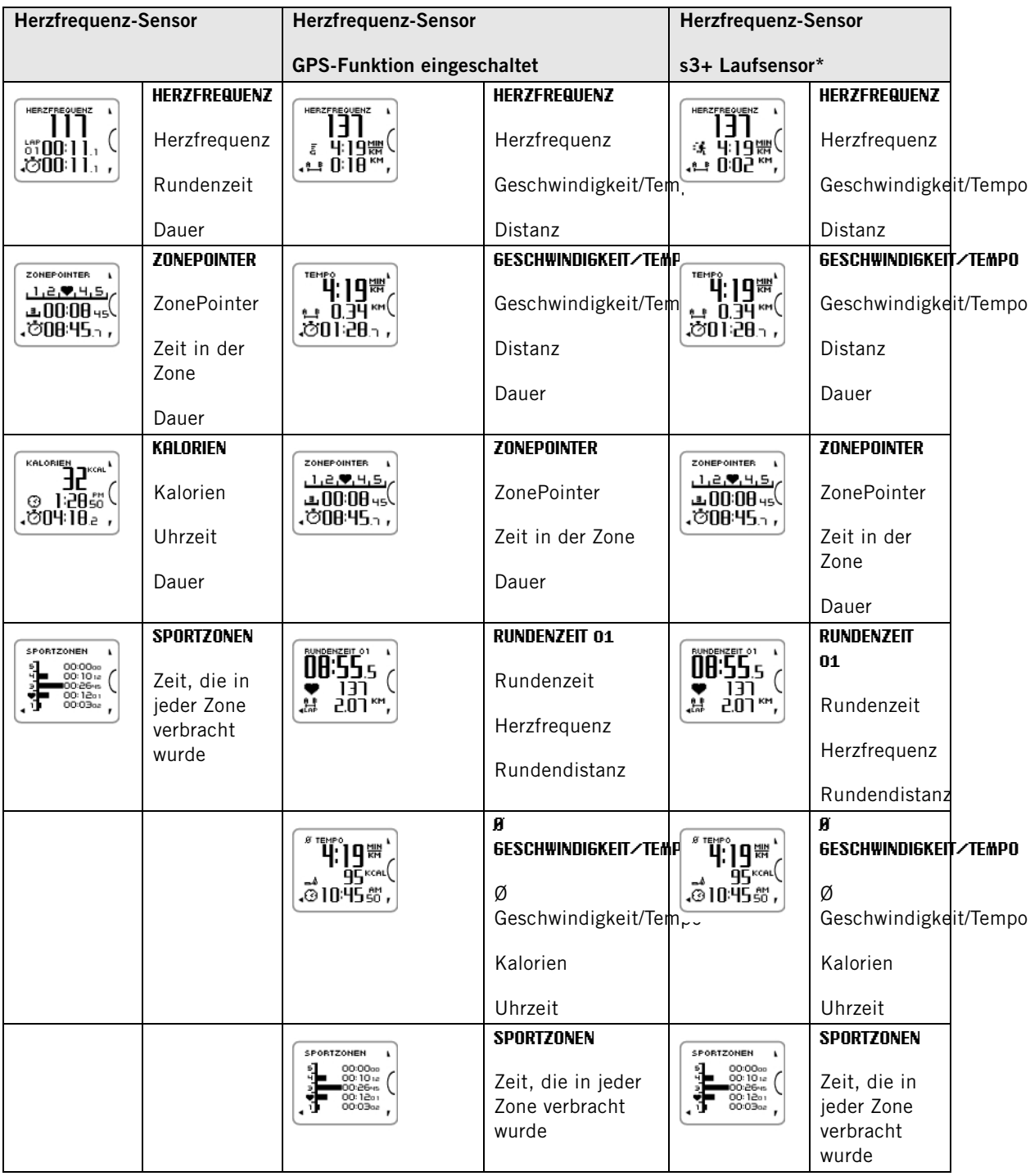

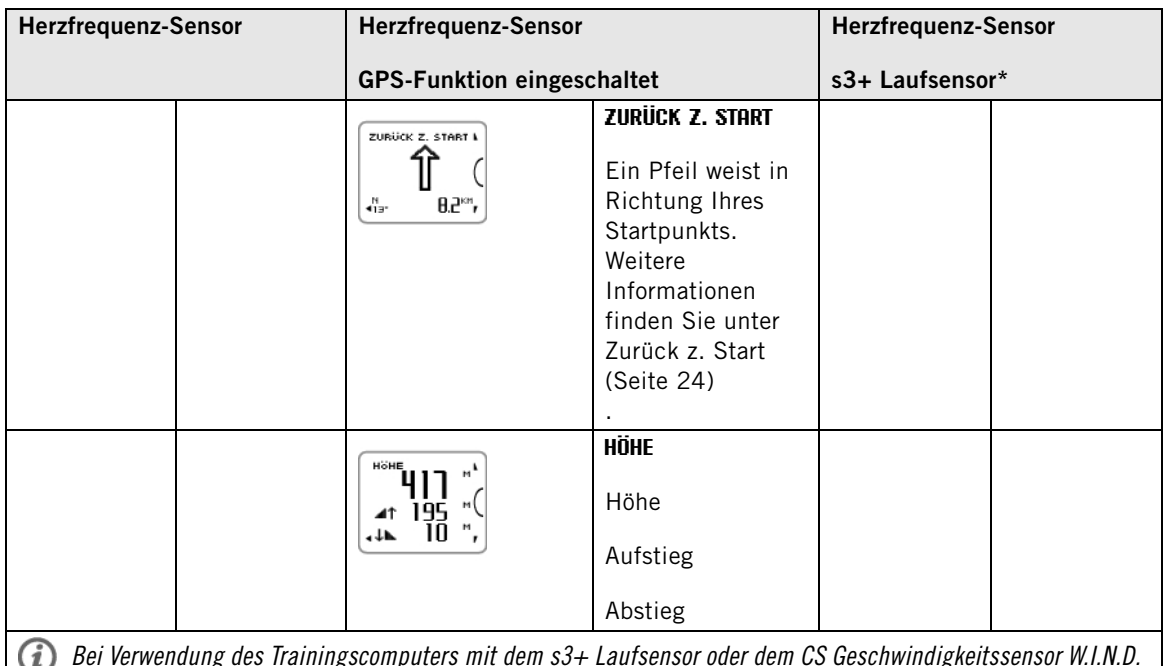

Bei Verwendung des Trainingscomputers mit dem s3+ Laufsensor oder dem CS Geschwindigkeitssensor W.I.N.D. ruft der Trainingscomputer die Geschwindigkeits- und Distanzdaten vom Sensor ab. Bei eingeschalteter GPS-Funktion wird dieser nur für das Erfassen von Route und Standort verwendet.

Wenn die Höhenanzeige -- ist, hat der Trainingscomputer nicht genügend GPS-Satellitensignale gefunden. Zur Höhenberechnung benötigt der Trainingscomputer die Signale von mindestens sechs Satelliten. Möglicherweise wird der Empfang der Satellitensignale durch ein Objekt in Ihrer Umgebung (z. B. Unterführungen, hohe Gebäude, das Gelände oder Waldflächen) verhindert.

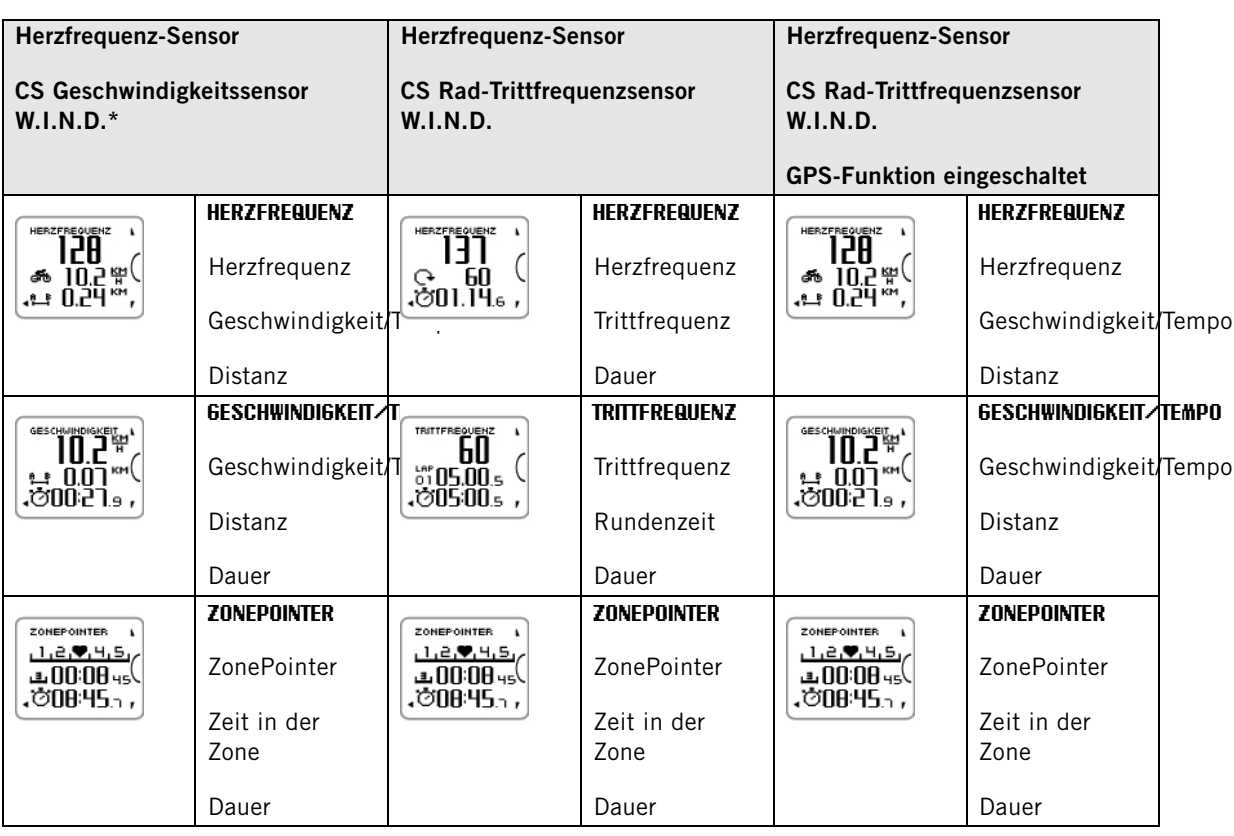

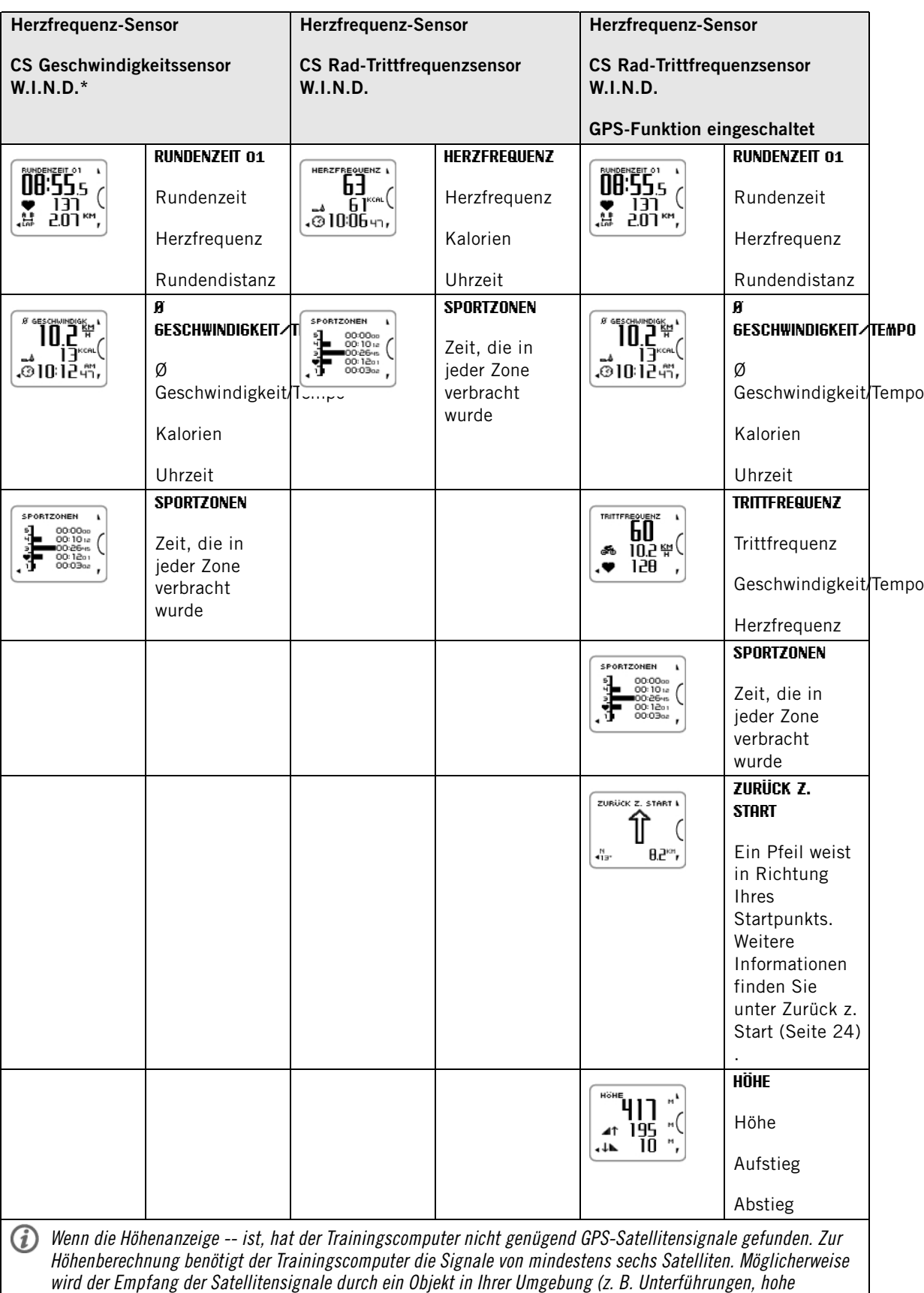

Gebäude, das Gelände oder Waldflächen) verhindert.

#### **Symbole in der Anzeige und Erklärung**

# <span id="page-20-6"></span>**Höhe**

Aktuelle Höhe

# <span id="page-20-7"></span>**Aufstieg**

# 41

Meter/Fuß aufgestiegen

# <span id="page-20-9"></span>**Trittfrequenz**

# $\mathbf{G}$

Geschwindigkeit der Kurbelumdrehungen am Fahrrad

# <span id="page-20-4"></span>**Kalorien**

# ھە

Die bisher verbrauchten Kalorien. Die Messung des Kalorienverbrauchs wird gestartet, sobald Ihre Herzfrequenz angezeigt wird.

# <span id="page-20-8"></span>**Abstieg**

Meter/Fuß abgestiegen

# <span id="page-20-3"></span>**Distanz**

# 住

Die kumulierte Distanz

# <span id="page-20-2"></span>**Dauer**

Ó

Gesamtdauer der Trainingseinheit bisher

#### <span id="page-20-0"></span>**Herzfrequenz**  $\bullet$

Ihre aktuelle Herzfrequenz

# <span id="page-20-5"></span>**Rundendistanz** 냖

Die Rundendistanz der manuell genommenen/gestoppten Runde

# <span id="page-20-1"></span>**Rundenzeit** 뺡

### **DEUTSCH**

### **Symbole in der Anzeige und Erklärung**

Die manuell genommene/gestoppte Rundenanzahl und Rundenzeit

#### <span id="page-21-2"></span>**Geschwindigkeit**/**Tempo**

Aktuelles Tempo (min/km) oder Aktuelle Geschwindigkeit (km/h)

ā

Dieses Symbol wird angezeigt, wenn die GPS-Funktion eingeschaltet ist. Die Anzahl von Balken über dem Buchstaben G gibt die Stärke des GPS-Signals an.

# 伙

Dieses Symbol wird angezeigt, wenn der s3+ Laufsensor verwendet wird.

# తీస

Dieses Symbol wird angezeigt, wenn der CS Geschwindigkeitssensor W.I.N.D. verwendet wird.

Sie können die Geschwindigkeitsansicht in den Einstellungen für die Sportprofile auswählen. Anweisungen finden Sie unter [Sportprofil-Einstellungen](#page-11-2) [\(Seite](#page-11-2) 12).

# <span id="page-21-3"></span>**ZonePointer**

#### $1229145$

Zielzonenanzeige mit einem Herzsymbol, das sich auf der SportZonenskala je nach Ihrer Herzfrequenz nach links oder nach rechts bewegt.

#### <span id="page-21-4"></span>**Zeit in der Zone** بق

Zeit in der Zielzone

<span id="page-21-5"></span>**Uhrzeit** ⊙

# <span id="page-21-0"></span>**Tastenfunktionen während des Trainings**

# <span id="page-21-1"></span>**Rundenzeit nehmen**

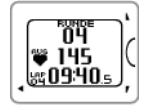

Drücken Sie während des Trainings die START-Taste, um eine Rundenzeit zu nehmen. In der Anzeige wird Folgendes angezeigt: Rundenanzahl Durchschnittliche Herzfrequenz der Runde Rundenzeit

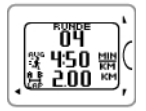

Wenn ein Geschwindigkeitssensor aktiviert ist, wird außerdem Folgendes angezeigt: Rundenanzahl Durchschnittliche(s) Geschwindigkeit/Tempo der Runde Rundendistanz

# <span id="page-22-0"></span>**SportZone sperren**

Sie können Ihre Herzfrequenz auf die aktuelle SportZone festlegen (sperren).

Um die SportZone zu sperren oder freizugeben, drücken und halten Sie die START-Taste.

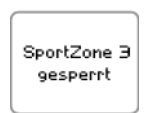

Wenn Sie z. B. mit einer Herzfrequenz von 130 Schlägen pro Minute laufen, was z. B. 75 % Ihrer maximalen Herzfrequenz und somit SportZone 3 entspricht, können Sie Ihre Herzfrequenz auf diese Zone festlegen (die Zone sperren), indem Sie die START-Taste gedrückt halten. **SportZone 3 gesperrt** wird angezeigt.

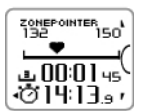

Wenn Sie unterhalb oder oberhalb der SportZone trainieren, ertönt ein Alarmton. Um die SportZone freizugeben, halten Sie die START-Taste erneut gedrückt: **SportZone 3 freigegeben** wird angezeigt.

#### <span id="page-22-1"></span>**Nacht-Modus**

Der Trainingscomputer bietet einen Nacht-Modus. Drücken Sie im Vorstartmodus, im Trainingsaufzeichnungsmodus oder im Pausemodus einmal die LIGHT-Taste. Bei jedem Drücken einer der Tasten wird die nun die Displaybeleuchtung aktiviert.

Die Anzeige wird auch beleuchtet, wenn eine Meldung, z. B. **Herzfrequenz-Sensor überprüfen** , angezeigt wird.

<span id="page-22-2"></span>Der Nacht-Modus wird deaktiviert, wenn Sie die Aufzeichnung des Trainings beenden.

#### **Schnell-Menü anzeigen**

Halten Sie die LIGHT-Taste gedrückt. **SCHNELL-MENÜ** wird angezeigt. Sie können bestimmte Einstellungen ändern, ohne die Aufzeichnung der Trainingseinheit zu unterbrechen. Weitere Informationen finden Sie unte[r Schnell-Menü \(Seite](#page-35-4) 36).

# <span id="page-22-3"></span>**Unterbrechen oder Beenden des Trainings**

- 1. Um die Aufzeichnung des Trainings zu unterbrechen, drücken Sie einmal die BACK-Taste. Um die Aufzeichnung des Trainings fortzusetzen, drücken Sie die START-Taste.
- 2. Um die Aufzeichnung komplett zu stoppen, drücken Sie zweimal die BACK-Taste. Die folgende Zusammenfassung Ihrer Trainingsinformationen wird angezeigt.
	- Feedback in Textform. Beispielsweise wird **Herz-Kreislauf-Training+** angezeigt, wenn Sie mindestens 10 Minuten lang in den SportZonen trainiert haben. In den **Trainingsdateien** finden Sie die gespeicherten Dateien und Sie erhalten ein ausführlicheres Feedback. Weitere Informationen finden Sie unter [Nach dem Training \(Seite](#page-24-0) 25).
	- **Dauer** und **Kalorien**
	- **Ø Herzfrequenz** und **Maximale Herzfrequenz**
	- **SportZonen** (Zeit in jeder Zone)
	- **Ø Tempo** und **Maximales Tempo** oder **Ø Geschwindigkeit** und **Maximale Geschwindigkeit** (wird angezeigt, wenn die GPS-Funktion eingeschaltet ist oder der s3+ Laufsensor/CS Rad-Geschwindigkeitssensor verwendet wird)
	- **Distanz** (wird angezeigt, wenn die GPS-Funktion eingeschaltet ist oder der s3+ Laufsensor/CS Rad-Geschwindigkeitssensor verwendet wird) und **Running Index** (wird angezeigt, wenn die GPS-Funktion eingeschaltet ist oder der s3+ Laufsensor verwendet wird)

Pflegen Sie Ihren Herzfrequenz-Sensor nach dem Training. Trennen Sie die Sendeeinheit nach dem Training vom Gurt und waschen Sie den Gurt nach jedem Gebrauch unter fließendem Wasser aus. Ausführliche Informationen zur Pflege und Wartung finden Sie unter [Pflege Ihres Produktes \(Seite](#page-53-1) 54).

# <span id="page-23-0"></span>**Zurück z. Start**

Die Funktion **Zurück z. Start** führt Sie zurück zu Ihrem Startpunkt. Während der Trainingscomputer zu Beginn der Trainingseinheit die GPS-Satellitensignale findet, wird Ihr Standort als Startpunkt gespeichert.

Wenn Sie zu Ihrem Startpunkt zurückkehren möchten, gehen Sie folgendermaßen vor:

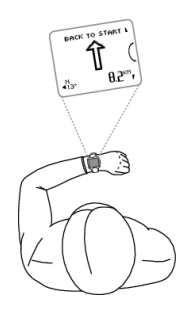

- Wechseln Sie zur ZURÜCK Z. START-Anzeige.
- Halten Sie den RC3 GPS waagerecht vor sich ("POLAR" Logo nach vorn).
- Bewegen Sie sich weiter, damit der RC3 GPS Ihre Bewegungsrichtung bestimmen kann. Ein Pfeil weist in Richtung Ihres Startpunkts.
- Um zu Ihrem Startpunkt zurückzukehren, folgen Sie dem Pfeil.
- Der RC3 GPS zeigt außerdem Ihre aktuellen Koordinaten und die direkte Distanz (Luftlinie) zwischen Ihnen und dem Startpunkt an.

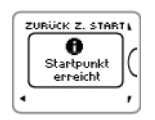

Wenn Sie Ihren Startpunkt erreicht haben, wird **Startpunkt erreicht** angezeigt.

G) Halten Sie stets eine Karte für den Fall bereit, dass der RC3 GPS das Satellitensignal verliert oder die Batterie sich entlädt.

Diese Funktion verwendet die GPS-Funktion. Schalten Sie die GPS-Funktion unter [Sportprofil-Einstellungen](#page-31-1) G [\(Seite](#page-31-1) 32) ein.

# <span id="page-24-0"></span>**6. NACH DEM TRAINING**

# <span id="page-24-1"></span>**Trainingsnutzen**

Die Funktion **Trainingsnutzen** hilft Ihnen, die Effektivität Ihres Trainings besser zu verstehen. Diese Funktion erfordert die Verwendung des Herzfrequenz-Sensors. Sie erhalten nach jeder Trainingseinheit Feedback in Textform zur Ihrer Leistung, sofern Sie für mindestens 10 Minuten in den SportZonen trainiert haben. Das Feedback basiert auf der Trainingszeitverteilung in SportZonen, dem Kalorienverbrauch und der Dauer. In den **Trainingsdateien** werden Ihre Trainingsdaten gespeichert und Sie erhalten hier ausführlicheres Feedback. Die Beschreibungen der verschiedenen Optionen für den Trainingsnutzen sind in der folgenden Tabelle aufgeführt.

Übertragen Sie Ihre Trainingsdaten an den Web-Service [www.polarpersonaltrainer.com](http://www.polarpersonaltrainer.com) [http://www.polarpersonaltrainer.com], um den Nutzen Ihres Trainings noch detaillierter zu analysieren.

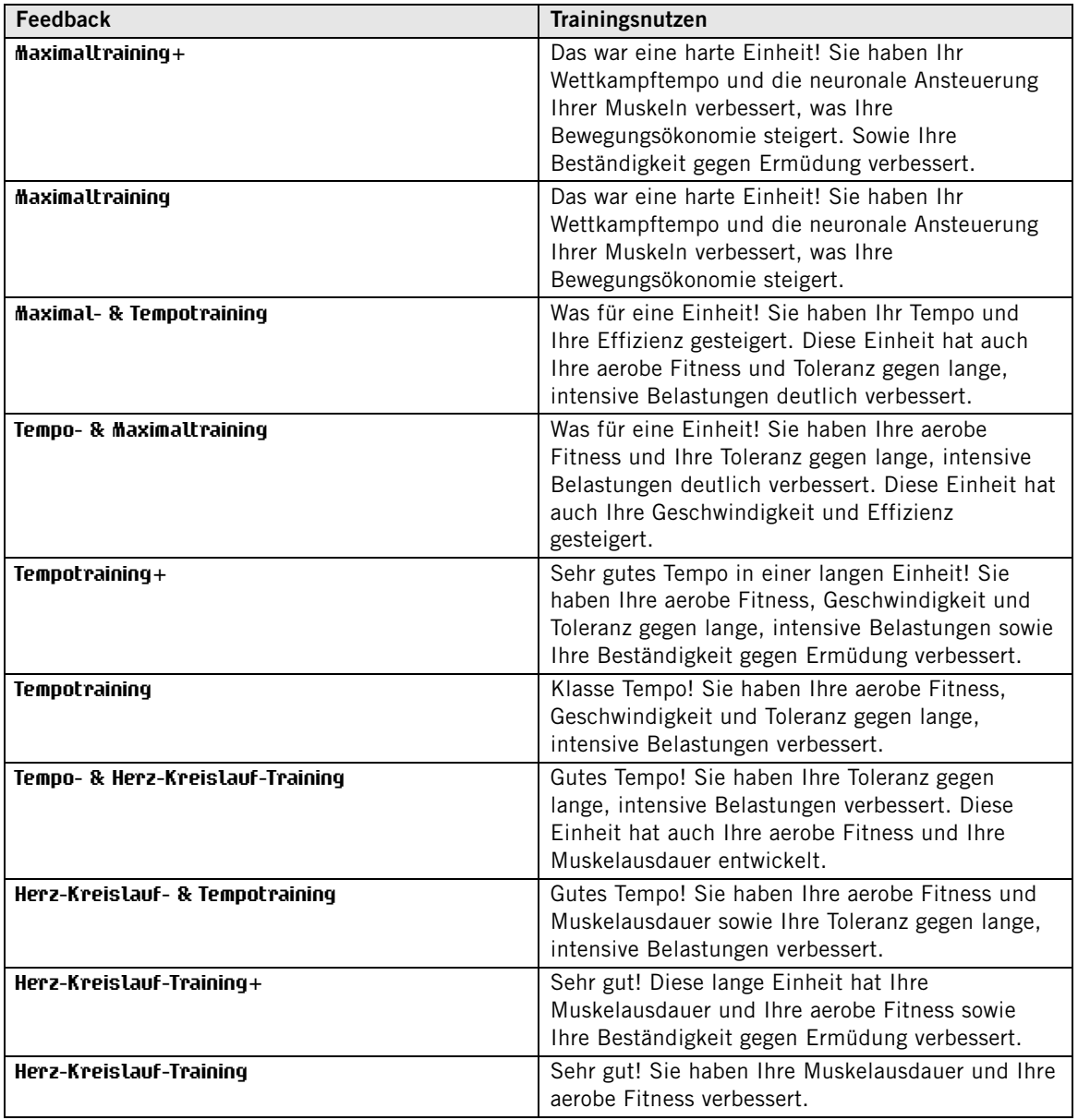

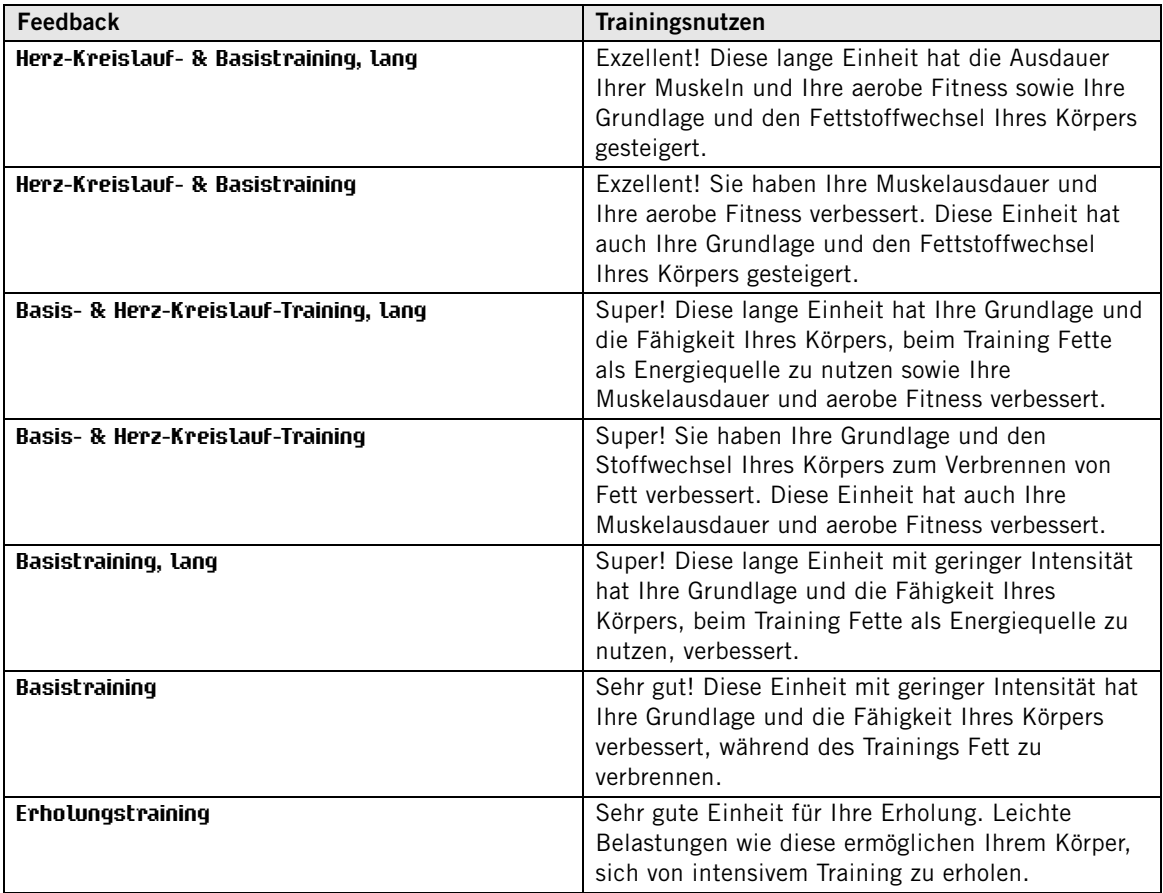

# <span id="page-25-0"></span>**Trainingsdateien**

Wenn die Trainingseinheit mindestens eine Minute gedauert hat, zeichnet der Trainingscomputer Ihre Trainingsdaten in den **Trainingsdateien** auf.

Um die Zusammenfassung Ihrer Trainingsdaten aufzurufen, wählen Sie **MENÜ** > **Daten** > **Trainingsdateien**.

Um eine ausführlichere Analyse vorzunehmen, übertragen Sie die Daten mit dem USB-Kabel und der WebSync Software auf polarpersonaltrainer.com. Der Web-Service bietet verschiedene Optionen für die Datenanalyse.

Blättern Sie in **Trainingsdateien** mit der UP- oder DOWN-Taste, um die Datei auszuwählen, die Sie ansehen möchten, und drücken Sie dieSTART-Taste.

Die in einer Trainingsdatei gespeicherten Informationen hängen vom Sportprofil und den verwendeten Sensoren ab. Die folgende Tabelle enthält Beispiele für Trainingsdatei-Ansichten zu den Sportarten Laufen und Rad fahren.

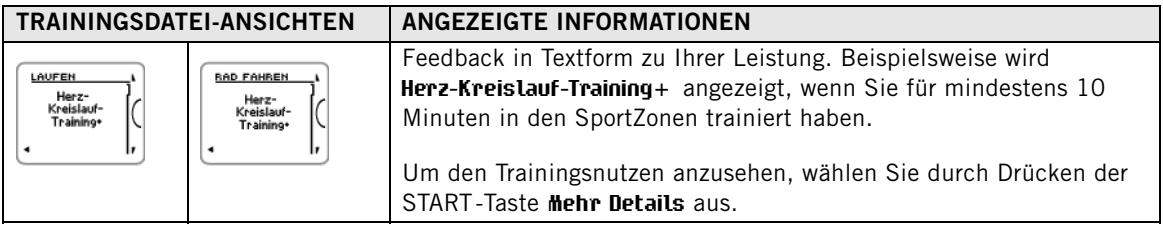

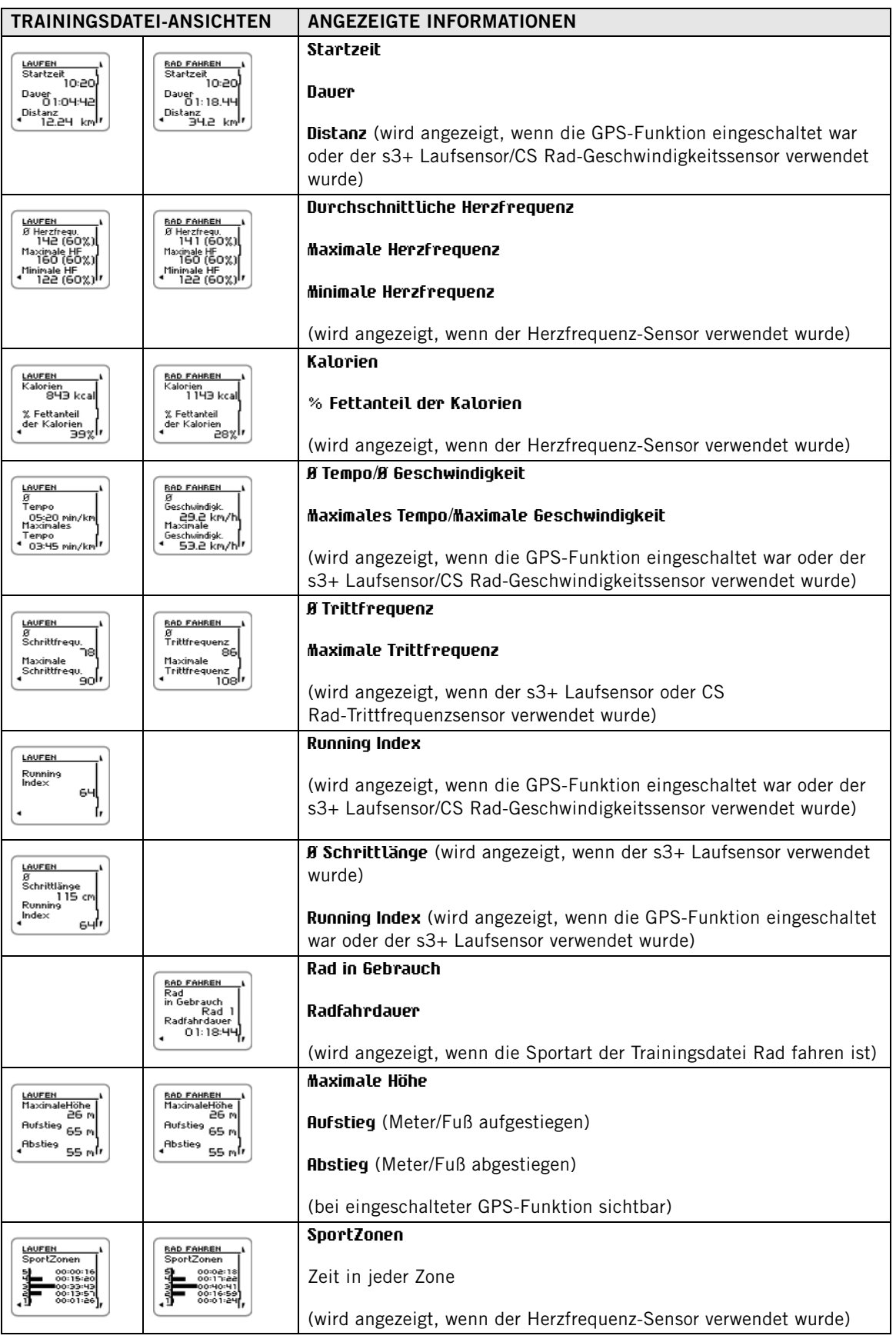

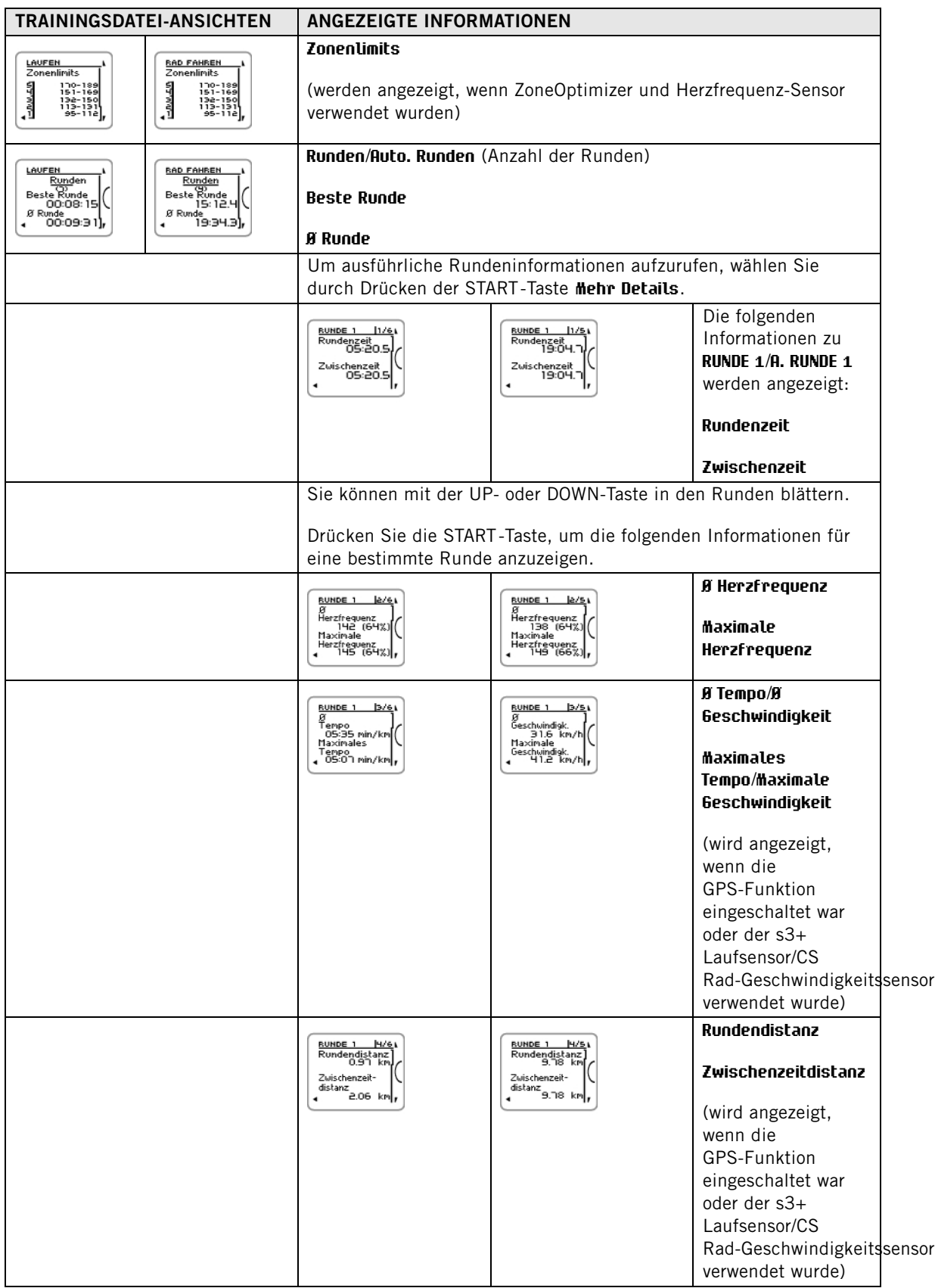

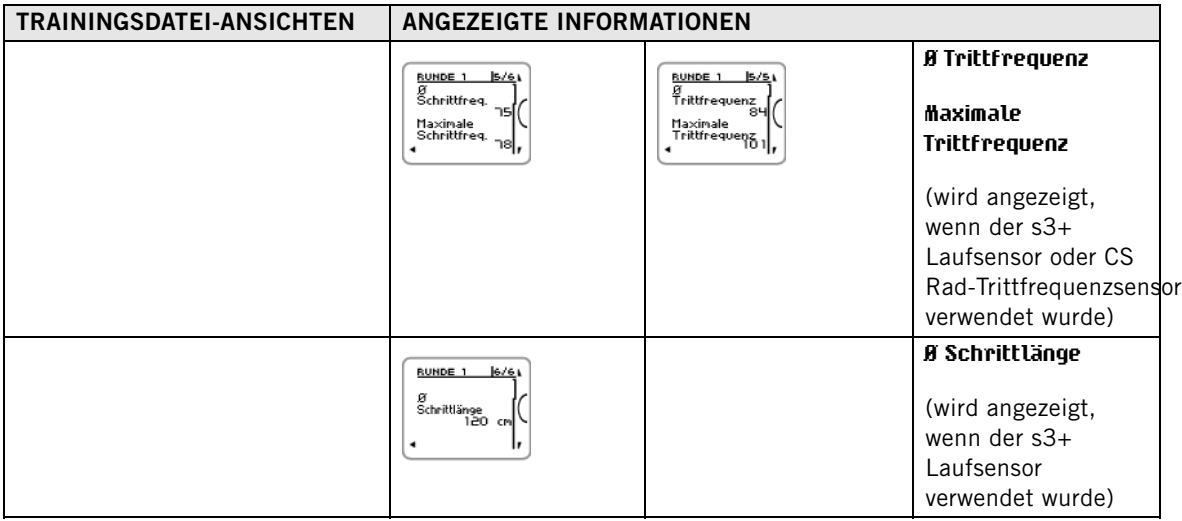

#### <span id="page-28-0"></span>**Dateien löschen**

Der Speicher für Trainingsdateien ist voll, wenn die maximale Aufzeichnungsdauer oder die maximale Anzahl von Dateien erreicht wurde. Weitere Informationen zu den Grenzwerten finden Sie unter [Technische Spezifikationen \(Seite](#page-57-0) 58).

Wenn der Speicher für Trainingsdateien voll ist, wird die älteste Trainingsdatei mit der neuesten Trainingsdatei überschrieben. Um die Trainingsdateien für einen längeren Zeitraum zu speichern, übertragen Sie sie in den Polar Web-Service auf [www.polarpersonaltrainer.com](http://www.polarpersonaltrainer.com) [http://www.polarpersonaltrainer.com]. Weitere Informationen finden Sie unter [polarpersonaltrainer.com](#page-30-0) [\(Seite](#page-30-0) 31).

So löschen Sie eine Trainingsdatei:

- 1. Wählen Sie **MENÜ** > **DATEN** > **Dateien löschen** > **Einzelne Trainingsdatei** und drücken Sie die START-Taste. Blättern Sie mit der UP- oder DOWN-Taste durch die Dateien und wählen Sie die Datei aus, die Sie löschen möchten. Drücken Sie die START-Taste. **Datei löschen? JA/NEIN** angezeigt. Alternativ können Sie eine Datei über **MENÜ** > **Daten** > **Trainingsdateien** löschen. Blättern Sie mit der UPoder DOWN-Taste durch die Dateien, wählen Sie die zu löschende Datei aus und halten Sie die LIGHT-Taste gedrückt. **Datei löschen? JA/NEIN** wird angezeigt.
- 2. Wählen Sie **JA**. **Die Datei wurde gelöscht** wird angezeigt. Danach wird **Die Datei aus Gesamtwerten löschen?** angezeigt. Wenn Sie **JA** wählen, wird **Datei aus Gesamtwerten gelöscht** angezeigt. Wenn Sie **NEIN** wählen, kehrt der Trainingscomputer zum Menü Trainingsdateien zurück. Hinweis: Durch das Löschen einer Datei aus den Gesamtwerten werden keine Daten aus den **Wochenzusammenfassungen** gelöscht. **Wochenzusammenfassungen** können nur zurückgesetzt werden.

So löschen Sie alle Dateien:

1. Wählen Sie **MENÜ** > **DATEN** > **Dateien löschen** > **Alle Dateien** und drücken Sie die START-Taste. **Alle Dateien löschen?**

**JA/NEIN** wird angezeigt.

2. Wählen Sie **JA**. Anschließend wird **Alle Dateien wurden gelöscht** angezeigt. Wenn Sie **NEIN** wählen, kehrt der Trainingscomputer zum Menü Alle Dateien zurück.

# <span id="page-28-1"></span>**Wochenzusammenfassungen**

Um die Wochenzusammenfassung der Trainingsdateien abzurufen, wählen Sie **MENÜ** > **Daten** > **Wochenzusammenfass.** > **ZUSAMMENFASS.**, und drücken Sie die START-Taste.

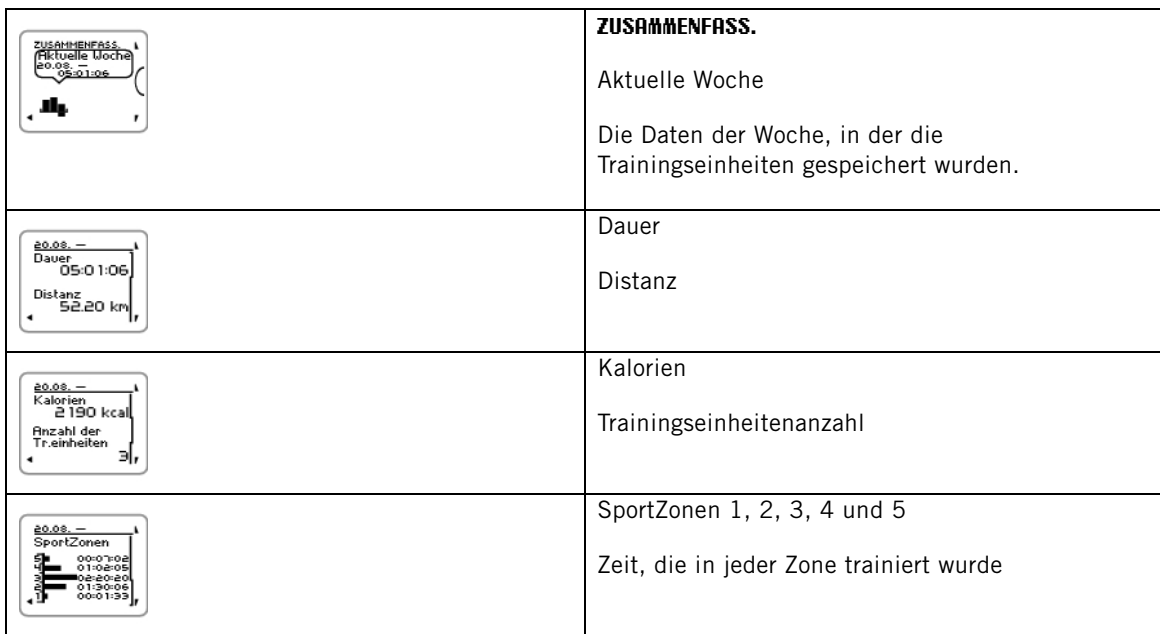

### <span id="page-29-0"></span>**Wochenzusammenfassungen zurücksetzen**

Um Wochenzusammenfassungen zurückzusetzen, wählen Sie **MENÜ** > **Daten** > **Wochenzusammenfassung zurücks.?**. Wenn Sie **Ja** wählen, wird **Wochenzusammenfassung zurückgesetzt** angezeigt, und wenn Sie **Nein** wählen, wird wieder das Menü Daten angezeigt.

# <span id="page-29-1"></span>**Gesamtwerte seit dem xx.xx.xxxx**

Um die Gesamtwerte der Trainingsdateien anzuzeigen, wählen Sie **MENÜ** > **Daten** > **Gesamtwerte seit dem** und drücken Sie die START-Taste.

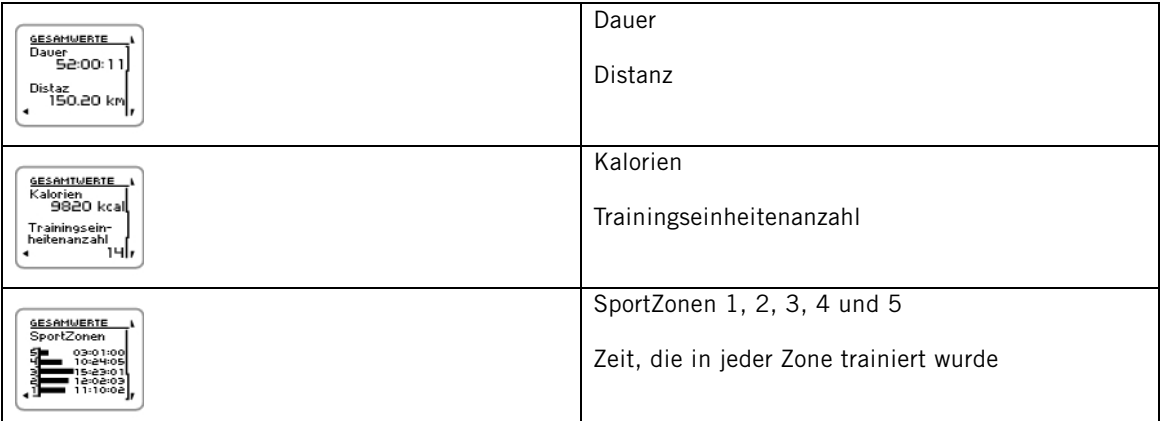

### <span id="page-29-2"></span>**Gesamtwerte zurücksetzen**

Um die Gesamtwerte zurückzusetzen, wählen Sie **MENÜ** > **Daten** > **Gesamtwerte zurücksetzen?**. Wählen Sie **JA** und **Gesamtwerte wurden zurückgesetzt** wird angezeigt. Wenn Sie **NEIN** wählen, kehrt der Trainingscomputer zum Menü Daten zurück.

# <span id="page-30-0"></span>**7. POLARPERSONALTRAINER.COM**

# <span id="page-30-1"></span>**Analysieren Sie Ihre Trainingsdaten**

Speichern Sie für eine langfristige Nachverfolgung alle Trainingsdateien in unserem kostenlosen Web-Service polarpersonaltrainer.com. Sie können dort detaillierte Informationen zu Ihren Trainingseinheiten abrufen und sich einen besseren Überblick über die Trainingsergebnisse verschaffen. Mit dem USB-Kabel und der Polar WebSync Software können Sie Trainingsdateien bequem an den Web-Service polarpersonaltrainer.com übertragen.

Verwenden Sie für die Datenübertragung das USB-Kabel (im Lieferumfang enthalten). Wenn Sie ein anderes USB-Kabel verwenden, stellen Sie sicher, dass es sich um ein USB 2.0-kompatibles USB A/Micro B-Kabel handelt.

#### **Einrichten Ihres PCs für die Datenübertragung**

- 1. Registrieren Sie sich bei polarpersonaltrainer.com.
- 2. Laden Sie die Polar WebSync Software von polarpersonaltrainer.com auf Ihren Computer herunter und installieren Sie diese.
- 3. Stecken Sie den Micro-USB-Stecker in den USB-Anschluss am Trainingscomputer und den USB-Stecker in den USB-Anschluss Ihres PCs.
- 4. Die WebSync Software wird automatisch gestartet und das Begrüßungsfenster wird geöffnet (Sie können auch in der Taskleiste/Menüleiste auf das WebSync Symbol doppelklicken, um die Software zu starten). Wenn Sie Trainingsdaten übertragen möchten, wählen Sie **Synchronisierung**. Wenn Sie eine Verbindung mit Ihrem Trainingscomputer herstellen möchten, um Einstellungen zu ändern und auf den Trainingscomputer zu übertragen, wählen Sie **Trainingscomputer** .

Weitere Informationen zum Übertragen von Daten und Ändern der Einstellungen des Trainingscomputers finden Sie in der [WebSync Hilfe](https://www.polarpersonaltrainer.com/help/websync2/de/Polar_WebSync_2.x_Help_DE.htm)

<span id="page-30-2"></span>[https://www.polarpersonaltrainer.com/help/websync2/de/Polar\_WebSync\_2.x\_Help\_DE.htm].

### **Verwenden der Ausdauertrainingsprogramme von Polar**

Nutzen Sie entweder das vorgefertigte Polar-Ausdauerprogramm für Laufen oder Radfahren oder erstellen Sie Ihre eigenen abgestuften Trainingseinheiten auf polarpersonaltrainer.com. Übertragen Sie diese Daten mit dem USB-Kabel und der WebSync-Software auf den Trainingscomputer. Weitere Informationen finden Sie im Hilfebereich auf [polarpersonaltrainer.com](https://www.polarpersonaltrainer.com/help/de/index.html)

[https://www.polarpersonaltrainer.com/help/de/index.html].

Öffnen Sie nach dem Übertragen des Programms in den Trainingscomputer **MENÜ** > **PROGRAMM** und drücken Sie START. Mit den Tasten UP/DOWN können Sie die geplanten Trainingseinheiten ansehen und die gewünschte Trainingseinheit aussuchen (beispielsweise Do 26.8. Langlauf 20 km). Drücken Sie zum Starten des Trainings auf START.

Weitere Informationen zu Ausdauerprogrammen finden Sie unter [Polar Ausdauer-Trainingsprogramm zum](#page-51-1) [Laufen und Rad fahren \(Seite](#page-51-1) 52).

# <span id="page-31-0"></span>**8. EINSTELLUNGEN**

# <span id="page-31-1"></span>**Sportprofil-Einstellungen**

Passen Sie die Einstellungen für die Sportprofile unter **MENÜ** > **Einstellungen** > **Sportprofile** an Ihre Trainingsanforderungen an. Sie können beispielsweise die Sensoren aktivieren, die Sie für verschiedene Sportarten verwenden möchten. Wenn Sie dann eine Trainingseinheit mithilfe des Sportprofils starten, erkennt der Trainingscomputer die benötigten Sensoren automatisch.

Standardmäßig sind im Vorstartmodus vier Sportprofile verfügbar: **Laufen**, **Rad fahren (Rad 1)**, **And. Sport 1** und **And. Sport 2**. Das fünfte Sportprofil, **Rad fahren (Rad 2)** wird im Vorstartmodus standardmäßig nicht angezeigt. Sie können unter [Rad fahren Einstellungen](#page--1-0) festlegen, dass **Rad fahren (Rad 2)** im Vorstartmodus angezeigt wird.

Der Herzfrequenz-Sensor ist in jeder Sportart standardmäßig aktiviert. Der Trainingscomputer startet die Suche nach dem Signal des Herzfrequenz-Sensors automatisch, wenn Sie in der Uhrzeitanzeige die START-Taste drücken. Wenn Sie ein Modell ohne Herzfrequenz-Sensor gekauft haben, deaktivieren Sie diese Funktion unter **MENÜ** > **Eingaben** > **Sportprofile** > **Sportart** > **Herzfrequenz-Sensor** > **Aus**.

# <span id="page-31-2"></span>**Einstellungen zum Laufen**

Um die Sportprofil-Einstellungen zum Laufen anzuzeigen oder zu bearbeiten, wählen Sie **MENÜ** > **Eingaben** > **Sportprofile** > **Laufen**

- **Trainingstöne**: Wählen Sie **Aus**, **Leise**, **Laut** oder **Sehr laut**.
- **Herzfrequenz-Sensor**: Wählen Sie **Ein**, **Aus** oder **Neuen suchen**.
- **GPS**: Wählen Sie **Ein** oder **Aus**.
- **Laufsensor**: Wählen Sie **Aus** oder **Neuen suchen**. Wenn Sie bereits einen Laufsensor gekoppelt haben, wird auch die Option **Ein** angezeigt.
- **Laufsensor Kalibrierung**: Wählen Sie **Kalibrieren** > **Durch Laufen** oder **Kalibr. Faktor eingeben**. Weitere Informationen zur Kalibrierung finden Sie unter [Polar s3+ Laufsensor kalibrieren \(Seite](#page-42-0) 43).

Die Option zur Kalibrierung des Laufsensors wird nur angezeigt, wenn der Laufsensor zuvor eingeschaltet wurde.

- **Geschwind.-Ansicht:**: Wählen Sie **Kilometer pro Stunde** oder **Minuten pro Kilometer**. Wenn Sie imperische Einheiten gewählt haben, wählen Sie **Meilen pro Stunde** oder **Minuten pro Meile**.
- **Automatische Rundennahme**: Wählen Sie **Ein** oder **Aus**. Wenn Sie Automatische Rundennahme auf **Ein** gestellt haben, wird **Distanz eingeben** angezeigt. Geben Sie die Distanz in Kilometern oder Meilen ein.
- **Im Vorstartmodus zeigen**: Wählen Sie **JA** und **Sportart ist im Vorstartmodus aktiviert** wird angezeigt. Wenn Sie in der Uhrzeitanzeige die START-Taste drücken, wird die Sportart in der Liste der Sportarten im Vorstartmodus angezeigt. Wählen Sie **NEIN** und **Sport nicht im Vorstartmodus verfügbar** wird angezeigt.
- **Trainingsansicht nummerieren** : Wählen Sie **Ein** oder **Aus**. Wenn Sie **Trainingsansicht nummerieren** auf **Ein** stellen, wird beim Blättern in den Trainingsansichten mit der UP- oder DOWN-Taste für einige Sekunden die Nummer der Trainingsansicht angezeigt.
- **Trainingsansicht**: Wählen Sie **3 ZEILEN** oder **2 ZEILEN**. Die Trainingsinformationen werden je nach Ihrer Auswahl in drei oder zwei Zeilen angezeigt.

Alle neuen Sensoren müssen mit dem Trainingscomputer gekoppelt werden, bevor sie aktiviert werden können.

Weitere Informationen zum Koppeln eines neuen Sensors mit dem Trainingscomputer finden Sie unter [Neues Zubehör \(Seite](#page-40-0) 41).

# <span id="page-31-3"></span>**Einstellungen zum Rad fahren**

Um die Sportprofil-Einstellungen zum Rad fahren anzuzeigen oder zu bearbeiten, wählen Sie **MENÜ** > **Eingaben** > **Sportprofile** > **Rad fahren (Rad 1)**/**Rad fahren (Rad 2)**

- **Trainingstöne**: Wählen Sie **Aus**, **Leise**, **Laut** oder **Sehr laut**.
- **Herzfrequenz-Sensor**: Wählen Sie **Ein**, **Aus** oder **Neuen suchen**.
- **GPS**: Wählen Sie **Ein** oder **Aus**.
- **Rad 1 Einstellungen** Weitere Informationen finden Sie unter [Radeinstellungen](#page-32-0).
- **Geschwind.-Ansicht**: Wählen Sie **Kilometer pro Stunde** oder **Minuten pro Kilometer**. Wenn Sie imperische Einheiten gewählt haben, wählen Sie **Meilen pro Stunde** oder **Minuten pro Meile**.
- **Automatische Rundennahme** ist automatisch ausgeschaltet. Drücken Sie die START-Taste und **Distanz eingeben** wird angezeigt. Geben Sie die Distanz in Kilometern oder in Meilen ein und bestätigen Sie mit der START-Taste. **Auto. Runde eingestellt auf x.x km** wird angezeigt. Danach können Sie durch Drücken der START-Taste nochmals festlegen, ob die Automatische Rundennahme **ausgeschaltet** oder **eingeschaltet** werden soll.
- **Im Vorstartmodus zeigen**: Wählen Sie **JA** und **Sportart ist im Vorstartmodus aktiviert** wird angezeigt. Wenn Sie in der Uhrzeitanzeige die START-Taste drücken, wird die Sportart in der Liste der Sportarten im Vorstartmodus angezeigt. Wählen Sie **NEIN** und **Sport nicht im Vorstartmodus verfügbar** wird angezeigt.
- **Trainingsansicht nummerieren** : Wählen Sie **Ein** oder **Aus**. Wenn Sie **Trainingsansicht nummerieren** auf **Ein** stellen, wird beim Blättern in den Trainingsansichten mit der UP- oder DOWN-Taste für einige Sekunden die Nummer der Trainingsansicht angezeigt.
- **Trainingsansicht**: Wählen Sie **3 ZEILEN** oder **2 ZEILEN**. Die Trainingsinformationen werden je nach Ihrer Auswahl in drei oder zwei Zeilen angezeigt.

#### <span id="page-32-0"></span>**Radeinstellungen**

Um die Radeinstellungen anzuzeigen oder zu bearbeiten, wählen Sie **MENÜ** > **Eingaben** > **Sportprofile** > **Rad fahren (Rad 1)**/**Radfahren (Rad 2)** > **Rad 1 Einstellungen** /**Rad 2 Einstellungen** .

- **Geschwindigkeitssensor**: Wählen Sie **Aus** oder **Neuen suchen**. Wenn Sie bereits einen Geschwindigkeitssensor gekoppelt haben, wird auch die Option **Ein** angezeigt.
- **Reifenumfang**: Stellen Sie den Reifenumfang auf xxxx mm ein. Weitere Informationen zum Messen des Reifenumfangs finden Sie unter [Reifenumfang messen.](#page-32-1)
- **Trittfrequenzsensor**: Wählen Sie **Aus** oder **Neuen suchen**. Wenn Sie bereits einen Trittfrequenzsensor gekoppelt haben, wird auch die Option **Ein** angezeigt.
- **Autostart**: Wählen Sie **Ein** oder **Aus**. Wenn Sie **Ein** wählen, wird **Geschwindigkeitssensor aktivieren? JA/NEIN** angezeigt. Wählen Sie **JA**. **Autostart eingeschaltet** wird angezeigt. Wenn Sie Ihren Trainingscomputer noch nicht mit einem Geschwindigkeitssensor gekoppelt haben, wird **Rad-Geschw.-sensor wird benötigt** angezeigt und der Trainingscomputer kehrt zu **Rad 1 Einstellungen** /**Rad 2 Einstellungen** zurück. Wenn Sie **NEIN** wählen, wird **Aktivierung abgebrochen** angezeigt.

Alle neuen Sensoren müssen mit dem Trainingscomputer gekoppelt werden, bevor sie aktiviert werden können.

Weitere Informationen zum Koppeln eines neuen Sensors mit dem Trainingscomputer finden Sie unter [Neues Zubehör \(Seite](#page-40-0) 41).

#### <span id="page-32-1"></span>**Reifenumfang messen**

Wählen Sie **MENÜ** > **Eingaben** > **Sportprofile** > **Rad fahren (Rad 1)/Rad fahren (Rad 2)** > **Rad 1/2 Einstellungen** > **Reifenumfang** > **Reifenumfang einstellen**

Die Einstellungen für den Reifenumfang sind für korrekte Radfahrdaten unbedingt erforderlich. Es gibt zwei Verfahren, um den Reifenumfang Ihres Fahrrades zu ermitteln:

#### **Methode 1**

Suchen Sie nach dem Durchmesser in Zoll oder ETRTO auf dem Reifen. Bestimmen Sie den Reifenumfang anhand der rechten Spalte in der Tabelle.

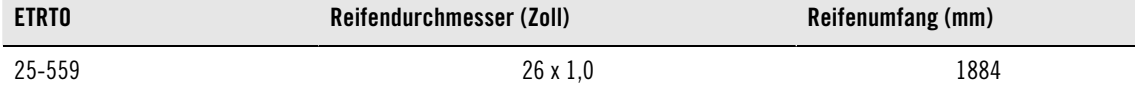

#### **DEUTSCH**

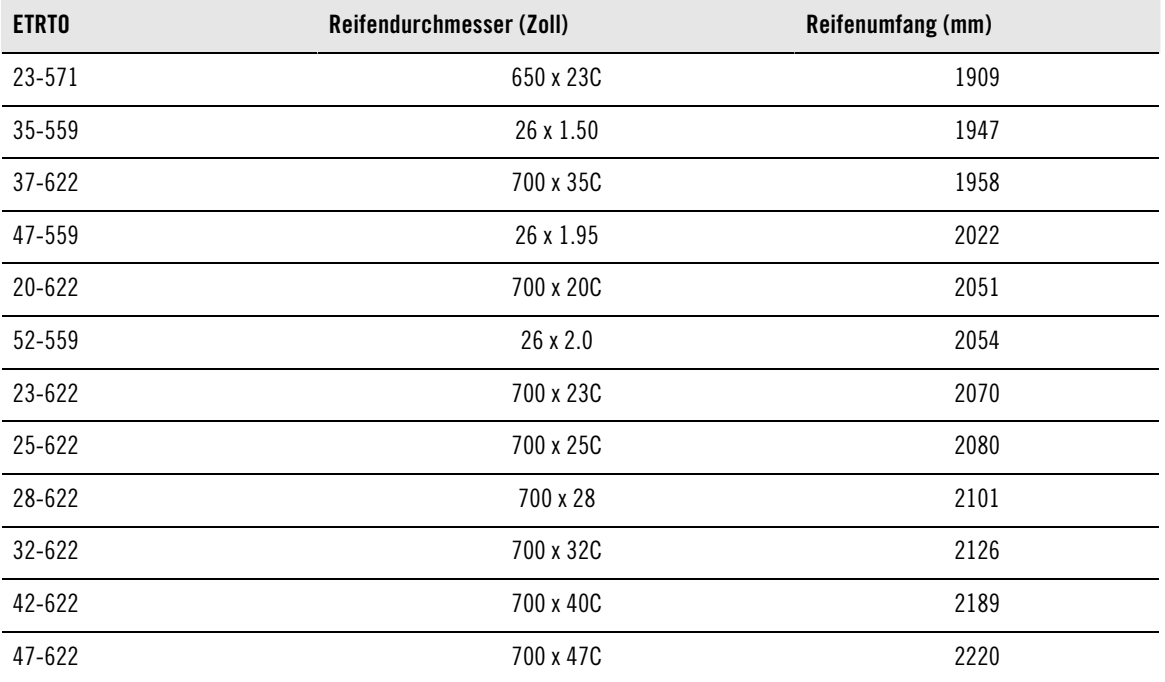

Bei den Reifenumfangswerten in der Tabelle handelt es sich um Durchschnittswerte, weil der tatsächliche Umfang von der Art des Reifens und dem Luftdruck abhängt.

#### **Methode 2**

Das genaueste Ergebnis erzielen Sie, wenn Sie den Reifenumfang manuell messen.

Markieren Sie mithilfe des Ventils den Punkt, an dem der Reifen den Boden berührt. Ziehen Sie eine Linie auf dem Boden, um diesen Punkt festzulegen. Bewegen Sie Ihr Rad auf der flachen Oberfläche um eine komplette Umdrehung vorwärts. Der Reifen sollte lotrecht zum Boden stehen. Ziehen Sie eine weitere Linie auf dem Boden, um eine volle Umdrehung zu markieren. Messen Sie den Abstand zwischen den beiden Linien.

Subtrahieren Sie 4 mm, damit das Gewicht Ihres Körpers auf dem Rad bei der Bestimmung des Reifenumfangs berücksichtigt wird. Geben Sie diesen Wert in den Trainingscomputer ein.

#### <span id="page-33-0"></span>**Einstellungen für andere Sportarten**

Um die Sportprofil-Einstellungen für andere Sportarten anzuzeigen oder zu bearbeiten, wählen Sie **MENÜ** > **Eingaben** > **Sportprofile** > **Anderer Sport 1** / **Anderer Sport 2**

- **Trainingstöne**: Wählen Sie **Aus**, **Leise**, **Laut** oder **Sehr laut**.
- **Herzfrequenz-Sensor**: Wählen Sie **Ein**, **Aus** oder **Neuen suchen**.
- **GPS**: Wählen Sie **Ein** oder **Aus**.
- **Laufsensor**: Wählen Sie **Kilometer pro Stunde** oder **Minuten pro Kilometer**. Wenn Sie imperische Einheiten gewählt haben, wählen Sie **Meilen pro Stunde** oder **Minuten pro Meile**
- **Automatische Rundennahme**: Stellen Sie **Ein** oder **Aus** ein. Wenn Sie Automatische Rundennahme auf **Ein** gestellt haben, wird **Distanz eingeben** angezeigt. Geben Sie die Distanz in Kilometern oder Meilen ein.
- **Im Vorstartmodus zeigen**: Wählen Sie **JA** und **Sportart ist im Vorstartmodus aktiviert** wird angezeigt. Wenn Sie in der Uhrzeitanzeige die START-Taste drücken, wird die Sportart in der Liste der Sportarten im Vorstartmodus angezeigt. Wählen Sie **NEIN** und **Sport nicht im Vorstartmodus verfügbar** wird angezeigt.
- **Trainingsansicht nummerieren** : Wählen Sie **Ein** oder **Aus**. Wenn Sie **Trainingsansicht nummerieren** auf **Ein** stellen, wird beim Blättern in den Trainingsansichten mit der UP- oder DOWN-Taste für einige Sekunden die Nummer der Trainingsansicht angezeigt.
- **Trainingsansicht**: Wählen Sie **3 ZEILEN** oder **2 ZEILEN**. Die Trainingsinformationen werden je nach Ihrer

Auswahl in drei oder zwei Zeilen angezeigt.

Alle neuen Sensoren müssen mit dem Trainingscomputer gekoppelt werden, bevor sie aktiviert werden können.

Weitere Informationen zum Koppeln eines neuen Sensors mit dem Trainingscomputer finden Sie unter [Neues Zubehör \(Seite](#page-40-0) 41).

# <span id="page-34-0"></span>**Herzfrequenz-Einstellungen**

Um Herzfrequenz-Einstellungen anzuzeigen und zu bearbeiten, wählen Sie **MENÜ** > **Eingaben** > **HF-Einstellungen** .

- **ZoneOptimizer**: Wählen Sie **Ein** oder **Aus**.
- **HF-Ansicht**: Wählen Sie **Schläge pro Minute** (SCHLÄGE/MIN.) oder **Prozent von HFmax** (% DER HFMAX).
- **Herzfrequenz-Zonensperre** : Wählen Sie **Herzfrequenz-Zonensperre AUS** oder sperren Sie eine der Zonen, indem Sie **Zone 1**, **Zone 2**, **Zone 3**, **Zone 4** oder **Zone 5** wählen. **Zone X ist gesperrt** wird dann beispielsweise angezeigt.
- **SportZonen**: Stellen Sie die HF-Limits für Zone 1, 2, 3, 4 und 5 ein: Weitere Informationen zu SportZonen finden Sie unter [Polar SportZonen \(Seite](#page-44-1) 45). Bevor Sie die Zonenlimits ändern, müssen Sie die ZoneOptimizer Funktion deaktivieren. **Zur Zonenänderung erst ZoneOptimizer ausschalten** wird angezeigt. **ZoneOptimizer ausschalten? JA/NEIN?** Wählen Sie **JA**. **ZoneOptimizer ist ausgeschaltet** wird angezeigt. Sie können mit der Bearbeitung der Zonenlimits beginnen.

# <span id="page-34-1"></span>**Einstellungen für die Benutzerdaten**

Geben Sie Ihre Benutzerdaten für den Trainingscomputer sorgfältig ein, um korrekte Leistungswerte zu erhalten.

Um die Benutzerdaten anzuzeigen und zu bearbeiten, wählen Sie **MENÜ** > **Eingaben** > **Benutzerdaten** > **BENUTZERDATEN**. Blättern Sie mit der UP- oder DOWN-Taste durch die Auswahl und übernehmen Sie den Wert mit der START-Taste.

- **Gewicht**: Geben Sie Ihr Gewicht in kg oder Pfund (lb) ein.
- **Größe**: Geben Sie Ihre Größe in Zentimetern (cm) oder in Fuß und Zoll ein (wenn Sie imperische Einheiten gewählt haben).
- **Geburtsdatum**: Geben Sie Ihr Geburtsdatum ein. Die Reihenfolge, in der Sie die Datumseinstellungen eingeben, hängt davon ab, welches Uhrzeit- und Datumsformat Sie gewählt haben (24 Std.: Tag - Monat - Jahr / 12 Std.: Monat - Tag - Jahr).
- **Geschlecht**: Wählen Sie **Männlich** oder **Weiblich**.
- **Aktivitätsniveau**: Wählen Sie **Niedrig (0-1 Std. Training/Woche)**, **Mittel (1-3 Std./Woche)**, **Hoch (3-5 Std./Woche)** oder **Top (5+ Std./Woche)**.

Beim Aktivitätsniveau handelt es sich um Ihr langfristiges physisches Aktivitätsniveau. Wählen Sie das Niveau, das Umfang und Intensität Ihrer physischen Aktivitäten während der letzten drei Monate am besten beschreibt. Das Aktivitätsniveau wird zur Bestimmung Ihres Kalorienverbrauchs verwendet.

- **Top (5+ Std./W.)**: Sie trainieren regelmäßig, mindestens 5-mal wöchentlich bei intensiver körperlicher Bewegung. Sie trainieren z. B., um Ihre Leistung für Wettkämpfe zu steigern.
- **Hoch (3-5 Std./W.)**: Sie trainieren mindestens 3-mal wöchentlich bei intensiver körperlicher Belastung. Sie laufen z. B. 20-50 km pro Woche oder verbringen 3-5 Stunden wöchentlich mit einer vergleichbaren sportlichen Aktivität.
- **Mittel (1-3 Std./W.)**: Sie betreiben regelmäßig Freizeitsport. Sie laufen z. B. 5-10 km pro Woche oder verbringen 1-3 Stunden wöchentlich mit einer vergleichbaren körperlichen Aktivität, oder Ihre Arbeit erfordert eine mäßige körperliche Bewegung.
- **Niedrig (0-1 Std./W.)**: Sie betreiben nicht regelmäßig Freizeitsport und sind körperlich nicht sehr aktiv. Sie gehen z. B. nur zum Vergnügen spazieren oder trainieren nur gelegentlich intensiv genug, um zu schwitzen.
- **Maximale Herzfrequenz**: Geben Sie Ihre maximale Herzfrequenz ein, wenn Sie Ihren Labormesswert für

die maximale Herzfrequenz kennen. Ihre altersabhängig vorhergesagte maximale Herzfrequenz (220 minus Alter) wird als Standardeinstellung angezeigt, wenn Sie diesen Wert erstmals eingeben. Weitere Informationen finden Sie unter Maximale Herzfrequenz (H $F_{\text{max}}$ ).

**OwnIndex**(VO<sub>2max</sub>): Geben Sie Ihren OwnIndex (VO<sub>2max</sub> Wert) ein, wenn Sie Ihren Labormesswert kennen. Weitere Informationen finden Sie unter [OwnIndex.](#page--1-0)

# <span id="page-35-0"></span>**Maximale Herzfrequenz (HFmax)**

Die HF<sub>max</sub> wird zur Bestimmung des Kalorienverbrauchs verwendet. Die HF<sub>max</sub> ist die höchste erreichte Herzfrequenz in Schlägen pro Minute während einer maximalen physischen Belastung. Die HF<sub>max</sub> ist auch zur Bestimmung der Trainingsintensität nützlich. Die genaueste Methode zur Messung der individuellen HFmax ist eine Leistungsdiagnostik in einem Labor.

# <span id="page-35-1"></span>**OwnIndex®**

Der Polar OwnIndex, das Ergebnis des [Polar Fitness Test \(Seite](#page-37-0) 38), sagt Ihre maximale Sauerstoffaufnahmekapazität (VO<sub>2max</sub>) voraus. Der OwnIndex liegt in der Regel zwischen 20 und 95 und ist mit dem VO<sub>2max</sub> Wert vergleichbar, dem Standard zur Bestimmung der aeroben Fitness. Der OwnIndex wird durch das Langzeitniveau Ihrer physischen Aktivität, Ihre Herzfrequenz und Herzfrequenz-Variabilität in Ruhe, Ihr Geschlecht, Alter, Größe und Ihr Körpergewicht beeinflusst. Je höher der OwnIndex Wert, desto besser ist Ihre aerobe Fitness.

# <span id="page-35-2"></span>**Allgemeine Einstellungen**

Um die allgemeinen Einstellungen anzuzeigen und zu bearbeiten, wählen Sie **MENÜ** > **Eingaben** > **Allgemeine Einstellungen** .

- **Töne**: Wählen Sie **Ein** oder **Aus.**
- **Tastensperre**: Wählen Sie **Manuelle Tastensperre** oder **Automatische Tastensperre.**
- **Maßeinheiten**: Wählen Sie **Metrische Einh. (kg, m)** oder **Imperische Einh. (lbs, ft)**
- **Sprache**: Wählen Sie **Dansk**, **Deutsch**, **English**, **Español**, **Français**, **Italiano**, **Nederlands**, **Norsk**, **Português**, **Suomi** oder **Svenska** und bestätigen Sie die Auswahl mit der START-Taste.

# <span id="page-35-3"></span>**Uhreinstellungen**

Um die **Uhreinstellungen** anzuzeigen und zu ändern, wählen Sie **MENÜ** > **Eingaben** > **Uhreinstellungen**

- **Wecker**: Stellen Sie das Weckintervall auf **Aus**, **Einmal**, **Montag bis Freitag** oder **Täglich**.
- **Uhrzeit**: Wählen Sie **Uhrzeit 1**, **Uhrzeit 2** oder **Verwendete Uhrzeit**.
- **Datum**: **Datum einstellen** , **Datumsformat** und **Datumstrennzeichen.**
- **Starttag der Woche**: Wählen Sie **Montag**, **Samstag** oder **Sonntag**.
- **Uhrzeitanzeige**: Wählen Sie für die Darstellung in der Uhrzeitanzeige **Nur Uhrzeit**, **Uhrzeit und Logo** oder **Uhrzeit und Event** (wird angezeigt, wenn Sie im Web-Service www.polarpersonaltrainer.com ein Event festgelegt und die Daten mit dem USB-Kabel und der WebSync Software auf den Trainingscomputer übertragen haben).

# <span id="page-35-4"></span>**Schnell-Menü**

Einige Einstellungen können mit einer Funktionstaste geändert werden. Sie können das **Schnell-Menü** aufrufen, indem Sie in der Uhrzeitanzeige, im Vorstartmodus oder im Trainingsmodus die LIGHT-Taste gedrückt halten. Je nachdem, aus welchem Modus Sie das Schnell-Menü aufrufen, werden unterschiedliche Optionen angezeigt.

# <span id="page-35-5"></span>**Uhrzeitanzeige**

Halten Sie in der Uhrzeitanzeige die LIGHT-Taste gedrückt, um das **Schnell-Menü** aufzurufen.

- Wählen Sie **Tasten sperren** und drücken Sie die START-Taste. Halten Sie zum Entsperren der Tasten erneut die **LIGHT**-Taste gedrückt.
- Wählen Sie für das Weckintervall **Wecker** > **Aus**, **Einmal**, **Montag bis Freitag** oder **Täglich**.
- Wählen Sie **Verwendete Uhrzeit** > **Uhrzeit 1** oder **Uhrzeit 2**.

### <span id="page-36-0"></span>**Vorstartmodus**

Um den Vorstartmodus zu aktivieren, drücken Sie in der Uhrzeitanzeige die START-Taste. Halten Sie im Vorstartmodus die LIGHT-Taste gedrückt, um das **Schnell-Menü** aufzurufen.

- Bearbeiten Sie die Sportprofil-Einstellungen. Weitere Informationen finden Sie unter [Sportprofil-Einstellungen \(Seite](#page-31-1) 32).
- Bearbeiten Sie die Herzfrequenz-Einstellungen. Weitere Informationen finden Sie unter [Herzfrequenz-Einstellungen \(Seite](#page-34-0) 35).

#### <span id="page-36-1"></span>**Trainingsmodus**

Halten Sie in der Uhrzeitanzeige die LIGHT-Taste gedrückt, um das **Schnell-Menü** aufzurufen.

- Wählen Sie **Tasten sperren** und drücken Sie die **START**-Taste. Um die Tasten zu entsperren, halten Sie die **LIGHT**-Taste erneut gedrückt.
- Wählen Sie **Sensor suchen** und der Trainingscomputer beginnt nach dem Sensor zu suchen.

Diese Auswahl ist nur verfügbar, wenn die Verbindung mit einem der Sensoren unterbrochen wurde.  $(i)$ 

• Wählen Sie **Laufsensor kalibrieren**, um den s3+ Laufsensor zu kalibrieren.

G) Diese Option ist nur verfügbar, wenn der s3+ Laufsensor verwendet wird.

- Wählen Sie **Trainingstöne** und stellen Sie die Trainingstöne auf **Aus**, **Leise**, **Laut** oder **Sehr laut**.
- Wählen Sie **Auto. Runde ausschalten** oder **Auto. Runde einschalten**.

Diese Auswahl ist nur verfügbar, wenn Geschwindigkeitsinformationen zur Verfügung stehen, d. h. die GPS-Funktion eingeschaltet ist oder der optionale CS Rad-Geschwindigkeitssensor/s3+ Laufsensor für das Sportprofil aktiviert wurde.

- Wählen Sie **GPS-Info**, um die Anzahl sichtbarer Satelliten anzuzeigen.
- Wählen Sie **Zonenlimits anzeigen**, wenn Sie die SportZonen Herzfrequenz-Limits anzeigen möchten.

Diese Auswahl ist nur verfügbar, wenn der Herzfrequenz-Sensor eingeschaltet ist.

# <span id="page-37-0"></span>**9. POLAR FITNESS TEST**

Mit dem Polar Fitness Test können Sie Ihre aerobe (kardiovaskuläre) Fitness in Ruhe leicht, sicher und schnell messen. Das Ergebnis, der Polar OwnIndex, ist mit der maximalen Sauerstoffaufnahme (VO<sub>2max</sub>) vergleichbar, die allgemein verwendet wird, um die aerobe Fitness zu bewerten. Der OwnIndex wird durch das Langzeitniveau Ihrer physischen Aktivität, Ihre Herzfrequenz und Herzfrequenz-Variabilität in Ruhe, Ihr Geschlecht, Alter, Größe und Ihr Körpergewicht beeinflusst. Der Polar Fitness Test ist für gesunde Erwachsene bestimmt.

Die aerobe Fitness gibt Auskunft darüber, wie gut das kardiovaskuläre System arbeitet und Sauerstoff im Körper transportiert. Je besser Ihre aerobe Fitness, desto kräftiger und effizienter arbeitet Ihr Herz. Eine gute aerobe Fitness bietet viele Vorteile für die Gesundheit. Sie hilft z. B. hohen Blutdruck zu senken und Ihr Risiko für kardiovaskuläre Erkrankungen und Schlaganfälle zu verringern. Wenn Sie Ihre aerobe Fitness verbessern möchten, erfordert es im Durchschnitt sechs Wochen regelmäßigen Trainings, bis sich der OwnIndex merklich verbessert. Weniger trainierte Personen verzeichnen noch schneller Fortschritte. Je besser Ihre aerobe Fitness, desto geringer fällt die Verbesserung Ihres OwnIndex aus.

Die aerobe Fitness wird am besten durch Sportarten verbessert, die die großen Muskelgruppen trainieren. Dazu zählen Aktivitäten wie Laufen, Rad fahren, Rudern, Schwimmen, Skaten und Skilanglauf.

Um Ihren Fortschritt zu überwachen, beginnen Sie damit, Ihren OwnIndex in den ersten zwei Wochen einige Male zu messen, um einen Ausgangswert zu erhalten. Wiederholen Sie dann den Test ca. einmal im Monat.

Um zuverlässige Testergebnisse erzielen zu können, müssen die folgenden Voraussetzungen erfüllt sein:

- Sie können den Fitness Test überall durchführen zu Hause, im Büro, im Fitnessstudio sofern die Testumgebung ruhig ist. Es sollten keine störenden Geräusche (z. B. Fernseher, Radio oder Telefon) vorhanden sein und es sollte auch niemand mit Ihnen reden.
- Die Testvoraussetzungen sollten möglichst immer die selben sein: Führen Sie den Test immer in derselben Umgebung und zur selben Uhrzeit durch.
- 2-3 Stunden vor dem Test sollten Sie keine schweren Mahlzeiten zu sich nehmen und nicht rauchen.
- Vermeiden Sie am Vortag und am Tag des Tests schwere körperliche Aktivitäten, alkoholische Getränke und pharmakologische Stimulanzien.
- Sie sollten entspannt und ruhig sein. Legen Sie sich vor Beginn des Tests hin und entspannen Sie sich 1-3 Minuten lang.

### <span id="page-37-1"></span>**Vor dem Test Herzfrequenz-Sensor anlegen**

Weitere Informationen finden Sie unter So tragen Sie den Herzfrequenz-Sensor [\(Seite](#page-12-1) 13).

### **Benutzerdaten eingeben**

## Wählen Sie **MENÜ** > **Eingaben** > **Benutzerdaten**

Um den Polar Fitness Test durchzuführen, geben Sie in den Benutzereinstellungen Ihre persönlichen Benutzerdaten und Ihr langfristiges physisches Aktivitätsniveau ein.

# <span id="page-37-2"></span>**Durchführen des Fitness Tests**

# Wählen Sie **MENÜ** > **Fitness Test** > **Test starten**

Der Test beginnt, sobald der Trainingscomputer das Herzfrequenz-Signal erkannt hat. Die Fortschrittsleiste gibt an, dass der Test durchgeführt wird. Bleiben Sie entspannt, bewegen Sie sich möglichst wenig und vermeiden Sie es, mit anderen Personen zu kommunizieren.

Wenn Sie nicht schon in den Benutzerdaten Ihr langfristiges physisches Aktivitätsniveau eingegeben

haben, wird **Ihr Aktivitätsniveau der letzten 3 Monate** angezeigt. Wählen Sie **Top**, **Hoch**, **Mittel** oder **Niedrig**. Weitere Informationen zum Aktivitätsniveau finden Sie unter [Einstellungen für die Benutzerdaten](#page-34-1) [\(Seite](#page-34-1) 35).

Wenn Ihr Trainingscomputer Ihre Herzfrequenz zu Beginn oder während des Tests nicht empfängt, schlägt der Test fehl und **Test ist fehlgeschlagen**, **Herzfrequenz-Sensor überprüfen** wird angezeigt. Vergewissern Sie sich, dass die Elektroden des Herzfrequenz-Sensors feucht sind und der Gurt richtig sitzt, und starten Sie den Test erneut.

Wenn der Test abgeschlossen ist, ertönen zwei Signaltöne. Der OwnIndex wird als numerischer Wert und mit einer Beurteilung Ihres Fitnesslevels angezeigt. Weitere Informationen zu den Beurteilungen finden Sie unter [Fitnessklassen.](#page-38-1)

#### **VO2max aktualisieren?**

- Wählen Sie **Ja**, um den OwnIndex Wert in Ihren Benutzereinstellungen und im Menü **OwnIndex Ergebnisse** zu speichern.
- Wählen Sie nur Nein, wenn Sie Ihren VO<sub>2max</sub> Labormesswert kennen und er um mehr als eine Fitnessklasse vom ermittelten OwnIndex Ergebnis abweicht. Ihr OwnIndex Wert wird dann nur im Menü **OwnIndex Ergebnisse** gespeichert. Weitere Informationen zum Fitnesstrend finden Sie unter [OwnIndex Ergebnisse.](#page-39-0)

Sie können den Test jederzeit durch Drücken der **BACK**-Taste stoppen. **Test wurde abgebrochen** wird einige Sekunden lang angezeigt.

Nachdem Sie den OwnIndex Wert gespeichert haben, wird er zur Ermittlung des Kalorienverbrauchs verwendet.

#### <span id="page-38-1"></span><span id="page-38-0"></span>**Nach dem Fitness Test Fitnessklassen**

#### **Männer**

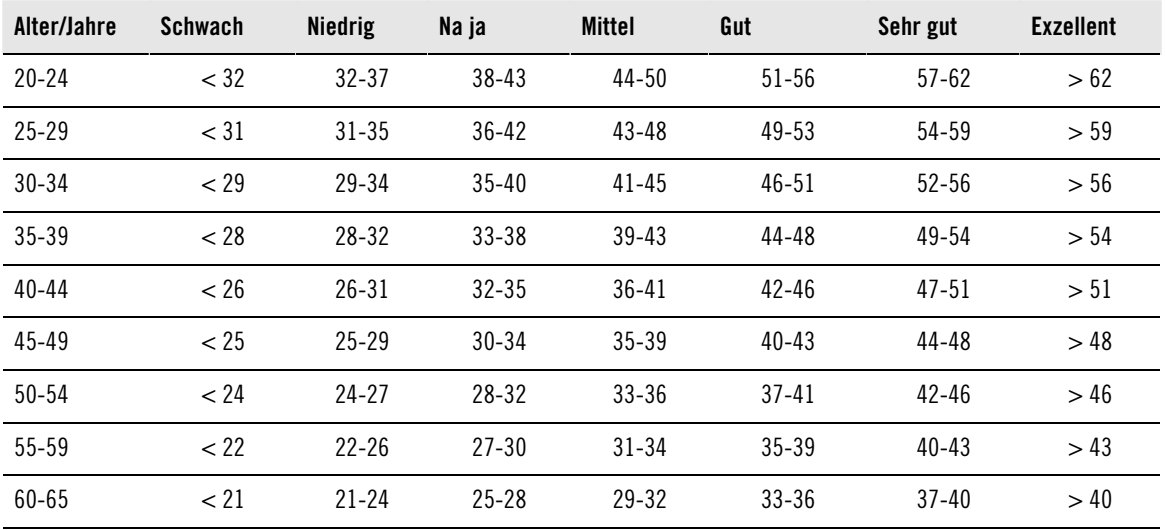

**Frauen**

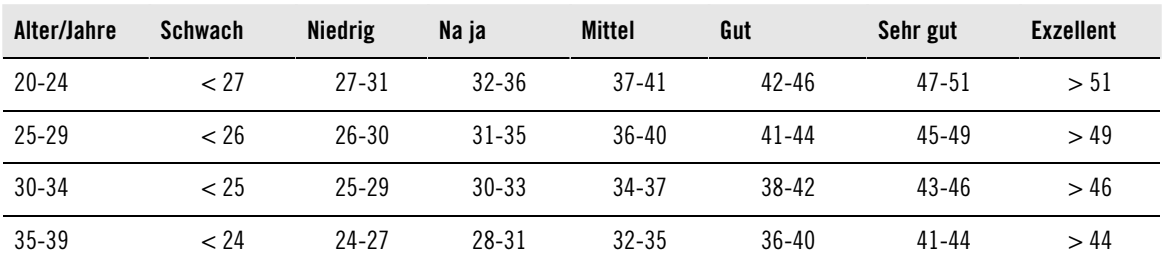

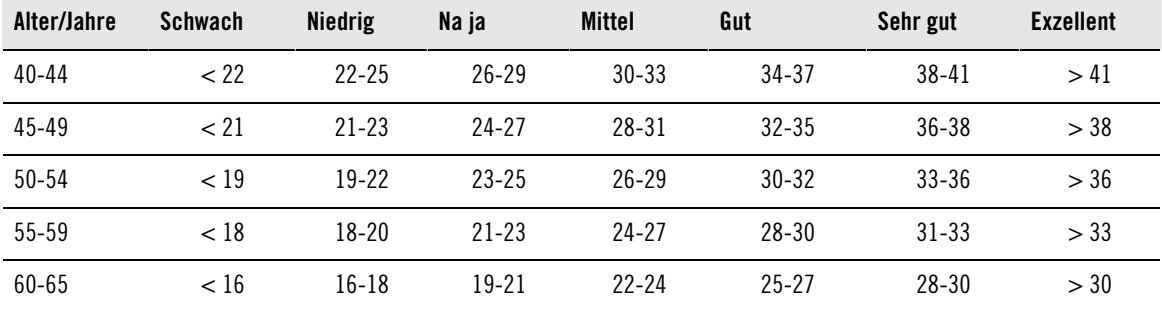

Die Klassifizierung basiert auf einer Auswertung von 62 Studien, bei denen eine Direktmessung des VO2max an gesunden erwachsenen Probanden aus den USA, Kanada und sieben europäischen Ländern durchgeführt wurde. Literatur: Shvartz E, Reibold RC. Aerobic fitness norms for males and females aged 6 to 75 years: a review. Aviat Space Environ Med; 61:3-11, 1990.

### <span id="page-39-0"></span>**OwnIndex Ergebnisse**

#### Wählen Sie **MENÜ** > **Fitness Test**> **OwnIndex Ergebnisse**.

Im Menü **OwnIndex Ergebnisse** können Sie sehen, wie sich Ihr OwnIndex Wert entwickelt hat. Es werden bis zu 60 OwnIndex Werte mit dem dazugehörigen Datum gespeichert und angezeigt. Wenn die Datei voll ist, werden die ältesten Ergebnisse automatisch mit den neuen überschrieben.

#### **OwnIndex Wert löschen**

#### Wählen Sie **MENÜ** > **Fitness Test** > **OwnIndex Ergebnisse**.

Wählen Sie den Wert aus, den Sie löschen möchten, und halten Sie die LIGHT-Taste gedrückt. **OwnIndex Wert (xx) löschen? Nein/Ja** wird angezeigt. Bestätigen Sie mit der START-Taste.

### **Analysieren von OwnIndex Ergebnissen mit der Software**

Wenn Sie Testergebnisse auf polarpersonaltrainer.com hochladen, können Sie diese auf verschiedene Weise analysieren und auf ausführlichere Informationen zu Ihrem Fortschritt zugreifen.

# <span id="page-40-0"></span>**10. NEUES ZUBEHÖR**

# <span id="page-40-1"></span>**Koppeln eines neuen Sensors mit dem Trainingscomputer**

Wenn Sie einen neuen Sensor in Betrieb nehmen, muss er mit dem Trainingscomputer "bekannt gemacht" werden. Dies wird als Koppeln bezeichnet und der Vorgang dauert nur einige Sekunden. Durch die Kopplung wird sichergestellt, dass Ihr Trainingscomputer ausschließlich Signale von Ihrem Sensor empfängt. Dies ermöglicht ein störungsfreies Training in einer Gruppe.

Koppeln Sie den Sensor zu Hause, bevor Sie an einem Event oder Wettkampf teilnehmen. Dadurch wird vermieden, dass bei der Datenübertragung Störungen auftreten. Stellen Sie beim Koppeln eines neuen Sensors sicher, dass Sie sich nicht in der Nähe (40 m) von anderen ähnlichen Sensoren befinden.

# <span id="page-40-2"></span>**Koppeln eines neuen Herzfrequenz-Sensors mit dem Trainingscomputer**

Wenn Sie Ihren Trainingscomputer noch nicht mit einem Herzfrequenz-Sensor gekoppelt haben und Sie eine Trainingseinheit beginnen, erfolgt die Kopplung automatisch. Legen Sie den Trainingscomputer und den Herzfrequenz-Sensor an und drücken Sie die START-Taste. **Suche neuen Herzfrequenz-Sensor** wird angezeigt. Der Trainingscomputer beginnt nach dem Signal des Herzfrequenz-Sensors zu suchen. Sobald der Trainingscomputer das Signal gefunden hat, wird **Herzfrequenz-Sensor gefunden** angezeigt.

Legen Sie den Herzfrequenz-Sensor an und stellen Sie sicher, dass Sie sich nicht in der Nähe (40 m) von anderen Sensoren befinden.

- 1. Wählen Sie **Menü** > **Eingaben** > **Sportprofile** > **Sportart** > **HF-Sensor** > **Neuen suchen** und drücken Sie die START-Taste.
- 2. Der Trainingscomputer beginnt nach dem Signal des Sensors zu suchen, und **Suche neuen Herzfrequenz-Sensor** wird angezeigt.
- 3. Nachdem der neue Sensor erkannt wurde, wird **Herzfrequenz-Sensor gefunden** angezeigt. Die Kopplung ist abgeschlossen.
- 4. Wenn die Suche erfolglos bleibt, wird **Herzfrequenz-Sensor nicht gefunden** oder **Andere Herzfrequenz-Sensoren stören. Weiter laufen.Nochmal probieren? JA/NEIN** angezeigt.
- 5. Wählen Sie **JA**, um die Suche erneut zu starten.
- 6. Wählen Sie **NEIN**, um die Suche abzubrechen.
- 7. Halten Sie die BACK-Taste gedrückt, um zur Uhrzeitanzeige zurückzukehren.

Es kann jeweils nur ein Herzfrequenz-Sensor mit Ihrem Trainingscomputer gekoppelt werden. Der Trainingscomputer speichert jedoch die drei letzten Kopplungen. Wenn der zuletzt gekoppelte Herzfrequenz-Sensor nicht verfügbar ist, jedoch der vorherige, empfängt der Trainingscomputer das Herzfrequenz-Signal vom vorherigen Sensor.

# <span id="page-40-3"></span>**Koppeln eines neuen Geschwindigkeitssensors mit dem Trainingscomputer**

Stellen Sie sicher, dass der Rad-Geschwindigkeitssensor ordnungsgemäß installiert wurde. Weitere Informationen zum Installieren des Rad-Geschwindigkeitssensors finden Sie in der Gebrauchsanleitung des Rad-Geschwindigkeitssensors. Ein Video-Lernprogramm finden Sie unter [http://www.polar.com/en/polar\\_community/videos.](http://www.polar.com/en/polar_community/videos)

Sie können Ihren Trainingscomputer für zwei Fahrräder verwenden. Für jedes Rad müssen die Sensoren separat gekoppelt werden. Sie können nur einen Rad-Geschwindigkeitssensor mit einem Rad koppeln. Wenn Sie zwei Fahrräder verwenden, kann für beide derselbe Rad-Geschwindigkeitssensor verwendet werden. Oder für jedes Rad kann ein eigener Sensor verwendet werden. Wenn Sie einen neuen Sensor mit einem Rad koppeln, das zuvor mit einem Sensor gekoppelt wurde, wird der vorherige Sensor durch den neuen Sensor im Speicher ersetzt.

- 1. Gehen Sie zu **MENÜ** > **Eingaben** > **Sportprofile** > **Rad fahren (Rad 1)**/**Rad fahren (Rad 2)** > **Rad 1 Einstellungen** /**Rad 2 Einstellungen** > **Geschwindigkeitssensor** > **Neuen suchen** und drücken Sie die START-Taste.
- 2. **OK** (START) **drücken, um den Testlauf zu starten** wird angezeigt.
- 3. Drücken Sie die START-Taste und **Suche neuen Geschw.sensor** wird angezeigt. Der Trainingscomputer beginnt nach dem Signal des Rad-Geschwindigkeitssensors zu suchen. Drehen Sie das Laufrad einige Male, um den Sensor zu aktivieren. Die blinkende rote LED am Sensor zeigt an, dass der Sensor aktiviert ist.
- 4. Nachdem der neue Geschwindigkeitssensor erkannt wurde, wird **Geschwindigkeitssensor gefunden** angezeigt. Die Kopplung ist abgeschlossen.
- 5. Wenn die Suche erfolglos bleibt, wird **Geschwindigkeitssensor nicht gefunden!** oder **Andere Geschwindigk.-sensoren stören. Weiter laufen.Nochmal probieren? JA/NEIN** angezeigt.
- 6. Wählen Sie **JA**, um die Suche erneut zu starten.
- 7. Wählen Sie **NEIN**, um die Suche abzubrechen.
- <span id="page-41-0"></span>8. Halten Sie die BACK-Taste gedrückt, um zur Uhrzeitanzeige zurückzukehren.

# **Koppeln eines neuen Rad-Trittfrequenzsensors mit dem Trainingscomputer**

Stellen Sie sicher, dass der Rad-Trittfrequenzsensor ordnungsgemäß installiert wurde. Weitere Informationen zum Installieren des Rad-Trittfrequenzsensors finden Sie in der Gebrauchsanleitung des Rad-Trittfrequenzsensors. Ein Video-Lernprogramm finden Sie unter [http://www.polar.com/en/polar\\_community/videos.](http://www.polar.com/en/polar_community/videos)

Sie können Ihren Trainingscomputer für zwei Fahrräder verwenden. Für jedes Rad müssen die Sensoren separat gekoppelt werden. Sie können nur einen Rad-Trittfrequenzsensor mit einem Fahrrad koppeln. Wenn Sie zwei Fahrräder verwenden, kann für beide derselbe Rad-Trittfrequenzsensor verwendet werden. Oder für jedes Rad kann ein eigener Sensor verwendet werden. Wenn Sie einen neuen Sensor mit einem Rad koppeln, das zuvor mit einem Sensor gekoppelt wurde, wird der vorherige Sensor durch den neuen Sensor im Speicher ersetzt.

- 1. Gehen Sie zu **MENÜ** > **Eingaben** > **Sportprofile** > **Rad fahren (Rad 1)**/**Rad fahren (Rad 2)** > **Rad 1 Einstellungen** /**Rad 2 Einstellungen** > **Trittfrequenzsensor** > **Neuen suchen** und drücken Sie die START-Taste.
- 2. **OK** (START) **drücken, um den Testlauf zu starten** wird angezeigt.
- 3. Drücken Sie die START-Taste und **Suche neuen Trittfrequenzsensor** wird angezeigt. Der Trainingscomputer beginnt nach dem Signal des Rad-Trittfrequenzsensors zu suchen. Drehen Sie das Laufrad einige Male, um den Sensor zu aktivieren. Die blinkende rote LED am Sensor zeigt an, dass der Sensor aktiviert ist.
- 4. Nachdem der neue Rad-Trittfrequenzsensor erkannt wurde, wird **Trittfrequenzsensor gefunden** angezeigt. Die Kopplung ist abgeschlossen.
- 5. Wenn die Suche erfolglos bleibt, wird **Trittfrequenzsensor nicht gefunden** oder **Andere Trittfrequenzsensoren stören. Weiter laufen.Nochmal probieren? JA/NEIN** angezeigt.
- 6. Wählen Sie **JA**, um die Suche erneut zu starten.
- 7. Wählen Sie **NEIN**, um die Suche abzubrechen.
- <span id="page-41-1"></span>8. Halten Sie die BACK-Taste gedrückt, um zur Uhrzeitanzeige zurückzukehren.

# **Koppeln eines neuen Laufsensors mit dem Trainingscomputer**

Stellen Sie sicher, dass der Laufsensor ordnungsgemäß an Ihrem Schuh befestigt ist. Weitere Informationen zum Einrichten des Laufsensors finden Sie in der Gebrauchsanleitung des Laufsensors. Ein Video-Lernprogramm finden Sie unter [http://www.polar.com/en/polar\\_community/videos.](http://www.polar.com/en/polar_community/videos)

Es kann immer nur ein Laufsensor mit dem Trainingscomputer gekoppelt werden. Wenn Sie einen neuen Sensor koppeln, wird immer der zuvor gekoppelte Sensor durch den neuen Sensor ersetzt. Der Laufsensor kann nur mit dem Sportprofil Laufen gekoppelt werden.

- 1. Gehen Sie zu **MENÜ** > **Eingaben** > **Sportprofile** > **Laufen** > **Laufsensor** > **Neuen suchen** und drücken Sie die START-Taste.
- 2. **Neuen Laufsensor suchen** wird angezeigt. Der Trainingscomputer beginnt nach dem Signal des Laufsensors zu suchen.
- 3. Nachdem der neue Laufsensor erkannt wurde, wird **Laufsensor wurde gefunden** angezeigt. Die Kopplung

ist abgeschlossen.

- 4. Wenn die Suche erfolglos bleibt, wird **Der Laufsensor wurde nicht gefunden** oder **Andere Laufsensoren stören. Weiter laufen.Nochmal probieren? JA/NEIN** angezeigt.
- 5. Wählen Sie **JA**, um die Suche erneut zu starten.
- 6. Wählen Sie **NEIN**, um die Suche abzubrechen.
- <span id="page-42-0"></span>7. Halten Sie die BACK-Taste gedrückt, um zur Uhrzeitanzeige zurückzukehren.

# **Polar s3+ Laufsensor kalibrieren**

Der Polar s3+ Laufsensor kann nur für das Sportprofil **Laufen** eingestellt werden.

Durch die Kalibrierung des Laufsensors wird die Genauigkeit der Messungen von Geschwindigkeit, Tempo und Distanz erhöht. Es wird empfohlen, den Laufsensor zu kalibrieren, wenn Sie ihn das erste Mal benutzen, wenn sich Ihr Laufstil wesentlich geändert hat oder wenn die Position des Laufsensors an Ihrem Schuh grundlegend geändert wurde (wenn Sie z. B. Ihre Laufschuhe gewechselt haben oder wenn Sie mit dem Sensor vom rechten zum linken Schuh wechseln). Sie können den Laufsensor kalibrieren, indem Sie eine bekannte Distanz mit einer gleichmäßigen Geschwindigkeit laufen oder den Kalibrierungsfaktor manuell einstellen. Die Kalibrierung sollte mit Ihrer normalen Laufgeschwindigkeit erfolgen. Wenn Sie mit verschiedenen Geschwindigkeiten laufen, sollte die Kalibrierung mit Ihrer Durchschnittsgeschwindigkeit erfolgen.

# <span id="page-42-1"></span>**Kalibrierung durch Laufen**

Bevor Sie den Laufsensor kalibrieren, muss er mit dem Trainingscomputer gekoppelt werden. Weitere Informationen zum Koppeln des Laufsensors mit dem Trainingscomputer finden Sie unter [Neues Zubehör \(Seite](#page-40-0) 41).

Stellen Sie sicher, dass der Laufsensor und der Trainingscomputer eingeschaltet sind. Drücken Sie die UP-Taste, um das **MENÜ** aufzurufen, und wählen Sie **Eingaben** > **Sportprofile** > **Laufen**> **Laufsensor** > **Ein**.

Um eine bestimmte Distanz zu kalibrieren, wählen Sie

- 1. **MENÜ** > **Eingaben** > **Sportprofile** > **Laufen** > **Laufsensor Kalibrierung** > **Durch Laufen**. **Distanz eingeben** wird angezeigt.
- 2. Stellen Sie die Distanz ein, die Sie laufen möchten, um den Laufsensor zu kalibrieren (die Mindestdistanz ist 400 Meter). Drücken Sie die START-Taste. **Still stehen, bis Laufsensor gefunden wurde** wird angezeigt.
- 3. **OK** (START) **drücken und xx.x km laufen** wird angezeigt. Drücken Sie an der Startlinie die START-Taste und beginnen Sie mit dem Laufen. Machen Sie den ersten Schritt mit dem Fuß, an dem sich der Sensor befindet, und laufen Sie die eingestellte Distanz in gleichmäßigem Tempo.
- 4. **OK** (START) **drücken nach xx.x km** wird angezeigt. Stoppen Sie genau an der Ziellinie für die eingestellte Distanz und drücken Sie die START-Taste.
	- Wenn Sie die Rundendistanz gelaufen sind, bleiben Sie zur Kalibrierung genau an der Ziellinie für die eingestellte Distanz stehen. Wenn Sie sich bewegen, bevor **Kalibriert auf x.xxx** angezeigt wird, schlägt die Kalibrierung fehl.
- 5. Wenn die Kalibrierung erfolgreich war, wird **Kalibriert auf x.xxx** angezeigt. Der neue Kalibrierungsfaktor wird verwendet. **Aufzeichnung fortsetzen?** wird angezeigt. Wenn Sie die Aufzeichnung der Trainingseinheit fortsetzen möchten, wählen Sie **JA**. Andernfalls wählen Sie **NEIN**.
- 6. Um die Kalibrierung abzubrechen, drücken Sie die BACK-Taste. **Kalibrierung wurde abgebrochen** wird angezeigt.

#### <span id="page-42-2"></span>**Kalibrierungsfaktor manuell einstellen**

Der Kalibrierungsfaktor wird als Verhältnis zwischen der tatsächlichen Distanz und der unkalibrierten Distanz berechnet. Beispiel: Sie laufen 1200 m und der Trainingscomputer zeigt eine Distanz von 1180 m an. Der Kalibrierungsfaktor ist 1,000. Berechnen Sie den neuen Kalibrierungsfaktor wie folgt: 1.000\*1200/1180 = 1.017. Der Kalibrierungsfaktor während der manuellen Kalibrierung beträgt 0,500

#### **DEUTSCH**

bis 1,500. Wenn Sie einen Kalibrierungsfaktor unter oder über diesen Werten festgelegen, schlägt die Kalibrierung fehl.

Um den Laufsensor vor dem Training manuell zu kalibrieren, wählen Sie

- 1. **Eingaben** > **Sportprofile** > **Laufen**> **Laufsensor** > **Kalibr. Faktor eingeben**.
- 2. Stellen Sie den Faktor ein. **Kalibriert auf x.xx** wird angezeigt.

Der Kalibrierungsfaktor kann auch während des Trainings eingestellt werden, wenn der Laufsensor verwendet wird. Halten Sie die LIGHT-Taste gedrückt, um das **Schnell-Menü** aufzurufen. Wählen Sie **Laufsensor kalibrieren** > **Kalibr. Faktor eingeben**. **Kalibriert auf x.xx** wird angezeigt und Sie können mit dem Laufen fortfahren.

# <span id="page-43-0"></span>**Sensor durch Laufen einer bekannten Distanz kalibrieren (direkte on-the-fly Kalibrierung)**

Bevor Sie den Laufsensor kalibrieren, muss er mit dem Trainingscomputer gekoppelt werden. Weitere Informationen zum Koppeln des Laufsensors mit dem Trainingscomputer finden Sie unter [Neues Zubehör \(Seite](#page-40-0) 41).

#### **Korrekte Rundendistanz einstellen**

Sie können den Sensor in einer beliebigen Phase Ihres Trainings mit Rundendistanzkorrektur kalibrieren, sofern Sie nicht mit distanzbasierten Zielen trainieren. Laufen Sie einfach eine bekannte Distanz, möglichst mehr als 1000 Meter.

Stellen Sie sicher, dass die Laufsensor-Funktion im Trainingscomputer eingeschaltet ist. Drücken Sie in der Uhrzeitanzeige die UP-Taste, um das **MENÜ** aufzurufen, und wählen Sie **Eingaben** > **Sportprofile** > **Laufen**> **Laufsensor** > **Ein**.

- 1. Drücken Sie in der Uhrzeitanzeige die START-Taste und wählen Sie als Sportprofil **Laufen**. Drücken Sie erneut die START-Taste und beginnen Sie zu laufen.
- 2. Wenn Sie an einem Startpunkt mit einer bekannten Rundendistanz angelangt sind, drücken Sie die START-Taste (die Mindestdistanz ist 400 Meter). Wenn Sie die gesamte Rundendistanz gelaufen sind, drücken Sie die START-Taste.
- 3. Kalibrieren Sie dann den Sensor: Halten Sie die LIGHT-Taste gedrückt, um das **Schnell-Menü** aufzurufen. Wählen Sie **Laufsensor kalibrieren**.
- 4. Wählen Sie **Korrekte Rundendist. einst.** Ersetzen Sie die angezeigte Rundendistanz durch die soeben gelaufene Distanz und drücken Sie die START-Taste. **Kalibriert auf x.xxx** wird angezeigt. Der Sensor ist jetzt kalibriert und kann verwendet werden.

### **Korrekte Distanz einstellen**

Alternativ können Sie den Laufsensor kalibrieren, indem Sie die erfasste Gesamtdistanz korrigieren.

- 1. Drücken Sie in der Uhrzeitanzeige die START-Taste und wählen Sie als Sportprofil **Laufen**. Drücken Sie erneut die START-Taste und beginnen Sie zu laufen.
- 2. Halten Sie die LIGHT-Taste gedrückt, um das **Schnell-Menü** aufzurufen. Wählen Sie **Laufsensor kalibrieren**.
- 3. Wählen Sie **Korrekte Distanz eingeben**. Ersetzen Sie die angezeigte Distanz durch die soeben gelaufene Distanz und drücken Sie die START-Taste. **Kalibriert auf x.xxx** wird angezeigt. Der Sensor ist jetzt kalibriert und kann verwendet werden.

# <span id="page-44-0"></span>**11. POLAR SMART COACHING**

# <span id="page-44-1"></span>**Polar SportZonen**

Die Polar SportZonen stehen für einen neuen Wirkungsgrad innerhalb des Herzfrequenz-basierten Trainings. Das Training wird in fünf SportZonen unterteilt, die jeweils einen Prozentbereich Ihrer maximalen Herzfrequenz ausdrücken. Mithilfe der SportZonen können Sie Ihre Trainingsintensität einfach auswählen und überprüfen.

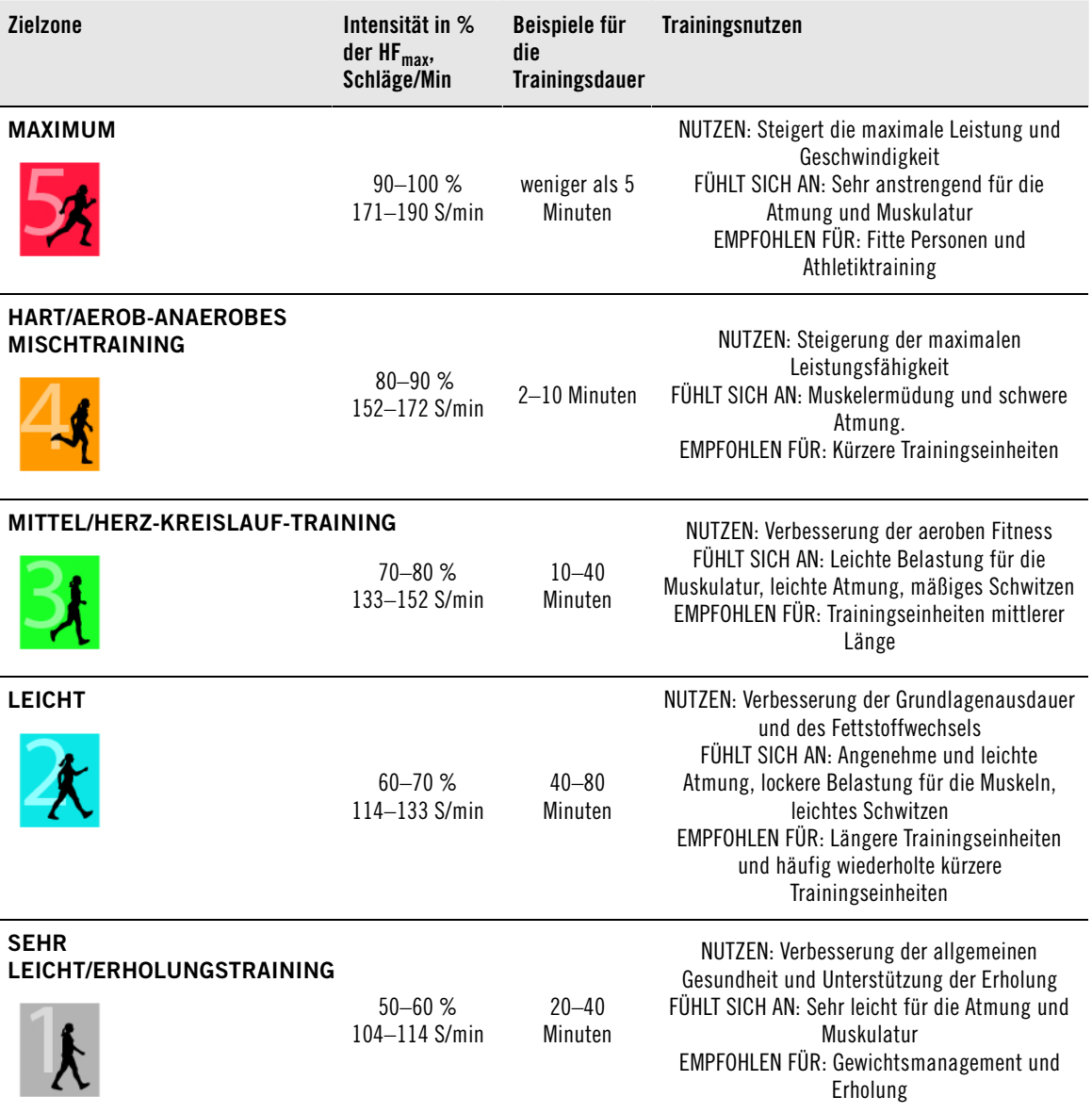

HF<sub>max</sub> = Maximale Herzfrequenz (220-Lebensalter). Beispiel: 30 Jahre alt, 220-30 = 190 S/min.

Das Training in **Herzfrequenz-Zone 1** erfolgt bei sehr niedriger Intensität. Das wichtigste Trainingsprinzip beruht hier darauf, dass Sie Ihr Leistungsniveau durch Erholung nach dem Training verbessern und nicht nur durch das Training selbst. Sie können Ihre Erholung beschleunigen, indem Sie mit sehr leichter Intensität trainieren.

Ausdauertraining erfolgt in **Herzfrequenz-Zone 2** und ist ein wichtiger Bestandteil jedes Trainingsprogramms. Das Training in dieser Zone ist leicht und stoffwechselfördernd. Das Ergebnis langer

#### **DEUTSCH**

Trainingseinheiten in dieser leichten Zone ist ein effektiver Energieverbrauch. Fortschritte in dieser Trainingsart zu erzielen erfordert Geduld.

In **Herzfrequenz-Zone 3** wird die aerobe Leistungsfähigkeit gesteigert. Die Trainingsintensität ist höher als in den SportZonen 1 und 2, aber immer noch hauptsächlich aerob. Das Training in SportZone 3 kann beispielsweise aus Intervallen mit anschließender Erholung bestehen. Das Trainieren in dieser Zone ist besonders effektiv zur Verbesserung der Blutzirkulation im Herzen und den Skelettmuskeln.

Sollte es Ihr Ziel sein, für Wettkämpfe Ihre maximale Leistung zu erreichen, werden Sie in den **Herzfrequenz-Zonen 4** und **5** trainieren müssen. In diesen Zonen trainieren Sie im anaeroben Bereich, und dies in Intervallen von bis zu 10 Minuten. Je kürzer das Intervall, desto höher die Intensität. Ausreichende Erholung zwischen den Intervallen ist besonders wichtig. Das Trainingsmuster der Zonen 4 und 5 zielt darauf ab, den Läufer zu Spitzenleistungen zu bringen.

Sie können die Polar Herzfrequenz-Zielzonen mithilfe eines in einem Labor getesteten HF<sub>max</sub> Wertes individualisieren oder indem Sie den Wert selbst in einem Feldtest messen. Wenn Sie in einer bestimmten Herzfrequenz-Zielzone trainieren, versuchen Sie, den gesamten Herzfrequenz-Bereich der Zone zu nutzen. Der Mittelwert des Herzfrequenz-Bereiches ist erstrebenswert, allerdings ist es nicht nötig, dass Sie Ihre Herzfrequenz die gesamte Zeit über auf demselben Niveau halten. Die Herzfrequenz passt sich nur allmählich an die Trainingsintensität an. Wenn Sie z. B. von der Herzfrequenz-Zielzone 1 in die Herzfrequenz-Zielzone 3 wechseln, kann es 3 bis 5 Minuten dauern, bevor sich Ihr Herz-Kreislauf-System und Ihre Herzfrequenz angepasst haben.

Die Reaktion der Herzfrequenz auf ein Training mit einer bestimmten Intensität variiert je nach Fitnesszustand und Erholungsphasen sowie Umgebungsbedingungen und anderen Faktoren. Deshalb ist es wichtig, dass Sie auf Ihre eigenen Erschöpfungsgefühle achten und Ihr Training entsprechend anpassen.

# <span id="page-45-0"></span>**Herzfrequenz-Variabilität**

Die Herzfrequenz variiert mit jedem Herzschlag. Die Herzfrequenz-Variabilität (HFV) ist die Variation in den Beat-to-Beat-Intervallen (auch als RR-Intervalle bezeichnet). Sozusagen der Zeitabstand zwischen zwei Herzschlägen.

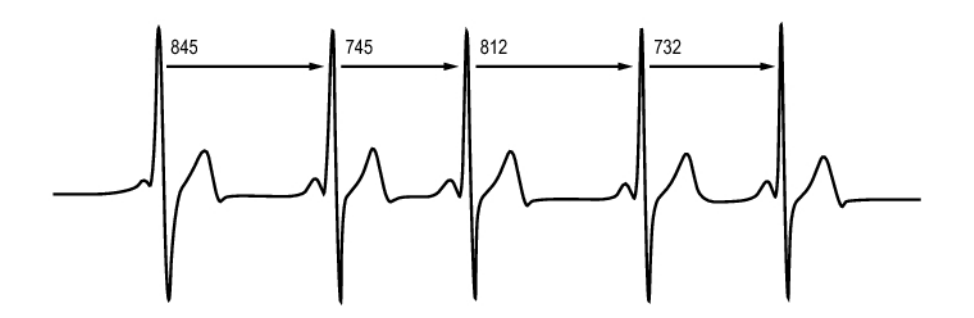

Die HFV zeigt die Schwankungen der Herzfrequenz um einen durchschnittlichen Herzfrequenz-Wert an. Eine durchschnittliche Herzfrequenz von 60 Schlägen pro Minute (S/min) bedeutet nicht, dass das Intervall (der Zeitabstand) zwischen aufeinanderfolgenden Herzschlägen genau 1,0 Sekunde beträgt. Stattdessen kann das Intervall zwischen 0,5 und 2,0 Sekunden schwanken/variieren.

Die HFV wird von der aeroben Fitness beeinflusst. Die HFV eines trainierten Herzens ist in Ruhe normalerweise hoch. Andere Faktoren, die die HFV beeinflussen, sind das Alter, genetische Faktoren, die Körperstellung, die Uhrzeit und der Gesundheitszustand. Während des Trainings verringert sich die HFV mit zunehmender Herzfrequenz und Trainingsintensität. Die HFV verringert sich ebenfalls während Zeiten psychischer Anspannung.

Die HFV wird durch das vegetative Nervensystem reguliert. Parasympathische Aktivität verringert die Herzfrequenz und erhöht die HFV, wohingegen sympathische Aktivität die Herzfrequenz erhöht und die HFV verringert.

<span id="page-46-0"></span>Die HFV wird in den Funktionen Fitness Test mit OwnIndex und ZoneOptimizer verwendet.

# **Polar ZoneOptimizer**

Die Polar ZoneOptimizer Funktion passt Ihre Sportzonen basierend auf Ihren persönlichen Daten einschließlich der Herzfrequenz-Variabilität an. Sie empfiehlt Training mit geringerer Intensität, wenn eine geringe Herzfrequenz-Variabilität erkannt wird sowie Training mit hoher Intensität, wenn eine hohe Herzfrequenz-Variabilität erkannt wird. Sie liefert Ihnen außerdem Feedback zu Ihren Herzfrequenzzonen im Vergleich zu Ihrem normalen Level.

### **Nutzen der ZoneOptimizer Funktion**

Jede Sportzone bewirkt eine andere physiologische Reaktion, die in den [Polar SportZonen \(Seite](#page-44-1) 45) kurz beschrieben ist. Der ZoneOptimizer Messwert berücksichtigt Ihre persönlichen Daten, einschließlich Ihrer Herzfrequenz-Variabilität, und personalisiert Ihre Sportzonen vor jeder Trainingseinheit.

### **ZoneOptimizer Messung**

Der Polar ZoneOptimizer empfiehlt Training mit geringerer Intensität, wenn eine geringe Herzfrequenz-Variabilität erkannt wird sowie Training mit hoher Intensität, wenn bei einer bestimmten Herzfrequenz eine hohe Herzfrequenz-Variabilität erkannt wird. Er teilt Ihnen außerdem mit, ob Ihre aktuellen Limits im Vergleich zu früheren Messungen höher, unverändert oder niedriger als Ihr normales Level sind. Sie können auf Ihre aktuelle körperliche Verfassung schließen, indem Sie darauf achten, wie schnell und einfach Sie mit den empfohlenen Herzfrequenzen trainieren können.

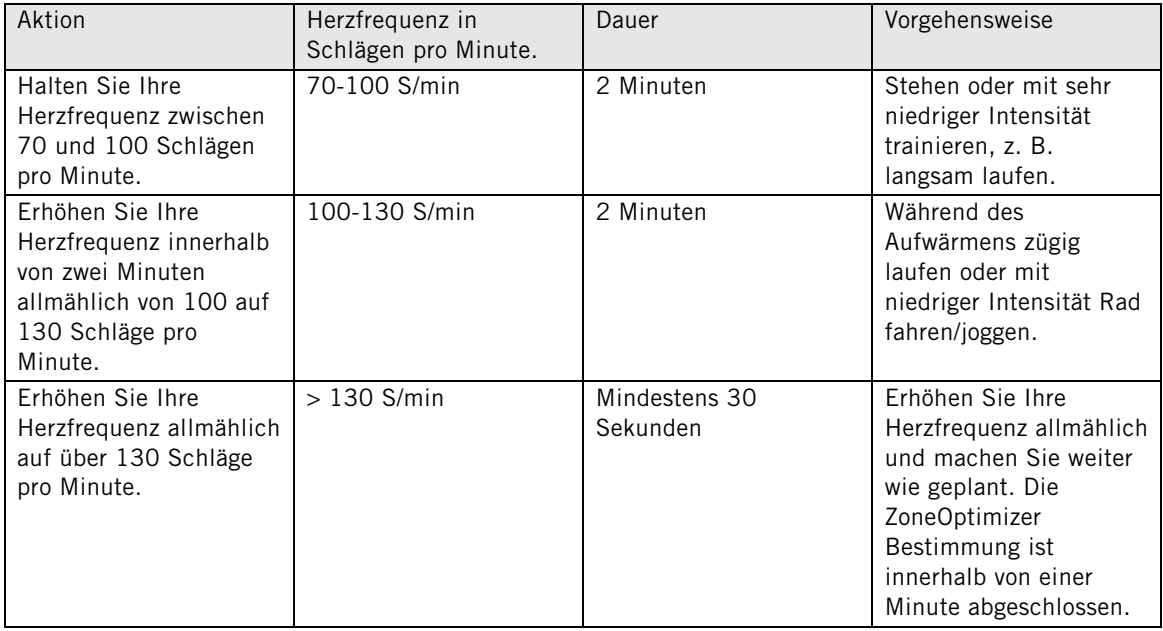

#### **Messphasen**

Die Bestimmung des Zielzonenlimits erfolgt in drei Phasen.

- 1. **Vorbereitung auf die Trainingseinheit bei hoher Herzfrequenz-Variabilität.** Da in dieser Phase die Herzfrequenz-Variabilität sehr hoch ist, eignet sie sich hervorragend zur Erkennung von täglichen Veränderungen. In absoluten Zahlen bedeutet dies Herzfrequenzen von 70 bis 100 Schlägen pro Minute.
- 2. **Aufwärmen, die Herzfrequenz steigt langsam an und die Herzfrequenz-Variabilität lässt nach.** In dieser Phase beginnt die Herzfrequenz-Variabilität nachzulassen, und der Körper bereitet sich auf höhere Intensitäten vor. In absoluten Zahlen bedeutet dies Herzfrequenzen von 100 bis 130 Schlägen pro

Minute.

3. **Herzfrequenz-Variabilität fällt ab.** Nach dieser Phase bewegt sich die Herzfrequenz-Variabilität auf einem sehr niedrigen Niveau oder tendiert gegen Null. Dies ist in der Regel im Bereich um ca. 130 Schläge pro Minute der Fall. Alle Zonenlimits werden aktualisiert, nachdem die Herzfrequenz kontinuierlich mindestens 30 Sekunden über dem oberen Limit von Phase 2 liegt (130 Schläge pro Minute/ca. 75 % der  $HF_{max}$ ).

Die ZoneOptimizer Funktion verwendet in der Regel absolute Werte (70-100-130 Schläge pro Minute), die beiden oberen Werte werden jedoch angepasst, wenn die persönliche HF<sub>max</sub> sehr gering ist. Das obere Limit der zweiten Phase, das normalerweise 130 Schläge pro Minute beträgt, wird begrenzt, damit es 75 % der HF<sub>max</sub> nicht übersteigt. Dies erfolgt automatisch, ohne dass Sie eingreifen müssen.

Der ZoneOptimizer ermöglicht unterschiedliche Dauern für Phase 1 (Vorbereitung auf die Trainingseinheit, Herzfrequenz zwischen 70-100 Schlägen pro Minute) und Phase 2 (Aufwärmen, Herzfrequenz zwischen 100-130 Schläge pro Minute). Die empfohlene Mindestdauer, um die Limits nacheinander bestimmen zu lassen, beträgt zwei Minuten in Phase 1, zwei Minuten in Phase 2 und eine halbe Minute oder mehr in Phase 3.

Die ZoneOptimizer Funktion ist für die Verwendung durch gesunde Erwachsene bestimmt. Bestimmte Gesundheitszustände können die auf der Herzfrequenz-Variabilität basierende ZoneOptimizer Bestimmung beeinträchtigen oder zu sehr niedrigen Intensitätszielen führen, z. B. Bluthochdruck, Herzrhythmusstörungen und bestimmte Medikamente.

# <span id="page-47-0"></span>**Maximale Herzfrequenz**

Die maximale Herzfrequenz (HF<sub>max</sub>) ist die höchste erreichte Herzfrequenz in Schlägen pro Minute während einer maximalen physischen Belastung. Dieser Wert ist individuell und abhängig vom Lebensalter, von Erbfaktoren und dem Fitnesslevel. Er kann auch je nach ausgeübter Sportart variieren. Die HF<sub>max</sub> wird zur Bestimmung der Trainingsintensität verwendet.

### **Bestimmen der maximalen Herzfrequenz**

Sie können Ihren HF<sub>max</sub>-Wert auf verschiedene Weise bestimmen.

- Das genaueste Verfahren zur Bestimmung Ihrer individuellen HF<sub>max</sub> besteht darin, dass Sie sie von einem Kardiologen oder Leistungsdiagnostiker in einem maximalen Belastungstest (auf dem Laufband oder Ergometer) messen lassen.
- Sie können Ihre HF $_{\text{max}}$  auch bestimmen, indem Sie gemeinsam mit einem Trainingspartner einen Feldtest durchführen.
- Der HFmax-Wert kann auch mithilfe der allgemein verwendeten Formel 220 minus Lebensalter ermittelt werden, obwohl die Forschung gezeigt hat, dass diese Methode nicht sehr genau ist. Dies trifft insbesondere auf ältere Menschen bzw. Menschen zu, die schon seit vielen Jahren sehr fit sind.

Falls Sie bereits über einen gewissen Zeitraum auch an sehr intensive Trainingseinheiten gewöhnt sind und wissen, dass Sie ohne gesundheitliche Risiken Ihre maximale Herzfrequenz erreichen, können Sie (auf eigene Verantwortung) selbst einen Test durchführen, um Ihre HF<sub>max</sub> zu bestimmen. Wir empfehlen Ihnen, dass ein Trainingspartner Sie durch den Test begleitet. Sollten Sie sich nicht sicher sein, wenden Sie sich bitten an Ihren Arzt, bevor Sie den Test durchführen.

Hier ist ein Beispiel für einen einfachen Test.

**Schritt 1:** Wärmen Sie sich in flachem Gelände 15 Minuten lang auf, und arbeiten Sie auf Ihr normales Trainingstempo hin.

**Schritt 2:** Suchen Sie sich einen Hügel oder eine Treppe. Der Aufstieg sollte mehr als zwei Minuten dauern. Laufen Sie den Hügel/die Treppe einmal hoch und bauen Sie hierbei ein Tempo auf, das Sie 20 Minuten lang halten könnten. Kehren Sie an den Fuß des Hügels/der Treppe zurück.

**Schritt 3:** Laufen Sie den Hügel/die Treppe noch einmal hinauf und bauen Sie hierbei ein Tempo auf, das Sie etwa 3 Kilometer lang halten könnten. Notieren Sie sich Ihre höchste Herzfrequenz. Ihre maximale Herzfrequenz ist etwa 10 Schläge höher als der notierte Wert.

**Schritt 4:** Laufen Sie den Hügel wieder hinunter. Lassen Sie Ihre Herzfrequenz um 30-40 Schläge pro Minute sinken.

**Schritt 5:** Laufen Sie den Hügel/die Treppe noch einmal mit einem Tempo hoch, das Sie nur eine Minute lang halten können. Versuchen Sie, den Hügel/die Treppe halb hinaufzulaufen. Notieren Sie sich Ihre höchste Herzfrequenz. Nun sind Sie sehr nah an Ihrer maximalen Herzfrequenz. Verwenden Sie beim Einstellen von Trainingszonen diesen Wert als Ihre maximale Herzfrequenz.

<span id="page-48-0"></span>**Schritt 6:** Stellen Sie sicher, dass Sie sich ausreichend abkühlen, mindestens 10 Minuten lang.

# **Schrittfrequenz und Schrittlänge**

Die Schrittfrequenz\* gibt an, wie oft der Fuß mit dem Laufsensor\* den Boden pro Minute trifft.

Die Schrittlänge\* ist die durchschnittliche Länge eines Schritts. Dies ist der Abstand zwischen dem linken und rechten Fuß bei Bodenkontakt.

Laufgeschwindigkeit = 2 x Schrittlänge x Schrittfrequenz

Es gibt zwei Möglichkeiten, schneller zu laufen: entweder Sie bewegen Ihre Beine schneller (mit höherer Schrittfrequenz) oder Sie machen größere Schritte.

Exzellente Langstreckenläufer laufen üblicherweise mit einer hohen Schrittfrequenz von 85-95. Bergauf sind die Schrittfrequenzwerte üblicherweise niedriger. Bergab sind sie höher. Läufer passen ihre Schrittlänge an, um schneller zu werden: Die Schrittlänge nimmt mit der Geschwindigkeit zu.

Dennoch ist einer der häufigsten Fehler, den Laufanfänger machen, das Laufen mit zu großen Schritten. Die effektivste Schrittlänge ist die natürliche Schrittlänge – die, mit der Sie sich am wohlsten fühlen. Wenn Sie Ihre Beinmuskulatur kräftigen, sind Sie in Wettkämpfen schneller, da Sie mit längeren Schritten laufen.

Sie sollten auch daran arbeiten, die Effizienz Ihrer Schrittfrequenz zu maximieren. Die Schrittfrequenz zu verbessern, ist nicht leicht. Wenn Sie diese jedoch trainieren, werden Sie die Schrittfrequenz während Ihrer Läufe halten können und Ihre Leistung maximieren. Um die Schrittfrequenz weiter zu entwickeln, muss die Nerven-Muskel-Verbindung trainiert werden – und das häufig. Eine Einheit Schrittfrequenztraining pro Woche ist ein guter Anfang. Sie sollten das Schrittfrequenztraining in jedes Training einbauen/einstreuen, z. B. mit den Koordinationsübungen bzw. dem Lauf-ABC. Während langer Läufe mit leichter Intensität können Sie ab und zu mit höherer Schrittfrequenz laufen.

Die Schrittlänge lässt sich am besten mithilfe spezieller Kräftigungsübungen steigern, wie zum Beispiel durch Hinauflaufen auf Hügel oder Treppen oder durch Laufen in weichem Sand. Ein sechswöchiges Training, in dem Kräftigungsübungen enthalten sind, sollte die Schrittlänge deutlich steigern, und in Kombination mit Beinschnelligkeitsübungen (wie z. B. kurzen Schritten bei einem Tempo von höchstens 5 km/h) sollte die Gesamtgeschwindigkeit ebenfalls deutlich verbessert werden.

<span id="page-48-1"></span>\*Optionaler s3+ Laufsensor erforderlich.

# **Polar Running Index**

Der Running Index bietet eine einfache Möglichkeit, Leistungsänderungen zu beobachten. Die Leistung (wie schnell/locker Sie bei einer bestimmten Geschwindigkeit laufen) wird direkt von der aeroben Fitness (VO<sub>2max</sub>) und Ihrer Trainingsökonomie beeinflusst (wie effizient Ihr Körper beim Laufen ist) und der Running Index ist ein Maß dieses Einflusses. Durch das fortwährende Aufzeichnen des Running Index können Sie Fortschritte verfolgen. Fortschritt bedeutet, dass das Laufen bei einem bestimmten Tempo weniger Anstrengung erfordert oder dass Ihr Tempo bei einem bestimmten Belastungsniveau gesteigert wird. Die Funktion Running Index ermittelt solche Verbesserungen. Der Running Index liefert auch tägliche Informationen über Ihr Leistungsniveau beim Laufen, welches von Tag zu Tag schwanken kann.

Vorteile des Running Index:

- unterstreicht die positiven Auswirkungen guter Trainingseinheiten und Erholungstage.
- überwacht die Fitness- und Leistungsentwicklung auf verschiedenen Herzfrequenz-Niveaus nicht nur während maximaler Belastung.

#### **DEUTSCH**

- ermöglicht, Ihre optimale Laufgeschwindigkeit durch Vergleichen der Running Index Werte verschiedener Trainingseinheiten zu bestimmen.
- betont Fortschritte durch bessere Lauftechniken und ein besseres Fitnesslevel.

Der Running Index wird während jeder Trainingseinheit berechnet, bei der die Herzfrequenz und die GPS-Funktion eingeschaltet oder der s3+ Laufsensor verwendet wird, sofern folgende Voraussetzungen erfüllt sind:

- Die Geschwindigkeit muss mindestens 6 km/h und die Trainingsdauer mindestens 12 Minuten betragen.
- Die Herzfrequenz muss über 40 % der HFR (Herzfrequenz-Reserve) liegen. Die Herzfrequenz-Reserve ist die Differenz zwischen der maximalen Herzfrequenz (HF<sub>max</sub>) und der Ruheherzfrequenz (HF<sub>Ruhe</sub>)

#### **Beispiel für die Berechnung der HFR**:

Eine Person mit einer HF $_{max}$  von 190 S/min und HF $_{Rule}$  60 S/min:  $0.4 \times (190-60) + 60 = 112$  S/min (die Herzfrequenz muss mindestens 112 S/min betragen).

Für eine genaue Trainingsherzfrequenz benötigen Sie Ihren genauen HF $_{max}$ - und HF $_{Runhe}$ -Wert. Wenn  $(i)$ HFmax-Schätzwerte verwendet werden, sind auch die Trainingsherzfrequenz-Werte immer nur Schätzwerte.

Stellen Sie sicher, dass der Laufsensor kalibriert ist. Die Berechnung startet bei Aufzeichnungsbeginn der Trainingseinheit. Während der Trainingseinheit dürfen Sie einmal anhalten, z. B. an einer Ampel, ohne dass die Berechnung gestört wird.

Am Ende zeigt Ihr Trainingscomputer einen Running Index Wert an und speichert das Ergebnis in der Trainingsdatei. Vergleichen Sie Ihr Ergebnis mit der nachstehenden Tabelle. Mithilfe der Software können Sie Ihren Fortschritt in den Running Index Werten gegenüber der Zeit und verschiedenen Laufgeschwindigkeiten überwachen und analysieren. Oder vergleichen Sie Werte verschiedener Trainingseinheiten und analysieren Sie diese kurz- und langfristig.

#### **Kurzfristige Analyse**

#### **Männer**

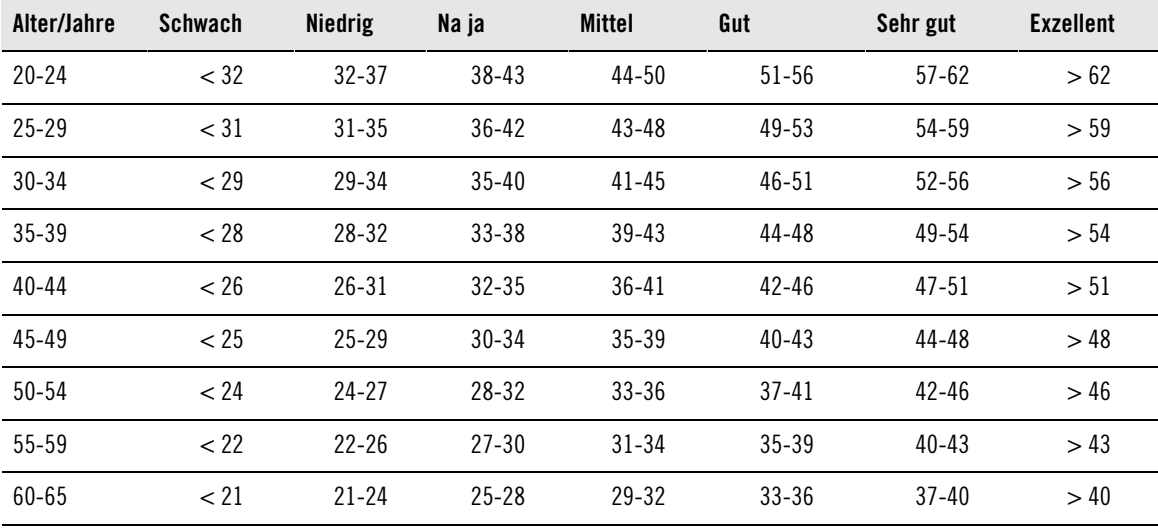

#### **Frauen**

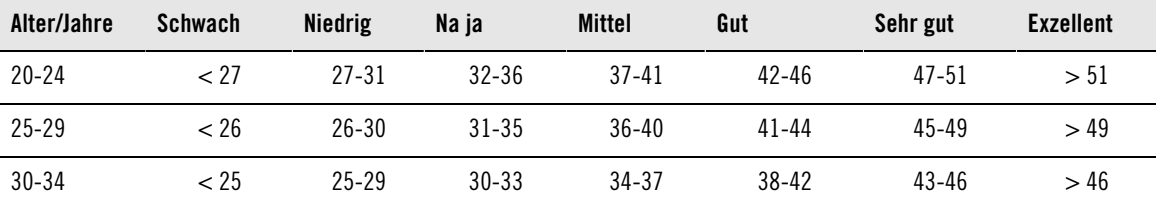

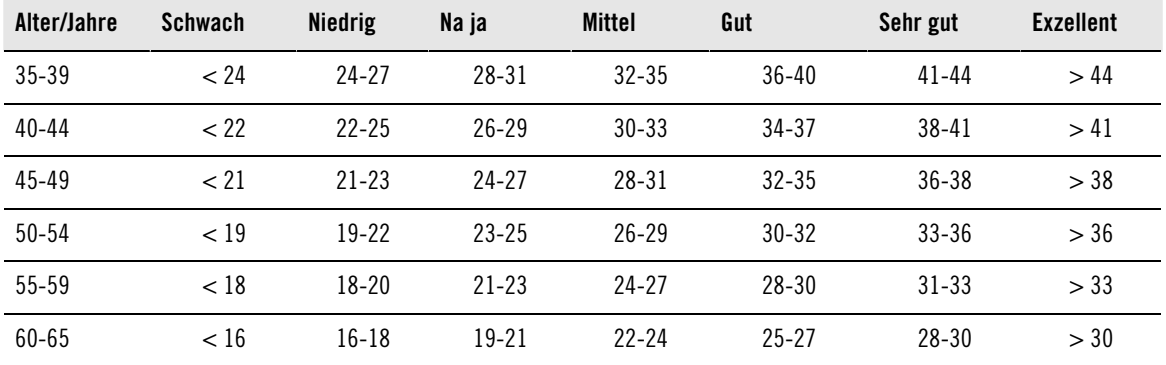

Die Klassifizierung basiert auf einer Auswertung von 62 Studien, bei denen eine Direktmessung des VO2max an gesunden erwachsenen Probanden aus den USA, Kanada und sieben europäischen Ländern durchgeführt wurde. Literatur: Shvartz E, Reibold RC. Aerobic fitness norms for males and females aged 6 to 75 years: a review. Aviat Space Environ Med; 61:3-11, 1990.

Es kann wegen äußerer Umstände wie z. B. Gelände, Hügeln, Wind oder Temperatur zu täglichen Abweichungen der Running Index Werte kommen.

#### **Langfristige Analyse**

Die einzelnen Running Index Werte bilden einen Trend, der Ihren Erfolg beim Laufen über bestimmte Distanzen vorhersagen kann.

Das folgende Diagramm schätzt die Zeit, die ein Läufer über eine bestimmte Distanz erreichen kann, wenn er seine maximale Leistung erzielt. Verwenden Sie bei der Interpretation der Tabelle den langfristigen Durchschnittswert Ihres Running Index. **Die Vorhersage ist für Running Index Werte am genauesten, die bei einer Geschwindigkeit und äußeren Umständen ermittelt wurden, die Geschwindigkeit und Umständen der angestrebten Leistung entsprechen.**

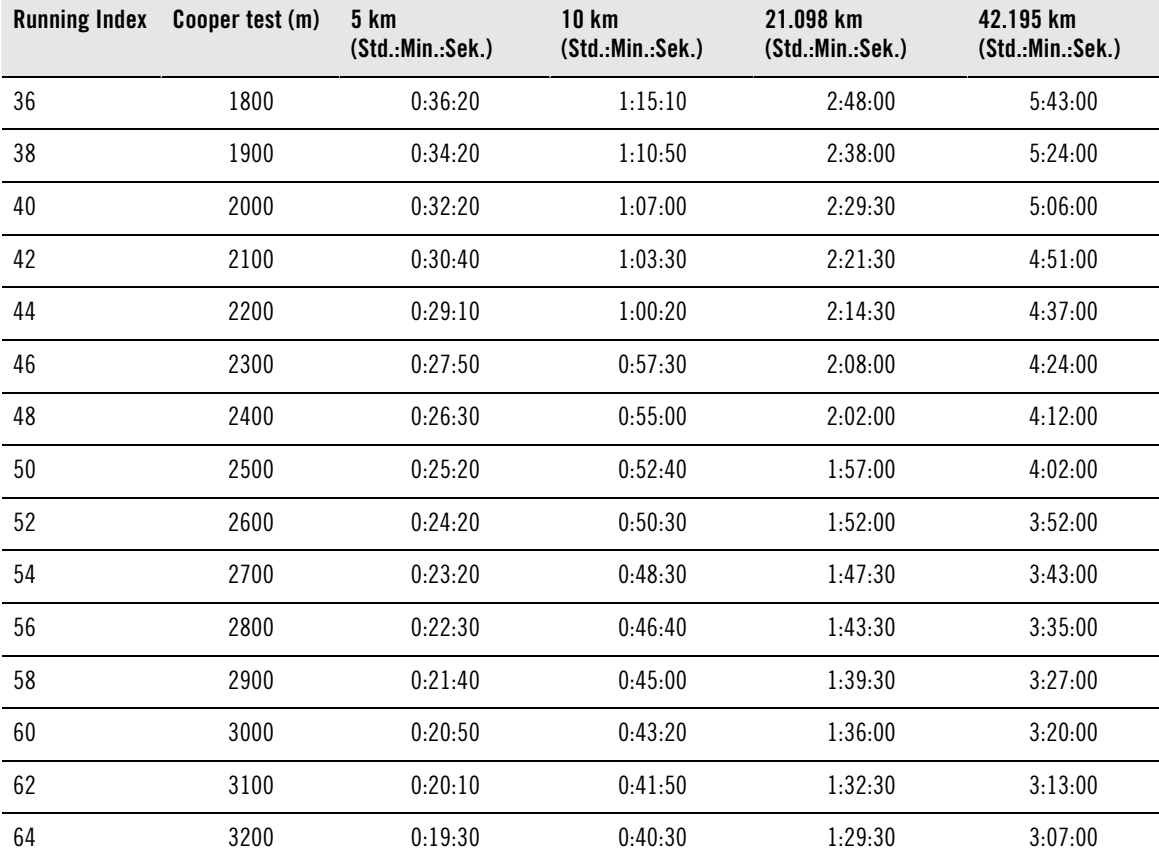

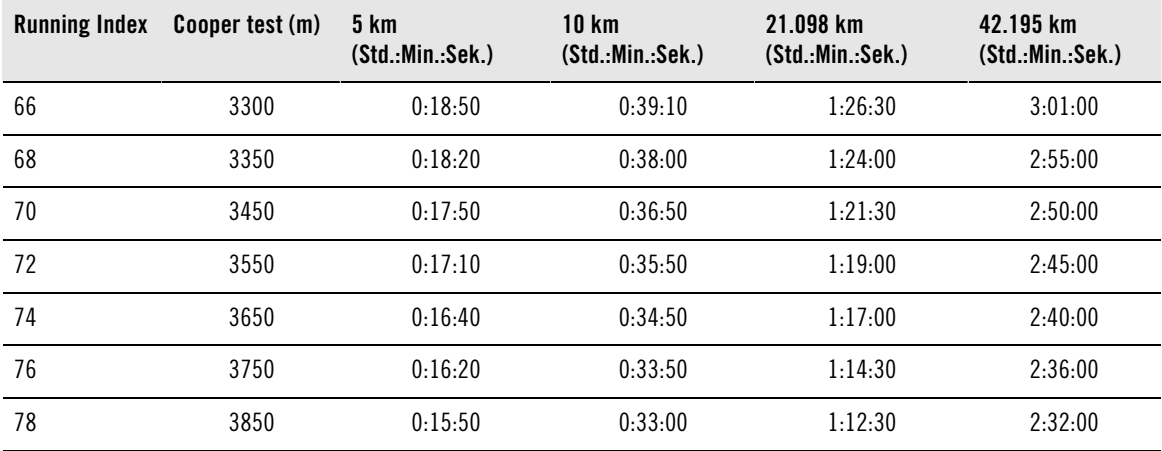

# <span id="page-51-0"></span>**Polar Training Load/Trainingsbelastungsfunktion**

Mit der Trainingsbelastungsfunktion in der Kalenderansicht auf polarpersonaltrainer.com erfahren Sie, wie anstrengend Ihre Trainingseinheit war und wie viel Zeit Sie benötigen, um sich vollständig davon zu erholen. Sie teilt Ihnen mit, wann Sie sich ausreichend erholt haben, um die nächste Trainingseinheit zu beginnen, und hilft Ihnen, das richtige Gleichgewicht zwischen Erholung und Training zu finden. Auf polarpersonaltrainer.com können Sie Ihre Gesamtleistung kontrollieren, Ihr Training verfolgen und Ihre Leistungsentwicklung überwachen.

Die Trainingsbelastung berücksichtigt verschiedene Faktoren, die Ihre Trainingsbelastung und Erholungszeit beeinflussen, z. B. Ihre Herzfrequenz während des Trainings, die Dauer des Trainings sowie individuelle Faktoren wie das Geschlecht, Alter, die Körpergröße und das Gewicht. Die kontinuierliche Überwachung der Trainingsbelastung und der Erholung helfen Ihnen, Ihre persönlichen Grenzen zu ermitteln, Über- und Untertraining zu vermeiden sowie die Trainingsintensität und -dauer an Ihre Tagesund Wochenziele anzupassen.

Die Trainingsbelastungsfunktion hilft Ihnen, Ihre Gesamtleistung zu kontrollieren, Ihr Training zu verfolgen und Ihre Leistungsentwicklung zu überwachen. Die Funktion ermöglicht es, verschiedene Trainingseinheiten miteinander zu vergleichen und hilft Ihnen, das perfekte Gleichgewicht zwischen Erholung und Training zu finden.

<span id="page-51-1"></span>Weitere Informationen zur Trainingsbelastung finden Sie in der Hilfe auf polarpersonaltrainer.com.

# **Polar Ausdauer-Trainingsprogramm zum Laufen und Rad fahren**

Polar hat maßgeschneiderte Ausdauer-Trainingsprogramme zum Laufen und Rad fahren entwickelt, die auf polarpersonaltrainer.com für Sie verfügbar sind. Sie erhalten ein individuelles Trainingsprogramm, das optimal auf Ihr aktuelles Fitnesslevel abgestimmt ist.

Ausdauer-Trainingsprogramme sind ideal für Sie geeignet, wenn Laufen oder Rad fahren Bestandteil Ihres Trainings sind. Ausdauerprogramme verbessern die kardiovaskuläre Fitness und sind nicht auf bestimmte Sportveranstaltungen ausgerichtet.

Ausdauer-Trainingsprogramme sind permanente Programme, d. h. Sie können sie fortsetzen, so lange sie möchten. Das Programm leitet Sie dabei an, richtig zu trainieren, indem es den Trainingsumfang, die Trainingsintensität und die Verteilung der Trainingseinheiten auf Wochentage festlegt, damit Sie Ihre Fitness optimal verbessern können.

Die Trainingsprogramme arbeiten mit der Polar ZoneOptimizer Funktion zusammen, was bedeutet, dass die Trainingseinheiten des Programms gemäß Ihren von der ZoneOptimizer Funktion bestimmten persönlichen Sportzonen angepasst werden. Weitere Informationen finden Sie unter [Polar ZoneOptimizer](#page-46-0) [\(Seite](#page-46-0) 47).

#### **Ein geeignetes Programm-Einstiegslevel für jeden**

Bevor ein geeignetes Trainingsmodul ausgewählt werden kann, muss das Programmlevel bekannt sein. Zur Bestimmung des Programmlevels gibt zwei Verfahren:

- automatisch anhand Ihres Trainingsverlaufs in polarpersonaltrainer.com
- oder mithilfe eines kurzen Fragebogens, den Sie online ausfüllen können.

Allgemeine Programme sind in 4-wöchigen Trainingsmodulen zusammengestellt. Das Trainingsmodul auf Level 1 ist das einfachste Modul, das Modul für Level 20 das anspruchsvollste. Die Schritte von 1 bis 20 sind linear, d. h. Sie können Ihre Fitness Schritt für Schritt verbessern (z. B. von Level 7 zu Level 8 usw.).

Trainingsmodule und Ihre Trainingsaktivität sind miteinander verknüpft, sodass die Trainingsmodule mit zunehmender Aktivität immer anspruchsvoller werden bzw. bei nachlassender Aktivität die Anforderungen immer geringer werden.

Das Einsteigerniveau besteht aus den Levels 1 bis 5. Für dieses Niveau umfasst das 4-wöchige Trainingsmodul hauptsächlich mittlere und lange Trainingseinheiten; Intervall-Trainingseinheiten beginnen ab Level 5 aufwärts.

Das moderate Niveau besteht aus den Levels 6 bis 10. Für dieses Niveau umfasst das 4-wöchige Trainingsmodul hauptsächlich mittlere, lange und Intervall-Trainingseinheiten; Tempo-Trainingseinheiten beginnen ab Level 11 aufwärts.

Das fortgeschrittene Niveau besteht aus den Levels 11 bis 20. Für dieses Niveau umfasst das 4-wöchige Trainingsmodul hauptsächlich mittlere, lange, Intervall- und Tempo-Trainingseinheiten; einfache Trainingseinheiten beginnen ab Level 12 aufwärts.

Weitere Informationen zu den Polar Ausdauer-Trainingsprogrammen finden Sie in der Hilfe auf polarpersonaltrainer.com.

# <span id="page-53-0"></span>**12. WICHTIGE INFORMATIONEN**

# <span id="page-53-1"></span>**Pflege Ihres Produktes**

Wie jedes andere elektronische Gerät auch, sollte Ihr Polar Trainingscomputer mit Sorgfalt behandelt werden. Die folgenden Empfehlungen werden Ihnen dabei helfen, die Garantiebedingungen zu erfüllen und viele Jahre lang Freude an dem Produkt zu haben.

# **Trainingscomputer**

Reinigen Sie Ihren Trainingscomputer regelmäßig. Verwenden Sie zum Entfernen von Rückständen auf dem Trainingscomputer ein feuchtes Papiertuch. Um die Wasserdichtigkeit zu erhalten, sollten Sie den Trainingscomputer nicht mit einem Druckreinigungsgerät reinigen. Tauchen Sie den Trainingscomputer nicht in Wasser.. Verwenden Sie zur Reinigung keinen Alkohol, Scheuermittel wie Stahlwolle oder chemische Reiniger.

Prüfen Sie jedes Mal, nachdem Sie den USB-Anschluss des Trainingscomputers verwendet haben, dass sich auf den Dichtflächen der Abdeckung und der Rückseite keine Haare, Verschmutzungen oder sonstigen Fremdkörper befinden. Wischen Sie Verschmutzungen vorsichtig ab. Verwenden Sie bei der Reinigung keine scharfen Werkzeuge oder Hilfsmittel, um die Kunststoffteile nicht zu zerkratzen.

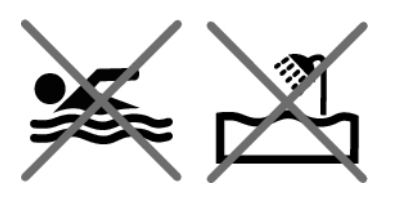

Zum Baden und Schwimmen ungeeignet. Schutz vor Wasserspritzern, Schweiß und Regentropfen. Tauchen Sie den Trainingscomputer nicht unter Wasser. Wenn der Trainingscomputer in starkem Regen verwendet wird, können beim GPS-Empfang Störungen auftreten.

Die Betriebstemperatur liegt zwischen -10 °C und +50 °C.

Sollten Sie das RC3 GPS Gerät unter Extrembedingungen einsetzen (hohe Luftfeuchtigkeit, starke Temperaturänderungen), kann sich innerhalb des Gerätes Kondenswasser bilden. Das Gerät wird dadurch nicht beschädigt und das Wasser verdunstet nach einiger Zeit von selbst. Um die Verdunstung zu beschleunigen, öffnen Sie die USB-Abdeckung, um das Gerät zu belüften. Achten Sie darauf, die USB-Abdeckung danach wieder zu verschließen, um die Wasserdichtigkeit wiederherzustellen.

### **Herzfrequenz-Sensor**

Sendeeinheit: Entfernen Sie die Sendeeinheit nach jeder Verwendung vom Gurt, und trocknen Sie die Sendeeinheit mit einem weichen Handtuch ab. Reinigen Sie die Sendeeinheit regelmäßig mit milder Seife und Wasser. Verwenden Sie niemals Alkohol und keine scheuernden Materialien wie Stahlwolle oder chemische Reinigungsmittel.

Gurt: Waschen Sie den Gurt nach jedem Gebrauch unter fließendem Wasser aus und hängen Sie ihn zum Trocknen auf. Reinigen Sie den Gurt von Zeit zu Zeit vorsichtig mit milder Seife und Wasser. Verwenden Sie keine feuchtigkeitsspendenden Seifen, diese können Rückstände auf dem Gurt hinterlassen. Der Gurt darf nicht imprägniert, gebügelt, chemisch gereinigt oder gebleicht werden. Vermeiden Sie es, den Gurt stark zu dehnen oder die Elektrodenbereiche stark zu knicken.

Beachten Sie die Waschanleitung auf dem Gurt.

### **CS Rad-Geschwindigkeitssensor W.I.N.D., CS Rad-Trittfrequenzsensor W.I.N.D. und s3+ Laufsensor**

Reinigen Sie die Sensoren mit milder Seifenlösung und anschließend mit sauberem Wasser. Um die Wasserdichtigkeit zu erhalten, sollten Sie die Sensoren nicht mit einem Druckreinigungsgerät reinigen. Tauchen Sie den CS Geschwindigkeitssensor, CS Trittfrequenzsensor oder den s3+ Laufsensor nicht in Wasser. Verwenden Sie zur Reinigung keinen Alkohol, Scheuermittel wie Stahlwolle oder chemische Reiniger.

Setzen Sie die Sensoren keinen harten Stößen aus, da dies die Sensoren beschädigen kann.

#### **Aufbewahrung**

Bewahren Sie den Trainingscomputer und die Sensoren an einem kühlen und trockenen Ort auf. Lagern Sie sie nicht in einer feuchten Umgebung oder einer nicht atmungsaktiven Tasche (z. B. einer Plastiktüte oder einer Sporttasche) oder gemeinsam mit leitfähigem Material wie einem nassen Handtuch. Setzen Sie den Trainingscomputer nicht über einen längeren Zeitraum starker Sonnenstrahlung aus, z. B. indem Sie ihn im Auto oder auf der Radhalterung montiert lassen.

Es wird empfohlen, den Trainingscomputer teilweise oder voll aufgeladen zu lagern. Die Batterie verliert bei Lagerung langsam ihre Ladung. Wenn Sie den Trainingscomputer mehrere Monate lagern, wird empfohlen, ihn nach einigen Monaten aufzuladen. Dies verlängert die Batterielebensdauer.

Trocknen und lagern Sie den Gurt und die Sendeeinheit getrennt voneinander, um die Batterie des Herzfrequenz-Sensors zu schonen. Bewahren Sie den Herzfrequenz-Sensor stets an einem kühlen und trockenen Ort auf. Um Korrosion zu vermeiden, lagern Sie den Herzfrequenz-Sensor nicht feucht in einem nicht atmungsaktiven Material wie zum Beispiel einer Sporttasche. Setzen Sie den Herzfrequenz-Sensor nicht über einen längeren Zeitraum starker Sonnenstrahlung aus.

#### <span id="page-54-0"></span>**Service**

Wir empfehlen Ihnen, während der zweijährigen Garantiezeit die Wartung und Reparaturen nur von der Polar Serviceabteilung durchführen zu lassen. Schäden und Folgeschäden, die durch nicht von Polar Electro autorisiertes Personal verursacht werden, sind von der Garantie ausgeschlossen. Weitere Informationen finden Sie unter [Weltweite Garantie des Herstellers \(Seite](#page-62-0) 63).

Kontaktinformationen und Adressen der Polar Serviceabteilungen finden Sie unter [www.polar.com/support](http://www.polar.com/support) [http://www.polar.com/support] und auf der Website des jeweiligen Landes.

Registrieren Sie Ihr Polar Produkt unter [http://register.polar.fi/,](http://register.polar.fi/) damit wir unsere Produkte und unseren Service noch besser auf Sie abstimmen können.

Der Benutzername für Ihr Polar Konto ist immer Ihre E-Mail-Adresse. Für die Polar Produktregistrierung, für polarpersonaltrainer.com, das Polar Diskussionsforum und die Newsletter-Registrierung gelten der gleiche Benutzername und das gleiche Kennwort.

# <span id="page-54-1"></span>**Batterien**

Der **Polar RC3 GPS Trainingscomputer** verfügt über eine eingebaute aufladbare Batterie. Aufladbare Batterien besitzen eine begrenzte Anzahl von Ladezyklen. Sie können die Batterie über 300-mal aufladen, bevor die Kapazität spürbar nachlässt. Die Anzahl der Ladezyklen hängt auch von der Nutzung und den Betriebsbedingungen ab.

Nach Ablauf der Nutzungsdauer möchte Sie Polar darin bestärken, mögliche Auswirkungen von Abfällen auf Umwelt und Gesundheit zu minimieren. Bitte befolgen Sie die örtlichen Bestimmungen für die Abfallentsorgung und machen Sie möglichst Gebrauch von der getrennten Sammlung von Elektrogeräten. Entsorgen Sie dieses Produkte nicht im unsortierten Hausmüll.

Der **Polar H3 Herzfrequenz-Sensor** enthält eine vom Benutzer austauschbare Batterie. Um die Batterie selbst zu wechseln, befolgen Sie bitte sorgfältig die Anweisungen im Kapitel [Batterie des](#page--1-0) [Herzfrequenz-Sensors wechseln](#page--1-0).

.Die Batterien des **CS Rad-Geschwindigkeitssensors W.I.N.D.** und des **CS Rad-Trittfrequenzsensors W.I.N.D.** können nicht ausgetauscht werden. Polar hat die Sensoren versiegelt konzipiert, um eine maximale Lebensdauer und Zuverlässigkeit zu erreichen. Die Sensoren sind mit langlebigen Batterien ausgestattet. Um einen neuen Sensor zu kaufen, wenden Sie sich an Ihren Polar Händler oder die Polar Serviceabteilung.

Informationen zur Batterie des **Polar s3+ Laufsensors** finden Sie in der Gebrauchsanleitung zu dem Produkt.

Bewahren Sie die Batterien außerhalb der Reichweite von Kindern auf. Bei Verschlucken suchen Sie sofort einen Arzt auf. Die Batterien müssen entsprechend den örtlichen Bestimmungen ordnungsgemäß entsorgt werden.

# <span id="page-55-0"></span>**Batterie des Herzfrequenz-Sensors wechseln**

Um die Batterie des Herzfrequenz-Sensors selbst zu wechseln, befolgen Sie bitte sorgfältig die folgenden Anweisungen:

Stellen Sie beim Wechseln der Batterie sicher, dass der Dichtungsring nicht beschädigt ist. Andernfalls müssen Sie ihn erneuern. Ein Batterie-Set inkl. Dichtungsring erhalten Sie im Service-Shop auf unserer Homepage, die Sie über www.polar.fi erreichen sowie bei gut sortierten Polar Händlern oder in einem autorisierten Polar Service und Test-Center. In den USA und Kanada sind zusätzliche Dichtungsringe nur über autorisierte Polar Service-Center erhältlich. In den USA sind die Dichtungsring/Batterie-Sets auch auf www.shoppolar.com erhältlich.

Achten Sie bei einer neuen, vollständig geladenen Batterie darauf, diese nicht mit einem metallischen oder einem elektrisch leitfähigen Werkzeug (z. B. einer Pinzette oder Zange) zu greifen. Dies kann zu einem Kurzschluss der Batterie führen, sodass sie sich schneller entlädt. Die Batterie wird durch einen Kurzschluss in der Regel nicht beschädigt, doch kann ihre Kapazität und somit Lebensdauer dadurch verringert werden.

#### **Batterie des Herzfrequenz-Sensors wechseln**

- 1. Hebeln Sie die Batterieabdeckung mit dem Haken am Gurt auf.
- 2. Legen Sie die neue Batterie mit dem Minuspol (-) nach außen ein. Stellen Sie sicher, dass sich der Dichtungsring in der Nut befindet, um die Wasserbeständigkeit zu gewährleisten.
- 3. Richten Sie den die Nase an der Batterieabdeckung auf die Vertiefung in der Sendeeinheit aus und drücken Sie die Batterieabdeckung zurück in Position. Sie sollte hörbar einrasten.

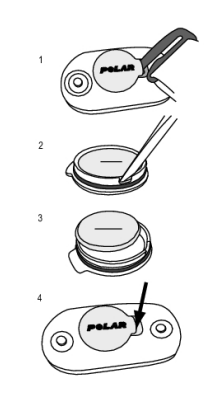

<span id="page-55-1"></span>Wenn die Batterie durch einen falschen Batterietyp ersetzt wird, besteht Explosionsgefahr.

# **Wichtige Hinweise**

Ihr Polar RC3 GPS Trainingscomputer stellt Ihre Leistungsdaten dar. Der Trainingscomputer ist dazu vorgesehen, die physische Belastung und Erholung während und nach einer Trainingseinheit anzuzeigen. Er misst die Herzfrequenz, Geschwindigkeit und Distanz. Er misst auch die Schrittfrequenz und Schrittlänge, wenn er mit dem s3+ Laufsensor verwendet wird, sowie die Trittfrequenz, wenn er mit einem Rad-Trittfrequenzsensor W.I.N.D. verwendet wird. Andere Anwendungsbereiche sind nicht vorgesehen.

Der Trainingscomputer ist nicht zum Messen von Umgebungsdaten vorgesehen, die professionelle oder industrielle Genauigkeit erfordern.

# <span id="page-55-2"></span>**Störungen während des Trainings**

### **Elektromagnetische Interferenzen und Trainingsgeräte**

In der Nähe von elektrischen Geräten kann es zu Störungen kommen. Auch WLAN-Basisstationen können beim Training mit dem Trainingscomputer Störungen verursachen. Um fehlerhafte Anzeigen oder Fehlfunktionen zu vermeiden, meiden Sie mögliche Störungsquellen.

Trainingsgeräte mit elektronischen Komponenten wie LED-Anzeigen, Motoren und elektrische Bremsen können Störsignale verursachen. Um derartige Probleme zu lösen, gehen Sie folgendermaßen vor:

- 1. Nehmen Sie den Herzfrequenz-Sensor von der Brust ab und trainieren Sie auf Ihrem Trainingsgerät ohne Herzfrequenz-Messung.
- 2. Bewegen Sie den Trainingscomputer, bis Sie einen Bereich finden, in dem keine Störsignale angezeigt werden oder das Herzsymbol nicht blinkt. Interferenzen sind häufig direkt vor dem Anzeigefeld des Trainingsgerätes am stärksten, während der Bereich links oder rechts davon frei von Störungen ist.
- 3. Legen Sie den Herzfrequenz-Sensor wieder an und belassen Sie den Trainingscomputer während des Trainings möglichst in diesem störungsfreien Bereich.

Wenn der Trainingscomputer immer noch nicht richtig funktioniert, verursacht das Trainingsgerät möglicherweise zu starke elektrische Störungen für die drahtlose Herzfrequenz-Messung. Weitere Informationen finden Sie unter [www.polar.com/support](http://www.polar.com/support) [http://www.polar.com/support].

Die Bauteile des RC3 GPS sind magnetisch. Das Gerät kann Metallgegenstände anziehen und durch sein Magnetfeld Kompassfunktionen beeinträchtigen. Um Störungen zu vermeiden, sollte der Kompass auf Brusthöhe getragen werden und nicht an demselben Arm, an dessen Handgelenk das RC3 GPS befestigt ist. Halten Sie Kreditkarten und andere magnetische Datenträger vom RC3 GPS fern, um Datenverlust auf diesen Speichermedien zu vermeiden.

### <span id="page-56-0"></span>**Gehen Sie beim Training auf Nummer sicher**

Training kann Risiken in sich bergen. Wir empfehlen Ihnen, vor Beginn eines regelmäßigen Trainingsprogramms die folgenden Fragen hinsichtlich Ihres Gesundheitszustandes zu beantworten. Falls Sie mindestens eine dieser Fragen mit Ja beantworten, empfehlen wir Ihnen, mit Ihrem Arzt zu sprechen, bevor Sie ein Trainingsprogramm beginnen.

- Haben Sie während der letzten fünf Jahre nicht regelmäßig Sport getrieben und/oder hatten Sie eine vorwiegend sitzende Lebensweise?
- Haben Sie einen hohen Blutdruck oder hohe Cholesterinwerte?
- Nehmen Sie blutdrucksenkende Medikamente oder Herzmittel ein?
- Haben Sie in der Vergangenheit unter Atembeschwerden gelitten?
- Haben Sie irgendwelche Anzeichen oder Symptome einer Krankheit?
- Sind Sie nach einer schweren Erkrankung oder medizinischen Behandlung, etwa einer Operation, in der Rekonvaleszenz?
- Tragen Sie einen Herzschrittmacher oder ein sonstiges implantiertes elektronisches Gerät?
- Rauchen Sie?
- Sind Sie schwanger?

Bitte denken Sie auch daran, dass die Herzfrequenz nicht nur durch die Trainingsintensität, sondern zusätzlich auch durch Medikamente gegen Erkrankungen des Herzens, Asthma, Atembeschwerden usw. sowie durch Energie-Drinks, Alkohol und Nikotin beeinflusst werden kann.

Achten Sie während des Trainings unbedingt auf die Reaktionen Ihres Körpers. **Wenn Sie während des Trainings unerwartete Schmerzen oder starke Ermüdung verspüren, sollten Sie das Training beenden oder mit einer geringeren Intensität fortfahren.**

**Hinweis:** Auch wenn Sie einen Herzschrittmacher tragen, können Sie Polar Trainingscomputer nutzen. Theoretisch sind Störungen des Herzschrittmachers durch Polar Produkte nicht möglich. Es liegen keinerlei Berichte über solche Störungen vor. Jedoch können wir nicht garantieren, dass unsere Produkte für alle Herzschrittmacher oder sonstigen implantierten Geräte geeignet sind, da eine Vielzahl verschiedener Modelle solcher Geräte erhältlich sind. Wenn Sie Zweifel haben oder bei der Verwendung von Polar Produkten ungewöhnliche Empfindungen auftreten, konsultieren Sie Ihren Arzt oder setzen Sie sich mit dem Hersteller des implantierten elektronischen Geräts in Verbindung, um zu bestimmen, ob Sie das Gerät ohne Bedenken zusammen mit dem Polar Produkt verwenden können.

**Wenn Sie allergisch auf Substanzen reagieren, die mit der Haut in Berührung kommen, oder wenn Sie eine allergische Reaktion vermuten, die auf die Verwendung des Produktes zurückzuführen ist,** überprüfen Sie die aufgelisteten Materialien des Produktes im Kapitel [Technische Spezifikationen \(Seite](#page-57-0) 58). Um Hautreaktionen auf den Herzfrequenz-Sensor zu vermeiden, tragen Sie diesen über einem Hemd.

## **DEUTSCH**

Befeuchten Sie das Hemd unter den Elektroden sorgfältig, damit eine einwandfreie Funktion des Senders gewährleistet ist.

Ihre Sicherheit liegt uns am Herzen. Die Form des s3+ Laufsensors ist darauf ausgelegt, das Risiko zu minimieren, dass sich der Sensor in etwas verfangen kann. Seien Sie trotzdem vorsichtig, wenn Sie z. B. mit dem Laufsensor durch Gestrüpp laufen.

Die Kombination aus Feuchtigkeit und starker Abnutzung kann dazu führen, dass sich die schwarze Farbe von der Oberfläche des Herzfrequenz-Sensors löst und helle Kleidung möglicherweise verfärbt. Wenn Sie Parfüm oder Insektenschutzmittel verwenden, stellen Sie sicher, dass dieses nicht mit dem Trainingscomputer oder dem Herzfrequenz-Sensor in Kontakt kommt.

# <span id="page-57-0"></span>**Technische Spezifikationen**

#### **Trainingscomputer**

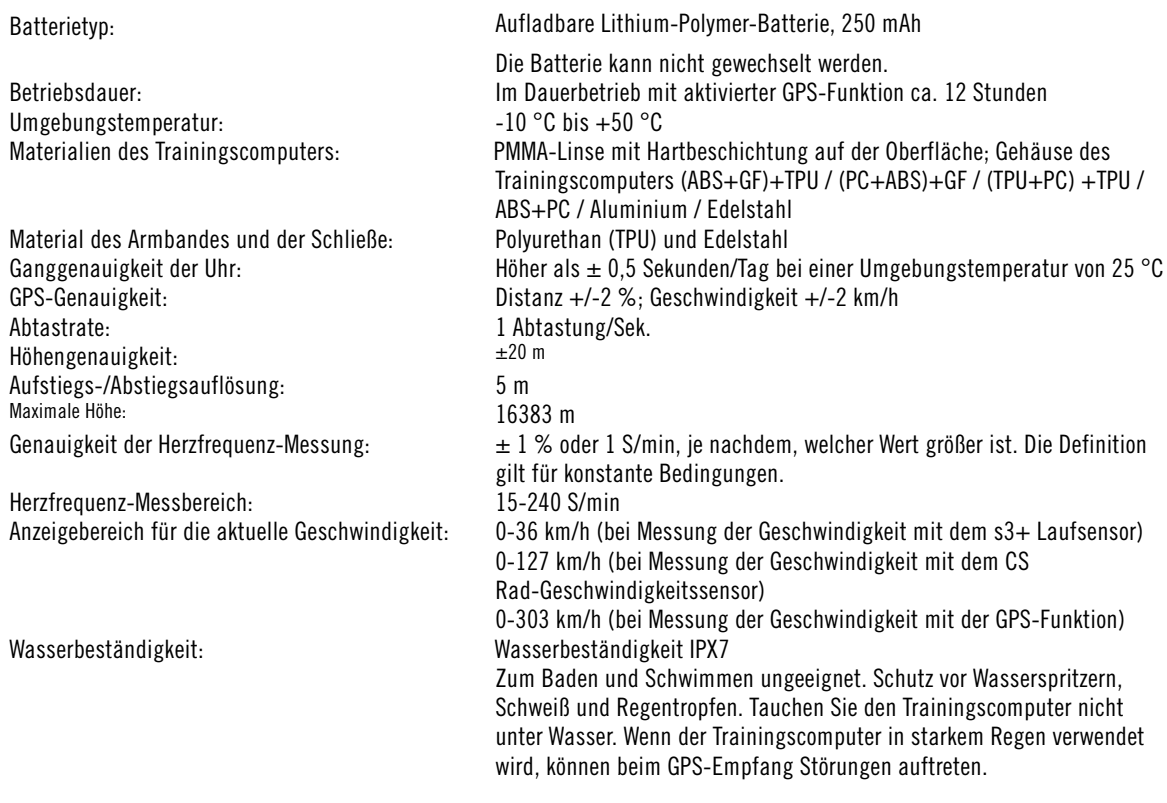

## **Grenzwerte des Trainingscomputers**

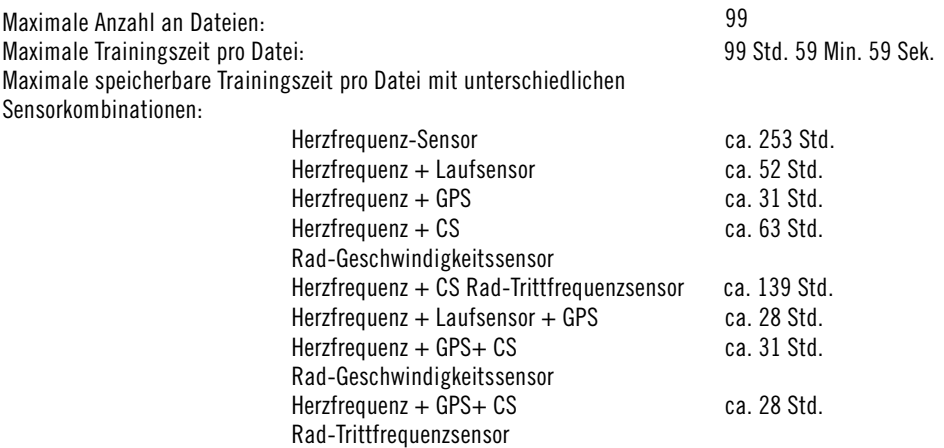

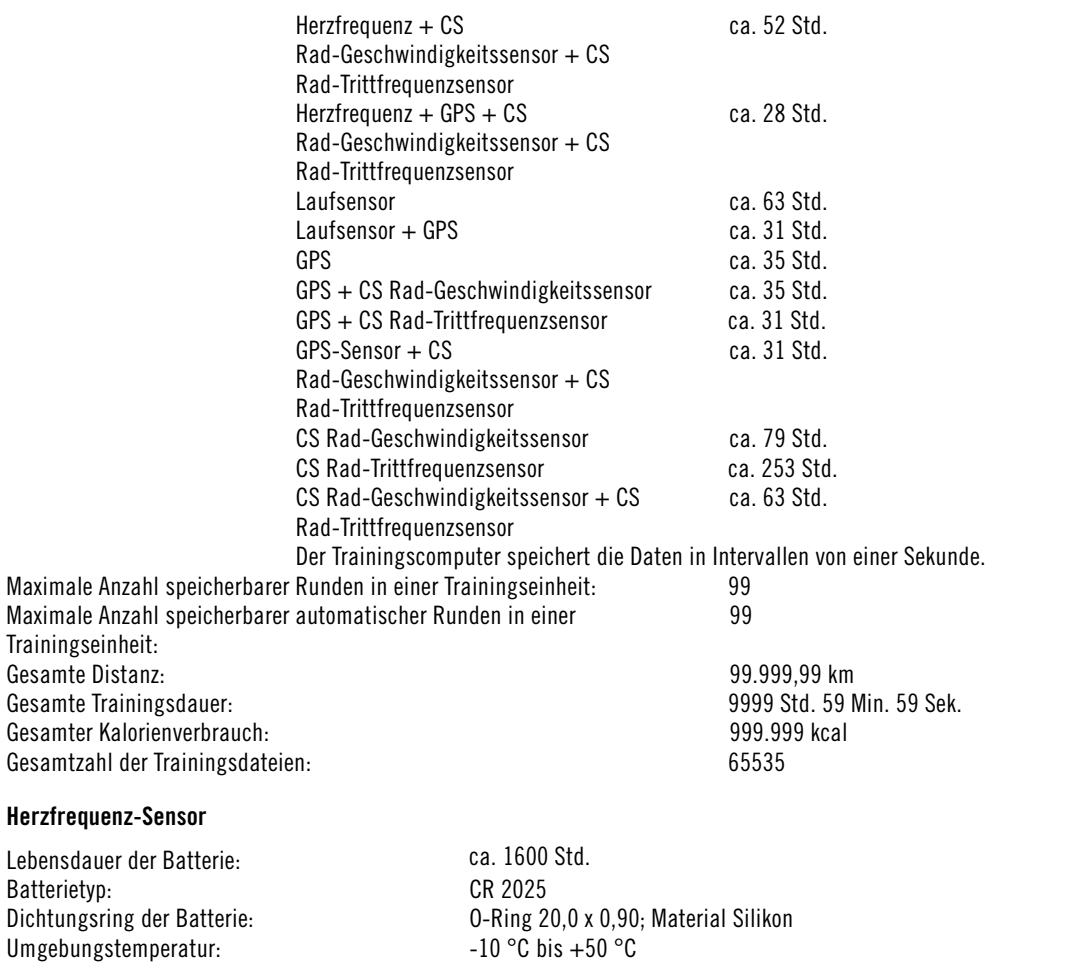

Material der Sendeeinheit: ABS Material des elastischen Gurtes: 38 % Polyamid, 29 % Polyurethan, 20 % Elastan, 13 % Polyester Wasserbeständigkeit: 30 m (zum Baden und Schwimmen geeignet). Der Polar H3 Herzfrequenz-Sensor misst unter Wasser keine Herzfrequenz.

Der Polar RC3 GPS Trainingscomputer nutzt u. a. die folgenden patentierten Technologien:

- OwnIndex® Technologie für den Fitness Test misst im Ruhezustand die aerobe Fitness.
- OwnCal® Ermittlung des persönlichen Kalorienverbrauchs.

#### **Polar WebSync Software und USB-Kabel**

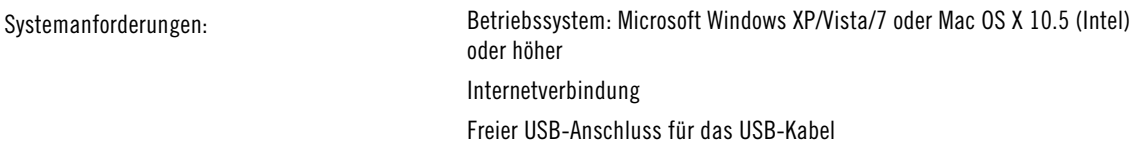

#### **Wasserbeständigkeit**

Die Wasserbeständigkeit von Polar Produkten wird gemäß der internationalen Norm IEC 60529 IPX7 (1 m, 30 min, 20 ºC) geprüft. Je nach Wasserbeständigkeit werden die Produkte in drei unterschiedliche Kategorien eingeteilt. Sehen Sie auf der Rückseite Ihres Polar Produktes nach, zu welcher Kategorie es gehört, und vergleichen Sie es mit folgender Tabelle. Bitte beachten Sie, dass Produkte anderer Hersteller nicht notwendigerweise unter diese Definitionen fallen.

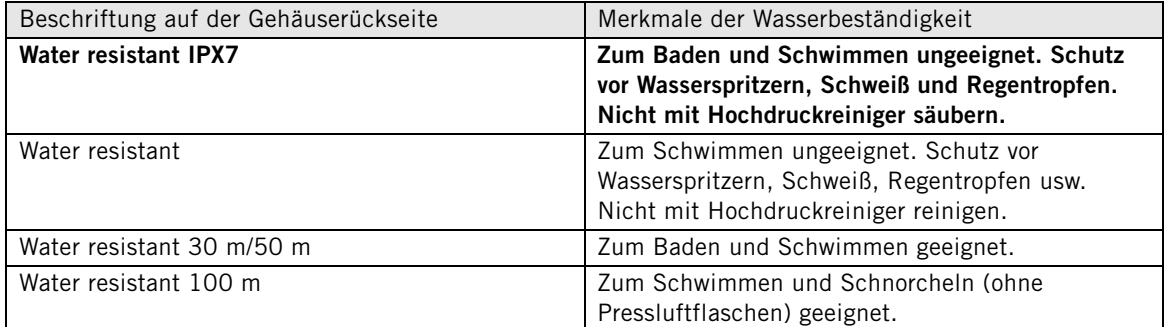

# <span id="page-59-0"></span>**Häufig gestellte Fragen (FAQ)**

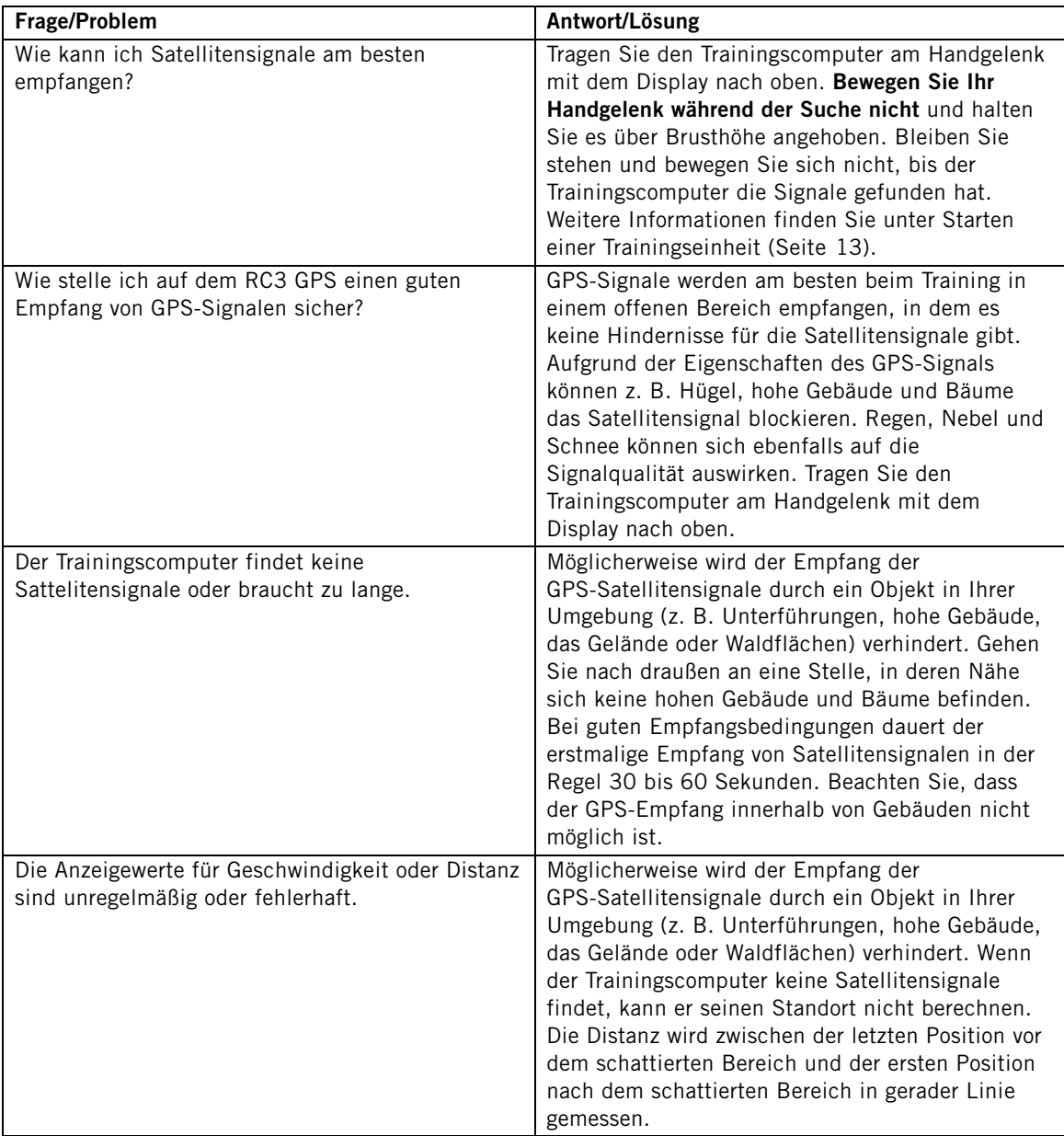

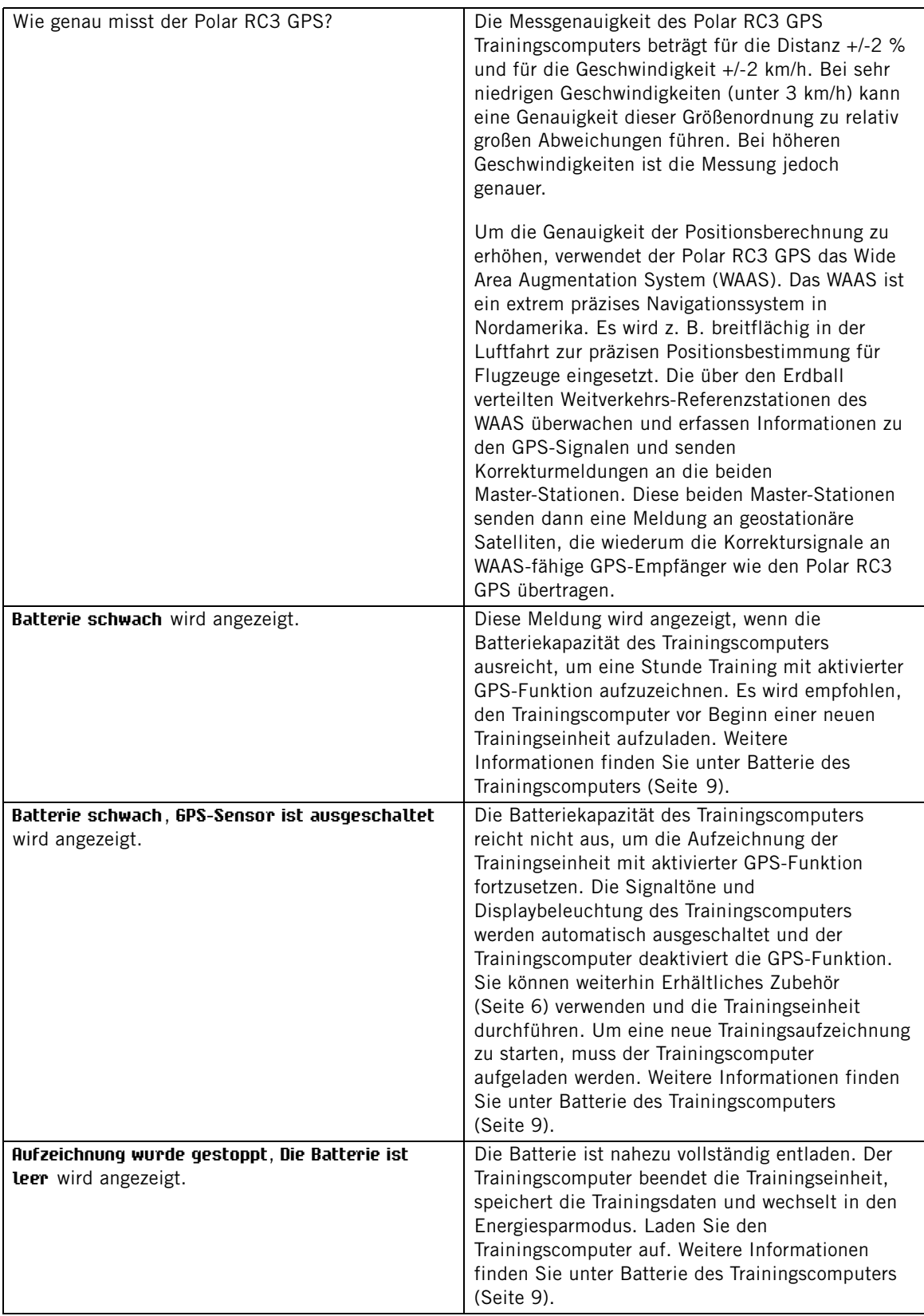

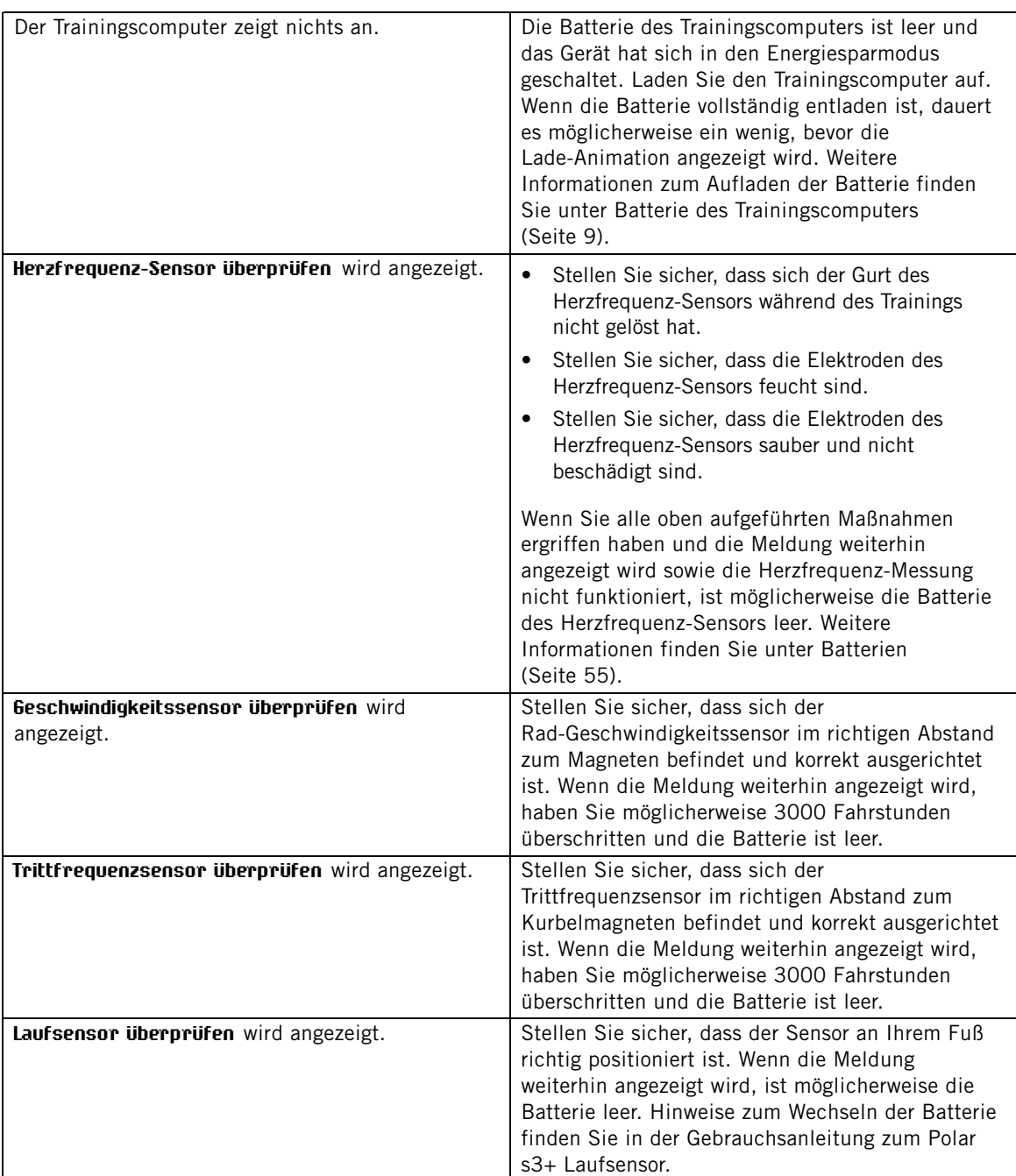

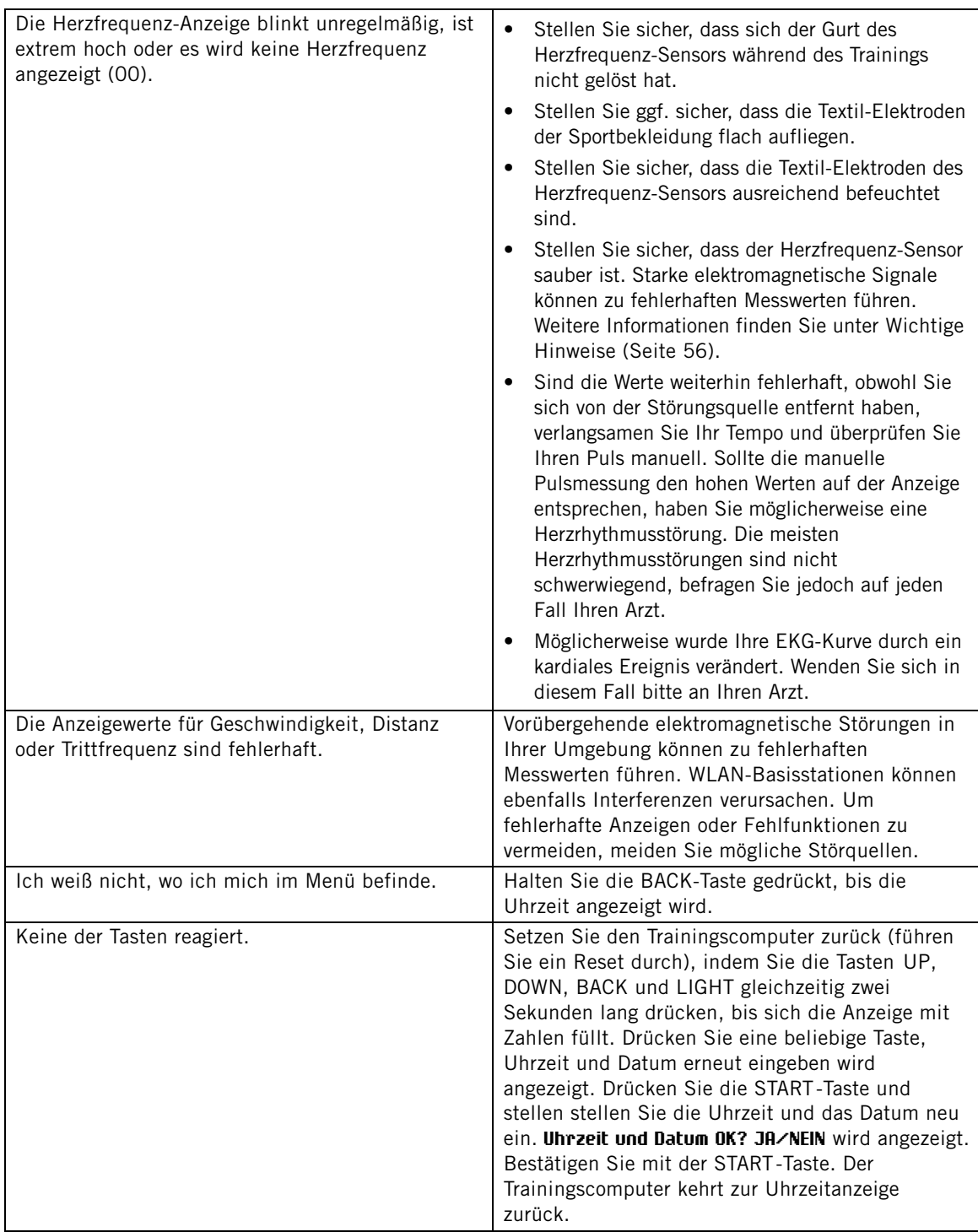

# <span id="page-62-0"></span>**Weltweite Garantie des Herstellers**

- Diese Garantie schränkt weder die gesetzlichen Rechte des Verbrauchers nach dem jeweils geltenden nationalen Recht noch die Rechte des Verbrauchers gegenüber dem Händler aus dem zwischen beiden geschlossenen Kaufvertrag ein.
- Diese weltweite Garantie gewährt Polar Electro Inc. Verbrauchern, die dieses Produkt in den USA oder Kanada gekauft haben. Diese weltweite Garantie gewährt Polar Electro Oy Verbrauchern, die dieses Produkt in anderen Ländern gekauft haben.
- Polar Electro Inc./Polar Electro Oy gewährt dem Erstkunden/Erstkäufer dieses Produktes eine Garantie von zwei (2) Jahren ab Kaufdatum bei Mängeln, die auf Material- oder Fabrikationsfehler zurückzuführen sind.
- **Die Quittung, die Sie beim Kauf des Produktes erhalten haben, ist Ihr Kaufbeleg!**
- Von der Garantie ausgeschlossen sind: Batterien, normaler Verschleiß, Beschädigungen durch unsachgemäßen und/oder gewerblichen Gebrauch, Unfall oder unsachgemäße Handhabung sowie Missachtung der Wichtigen Hinweise. Ausgenommen von der Garantie sind auch gesprungene oder zerbrochene Gehäuse, der elastische Elektrodengurt und Polar Sportbekleidung.
- Die Garantie deckt keine mittelbaren oder unmittelbaren Schäden oder Folgeschäden, Verluste, entstandenen Kosten oder Ausgaben, die mit dem Produkt in Zusammenhang stehen.
- Die Garantie von zwei (2) Jahren gilt nicht für aus zweiter Hand erworbene Produkte, es sei denn, lokale Gesetze schreiben dies vor.
- Während der Garantiezeit wird das Produkt bei Fehlern von der Polar Serviceabteilung kostenlos repariert oder ersetzt, unabhängig von dem Land, in dem das Produkt erworben wurde.

Die Garantie für alle Produkte ist auf die Länder beschränkt, in denen das Produkt ursprünglich angeboten wurde.

# $C \in 0.537$

Dieses Produkt entspricht der Richtlinie 93/42/EWG, 1999/5/EG und 2011/65/EU. Die zugehörige Konformitätserklärung finden Sie unter [www.polar.com/support](http://www.polar.com/support) [http://www.polar.com/support].

Rechtshinweise finden Sie unter [www.polar.com/support](http://www.polar.com/support) [http://www.polar.com/support].

Um die Zertifizierungs- und Konformitätsinformationen für den RC3 GPS anzuzeigen, wählen Sie **MENÜ** > **Eingaben** > **Allgemeine Einstellungen** und halten Sie die LIGHT-Taste für zwei Sekunden gedrückt.

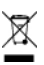

Das Symbol der durchgestrichenen Abfalltonne auf Rädern weist darauf hin, dass Polar Produkte Elektrogeräte sind, die der Richtlinie 2012/19/EU des Europäischen Parlaments und des Rates über Elektro- und Elektronik-Altgeräte unterliegen. Batterien und Akkumulatoren in den Produkten unterliegen der Richtlinie 2006/66/EG des Europäischen Parlaments und des Rates über Batterien und Akkumulatoren sowie Altbatterien und Altakkumulatoren. In EU-Ländern sind diese Produkte und Batterien/Akkumulatoren in Polar Produkten folglich getrennt zu entsorgen. Polar möchte Sie darin bestärken, mögliche Auswirkungen von Abfällen auf Umwelt und Gesundheit auch außerhalb der Europäischen Union zu minimieren. Bitte folgen Sie den örtlichen Bestimmungen für die Abfallentsorgung und, wenn möglich, machen Sie Gebrauch von der getrennten Sammlung von Elektrogeräten und nutzen Sie für Batterien und Akkumulatoren die gesonderte Sammlung von Batterien und Akkumulatoren.

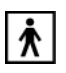

Dieses Symbol weist darauf hin, dass das Produkt gegen Stromschläge geschützt ist.

Polar Electro Oy ist ein nach ISO 9001:2008 zertifiziertes Unternehmen.

© 2013 Polar Electro Oy, FI-90440 KEMPELE, Finnland. Alle Rechte vorbehalten. Diese Gebrauchsanleitung darf ohne vorherige schriftliche Zustimmung der Polar Electro Oy weder anderweitig verwendet noch kopiert werden, auch nicht auszugsweise.

Die Namen und Logos in dieser Gebrauchsanleitung sowie auf der Verpackung dieses Produktes sind Marken von Polar Electro Oy. Die Namen und Logos mit einem ®-Symbol in dieser Gebrauchsanleitung sowie auf der Packung sind eingetragene Marken von Polar Electro Oy. Windows ist eine eingetragene Marke der Microsoft Corporation und Mac OS ist eine eingetragene Marke von Apple Inc.

# <span id="page-64-0"></span>**Haftungsausschluss**

- Der Inhalt dieser Gebrauchsanleitung dient ausschließlich Informationszwecken. Die beschriebenen Produkte können im Zuge der kontinuierlichen Weiterentwicklung ohne Ankündigung geändert werden.
- Polar Electro Inc./Polar Electro Oy übernimmt keinerlei Verantwortung oder Gewährleistung bezüglich dieser Gebrauchsanleitung oder der in ihr beschriebenen Produkte.
- Polar Electro Inc./Polar Electro Oy lehnt jegliche Haftung für Schäden oder Folgeschäden, Verluste, entstandene Kosten oder Ausgaben, die mittelbar oder unmittelbar mit der Benutzung dieser Gebrauchsanleitung oder der in ihr beschriebenen Produkte in Zusammenhang stehen, ab.

Dieses Produkt ist durch die folgenden Patente geschützt: FI 111514B, DE19781642T1, GB2326240, HK1016857, US6277080, US20070082789, EP1795128, US20090278734, EP2116862, FI114202, US6537227, EP1147790, HK1040065, FI115289, EP1127544, US6540686, HK1041188, FI 110303, US6104947, EP0748185, JP3831410, FI20105796, US20120010478, EP2407217, EP08879081.1, US13/139541, WO2010072883, US6584344, US2011021419, EP2280770. Weitere Patente sind anhängig.

Hergestellt von: Polar Electro Oy Professorintie 5 FI-90440 KEMPELE Tel. +358 8 5202 100 Fax +358 8 5202 300 <www.polar.com>

3.0 DE 05/2013

# <span id="page-65-0"></span>**STICHWORTVERZEICHNIS**

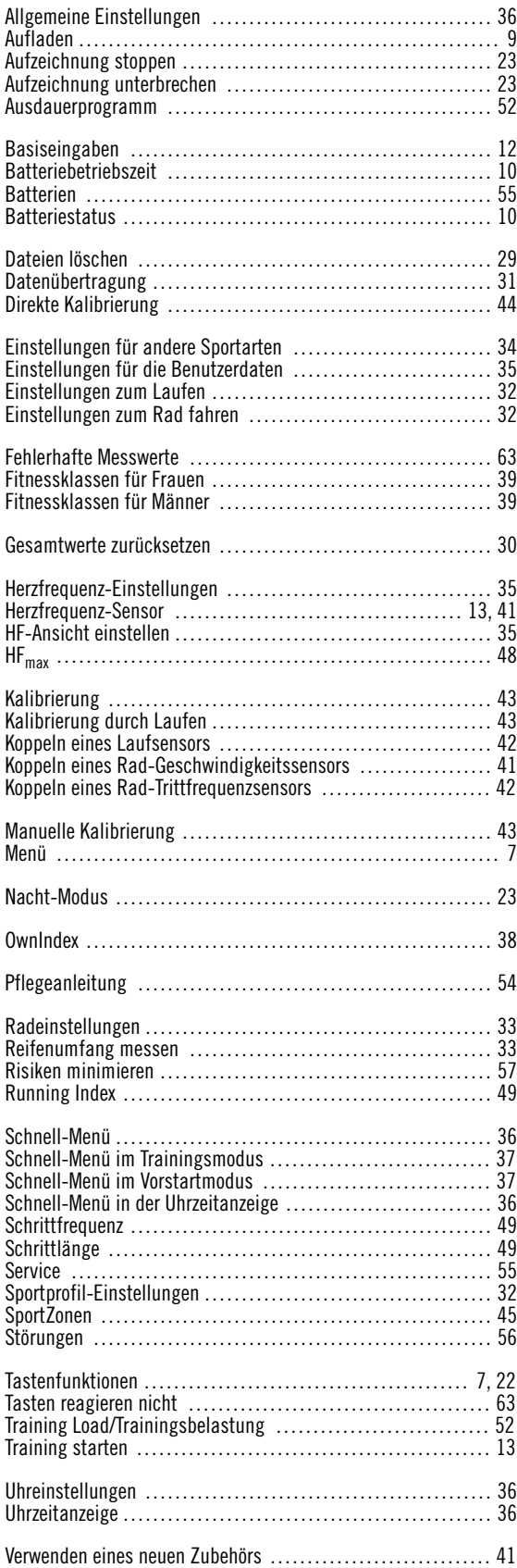

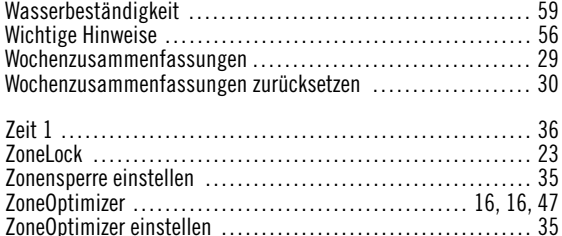